# **MATERIAL AUTOMOMA DE NEEVO LEON** FACULTAD DE INGENIERIA MECANICA Y ELECTRICA

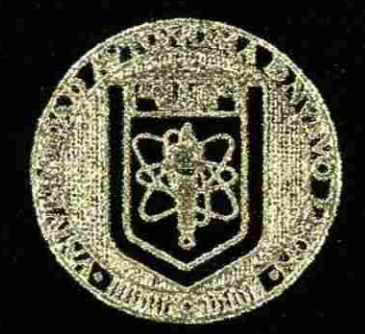

## RELOJ CHECADOR MULTIENTRADA'

### TESIS

# **OUE PARA OBTENER EL GRADO DE** MAESTRO EN CIENCIAS DE LA INGENIERIA ELECTRICA CON ESPECIALIDAD EN ELECTRONICA

# PRESENTA: GUADALUPE ACOSTA VILLARREAL

CD. UNIVERSITARIA

ENERO DE 1995

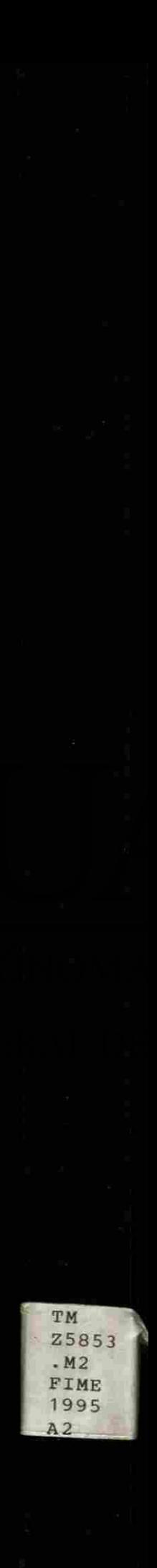

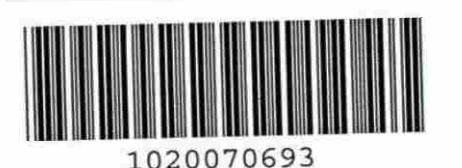

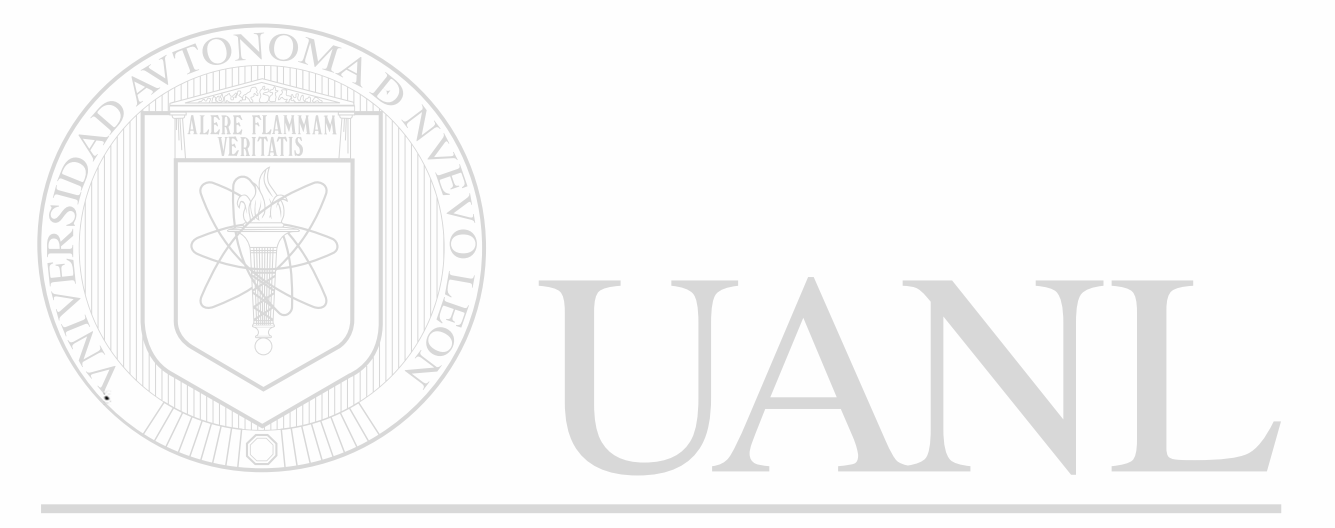

# UNIVERSIDAD AUTÓNOMA DE NUEVO LEÓN  $\circledR$ DIRECCIÓN GENERAL DE BIBLIOTECAS

# UNIVERSIDAD AUTONOMA DE NUEVO LEON FACULTAD DE INGENIERIA MECANICA Y ELECTRICA

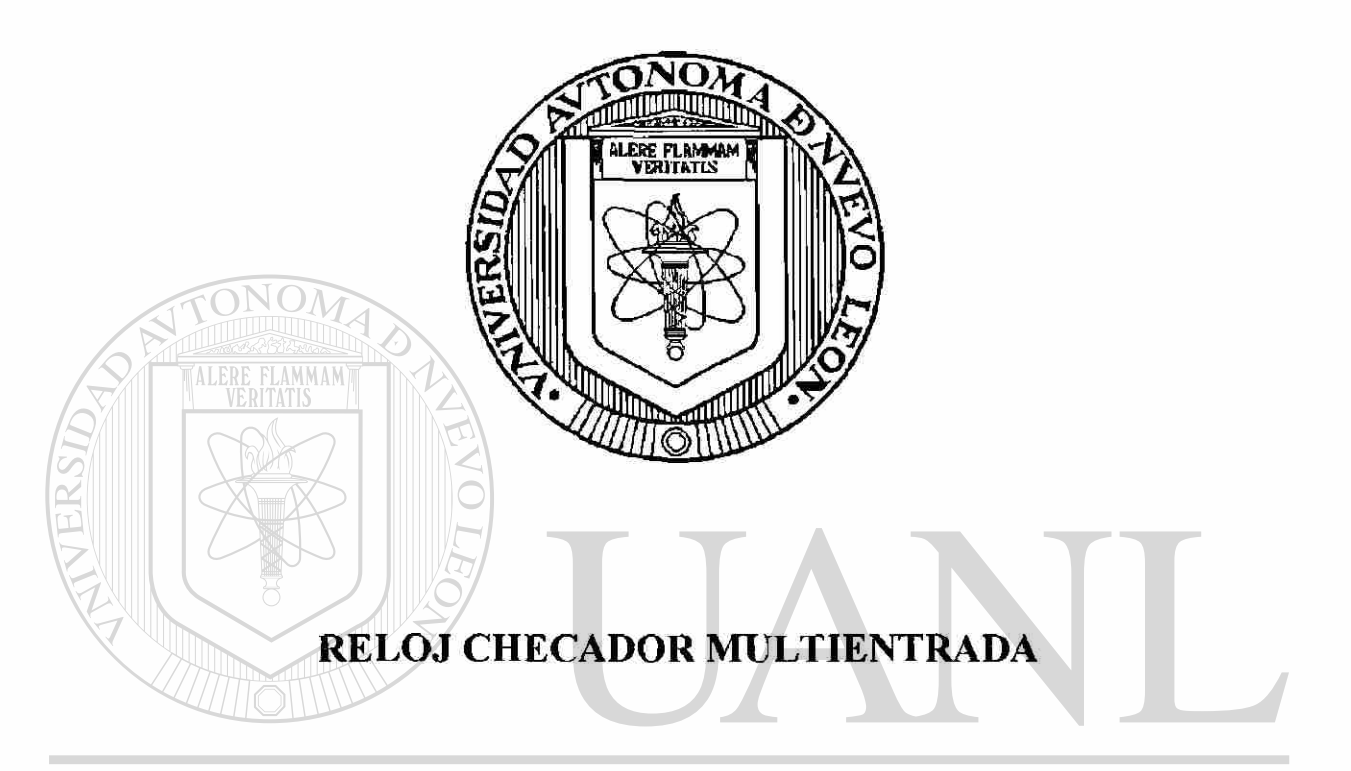

TESIS UNIVERSIQUE PARA OBTENER EL GRADO DE VO LEÓN  $\circledR$ MAESTRO EN CIENCIAS DE LA INGENIERIA ELECTRICA DIRE CON ESPECIALIDAD EN ELECTRÓNICA CAS

# PRESENTA **GUADALUPE ACOSTA VILLARREAI^**

Cd. Universitaria, San Nicolás de los Garza, N. L. Enero de 1995.

TM 258,3  $.112$ FINE 1995  $A2$ 

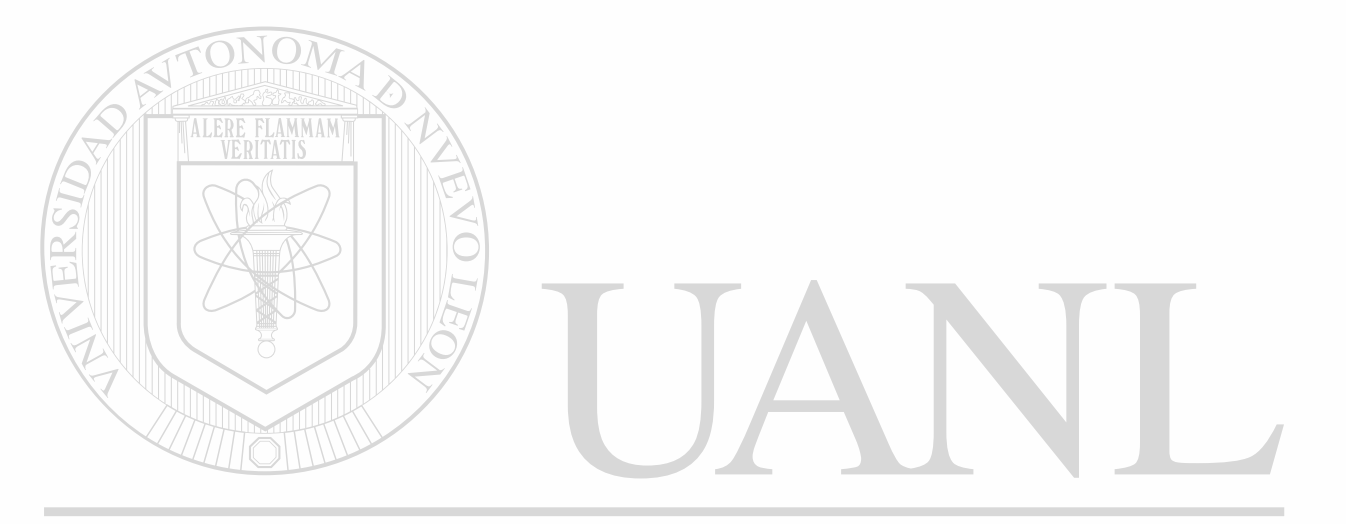

# UNIVERSIDAD AUTÓNOMA DE NUEVO LEÓN  $\bigcirc$

DIRECCIÓN GENERAL DE BIBLIOTECAS

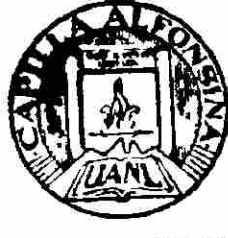

FONDO TESIS

166795

# **RELOJ CHECADOR MULTIENTRADA**

Los Miembros del Comité aprueban la Tesis de Maestría de Guadalupe Acosta Villarreal

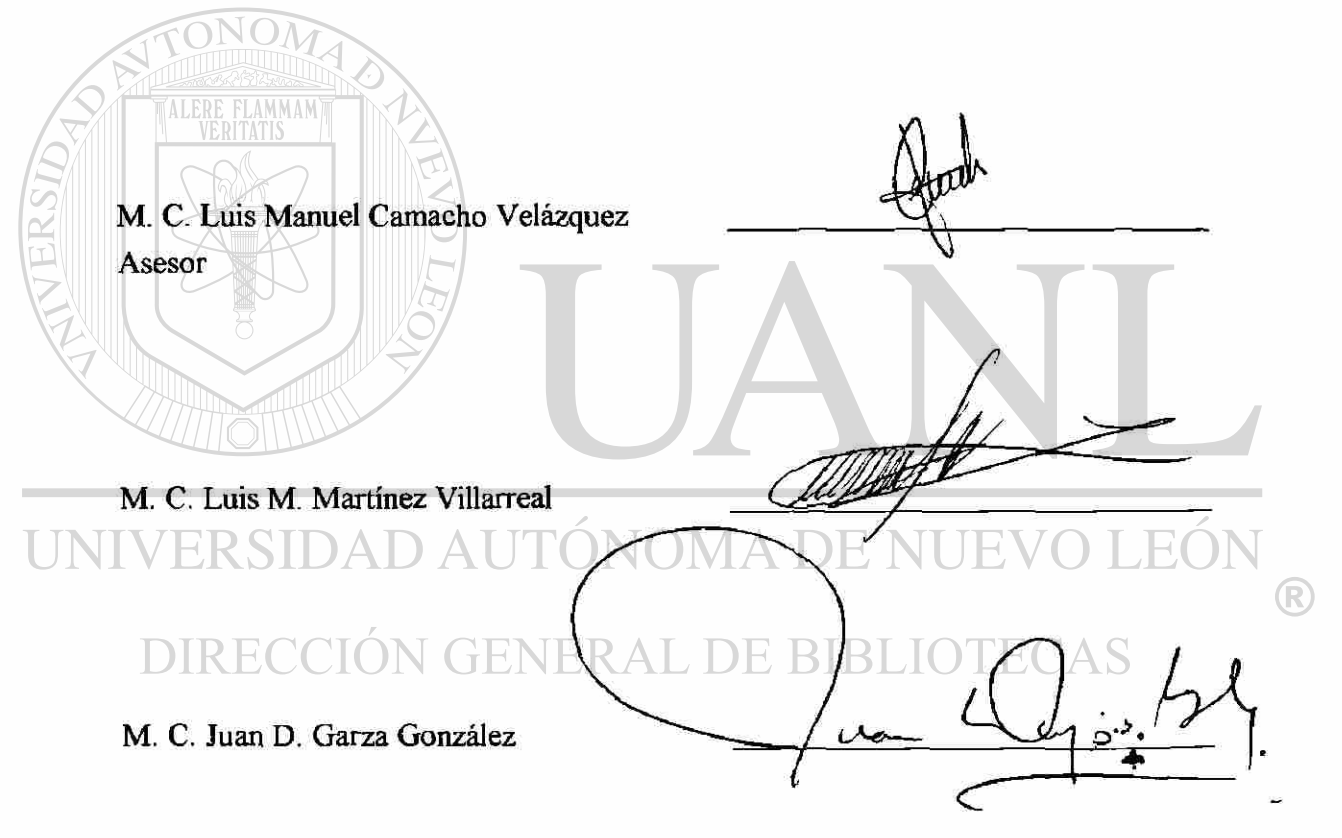

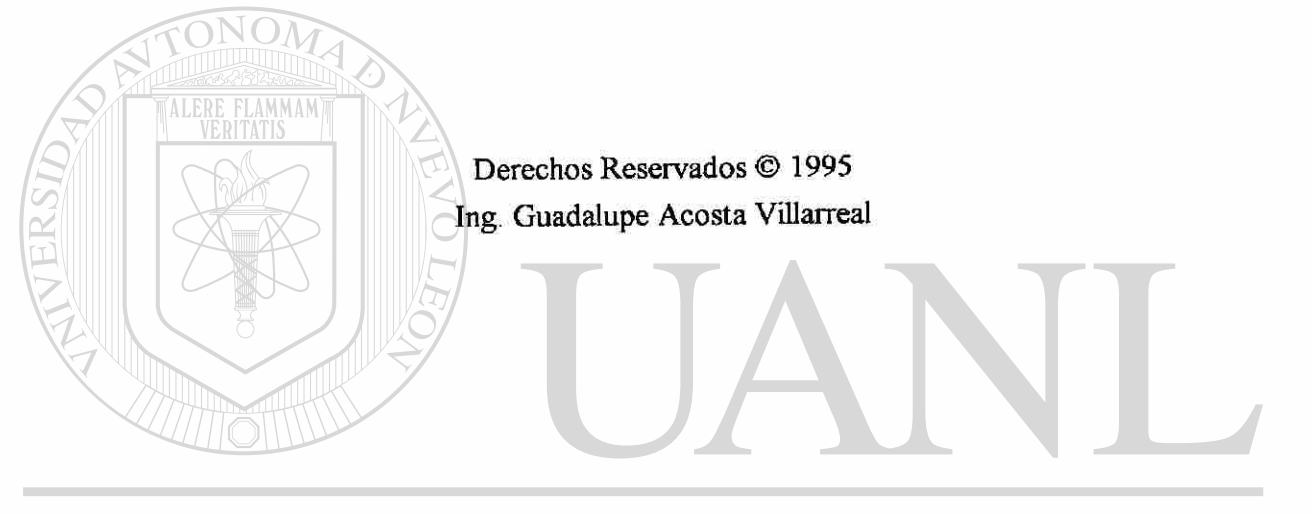

# UNIVERSIDAD AUTÓNOMA DE NUEVO LEÓN  $\bigcirc$ DIRECCIÓN GENERAL DE BIBLIOTECAS

#### **DEDICATORIA**

Para mis padres: Silvino y Luisa y mis hermanos: Arnulfo, Esther, Héctor, Clara, Bertha, Faustino, Humberto, Leticia, Rolando y Saúl Silvestre.

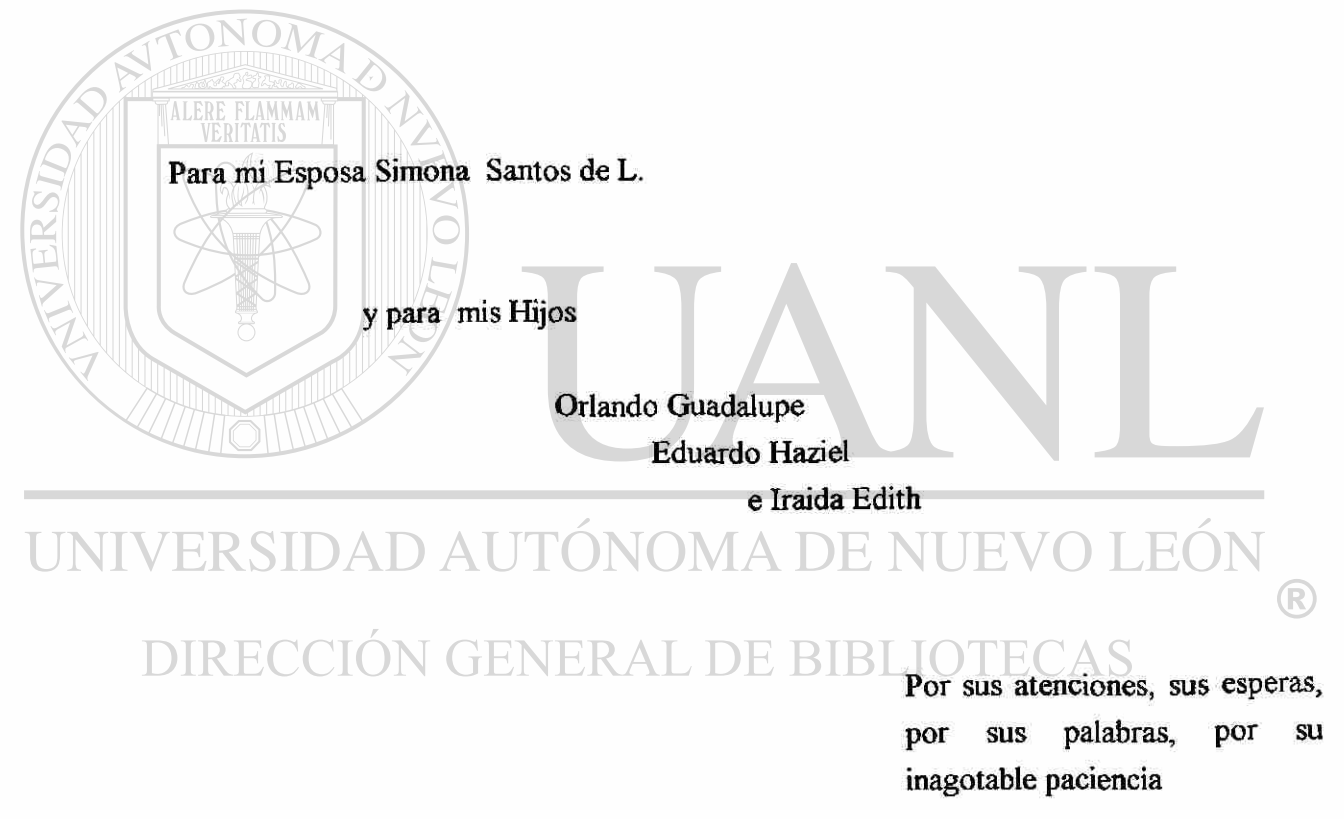

#### **AGRADECIMIENTOS.**

Agradezco el apoyo recibido para la parte operativa al Director del Instituto Tecnológico de Cd. Vcitoria, Tam. Ing. Tomás Garza Wong y al Jefe de Recursos Humanos, Ing. Salomón Rodríguez; por el invaluable apoyo a la parte técnica a la Dra. Ludivina Barrientos Lozano; A los compañeros del Doctorado en Ingeniería Eléctrica de la Facultad de Ingeniería Mecánica y Eléctrica de la UANL, M. C. César Elizondo González y M. C. Víctor Vega Domínguez por toda su ayuda en el área de Hardware, especialmente al M.C. Juan José Darío Delgado Romero por toda la asesoría en los momentos difíciles del desarrollo de este trabajo, a mis hermanos Faustino, Humberto y Rolando por estar siempre atentos a las necesidades de software y hardware. Un agradecimiento especial al M. C. Luis Manuel Camacho Velázquez por todas las sugerencias

para mejorar la presentación. MADE NI EÒ TE. DIRECCIÓN GENERAL DE BIBLIOTECAS

Guadalupe Acosta Villarreal

 $\bigcirc$ 

Cd. Universitaria, San Nicolás de los Garza N. L., Enero de 1995.

# **INDICE**

<span id="page-9-0"></span>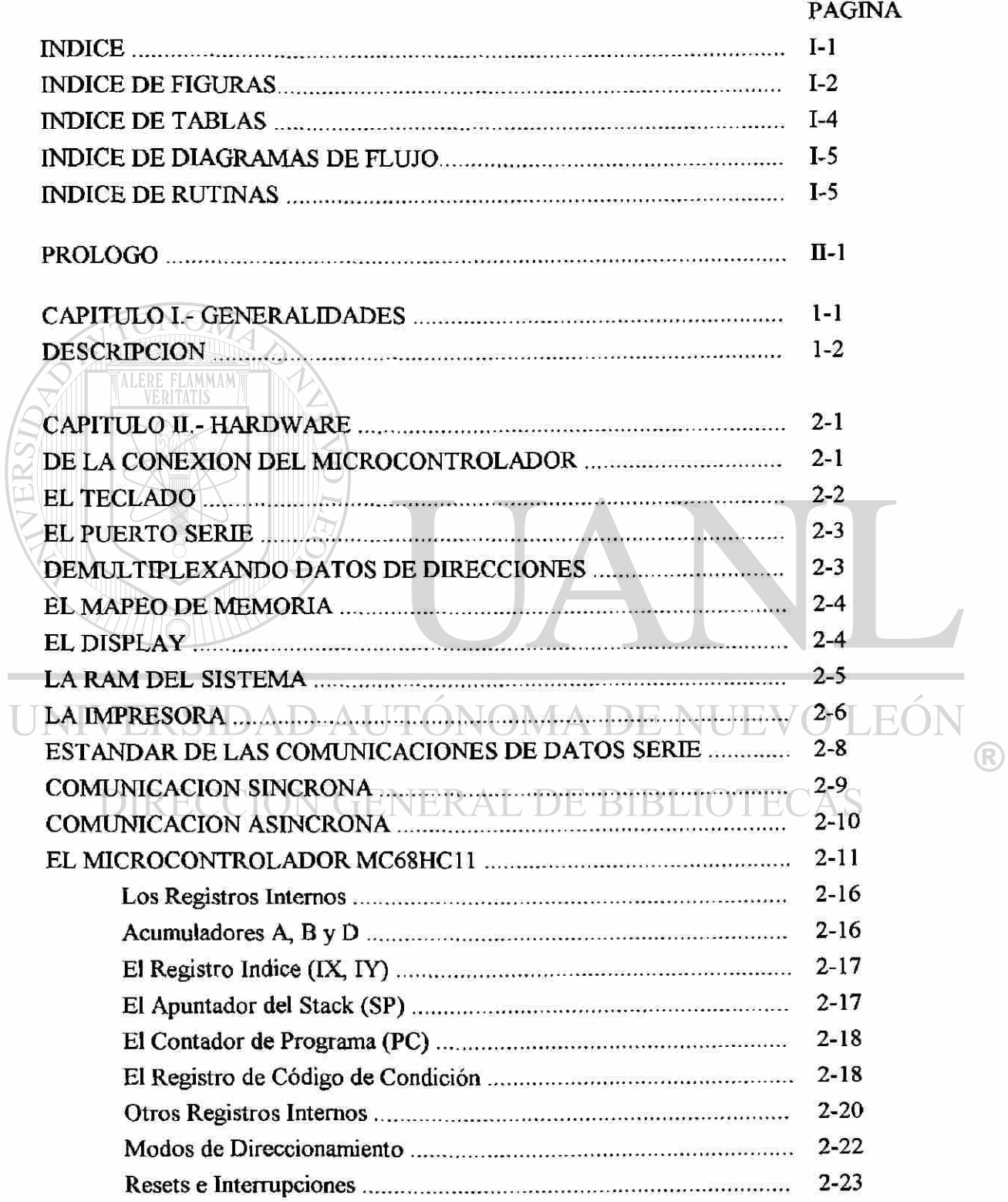

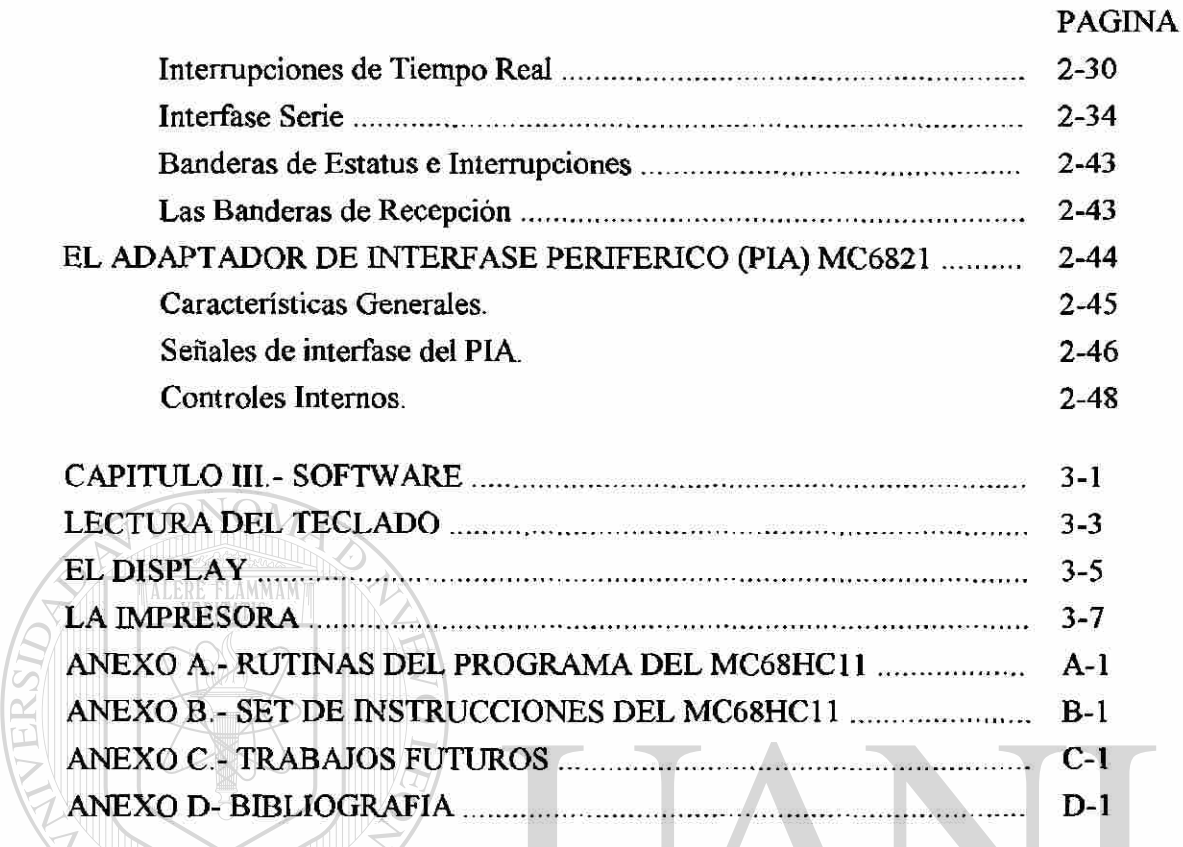

# *INDICE DE FIGURAS PAGINA*

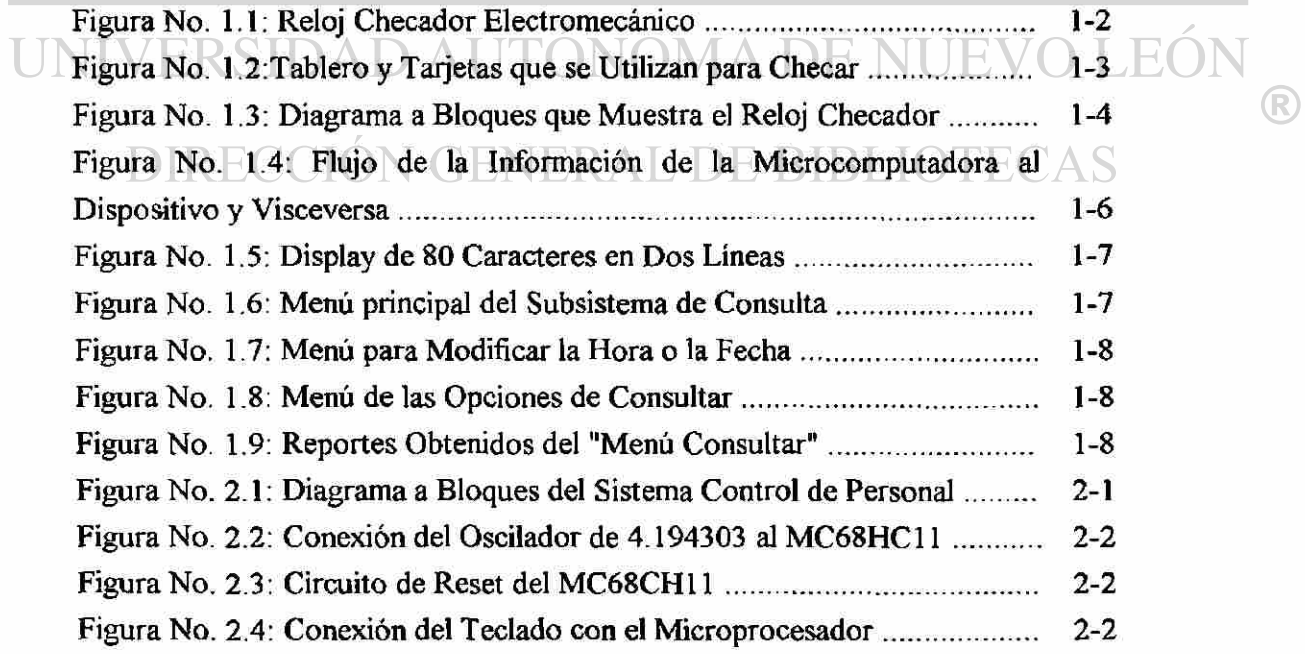

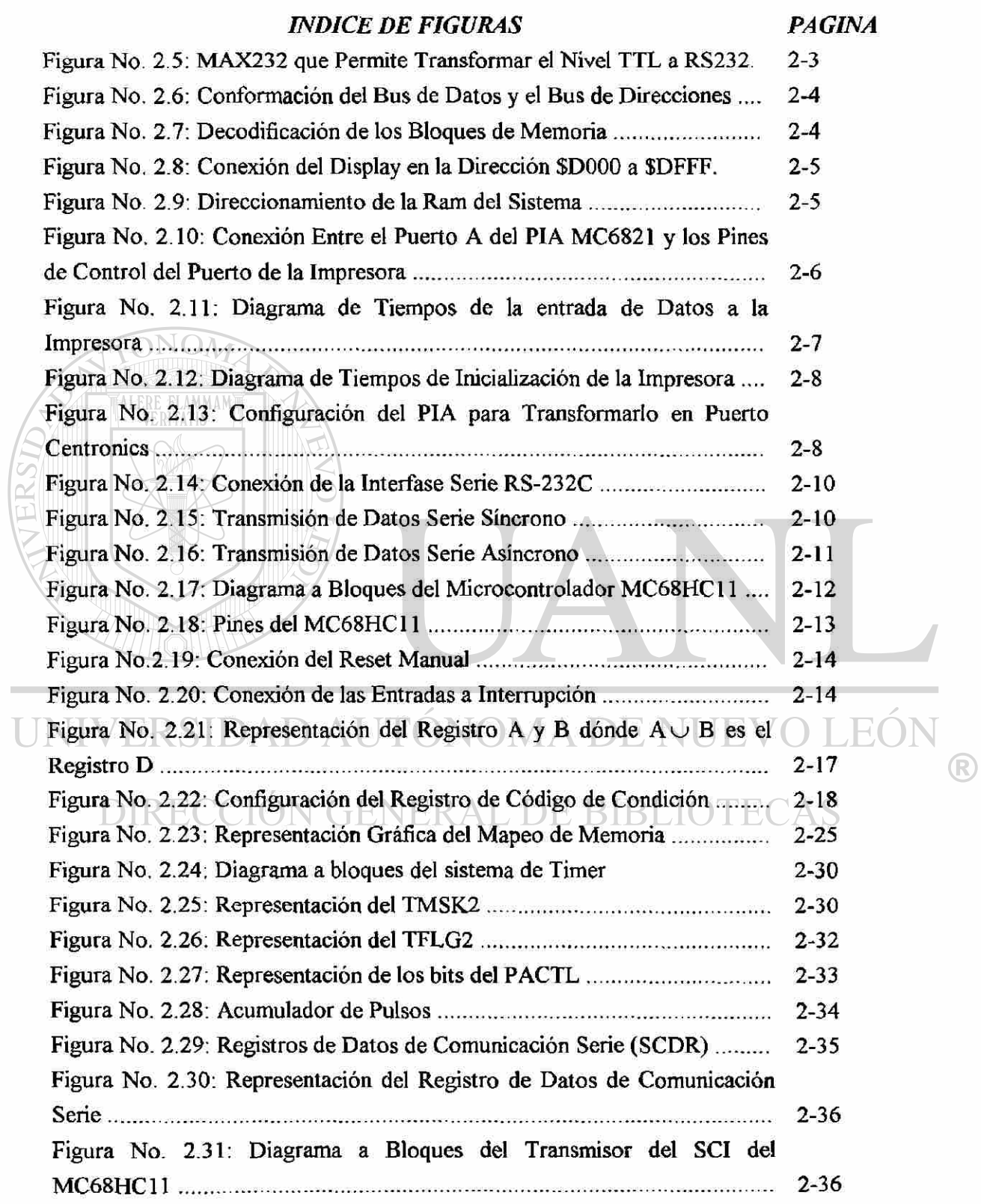

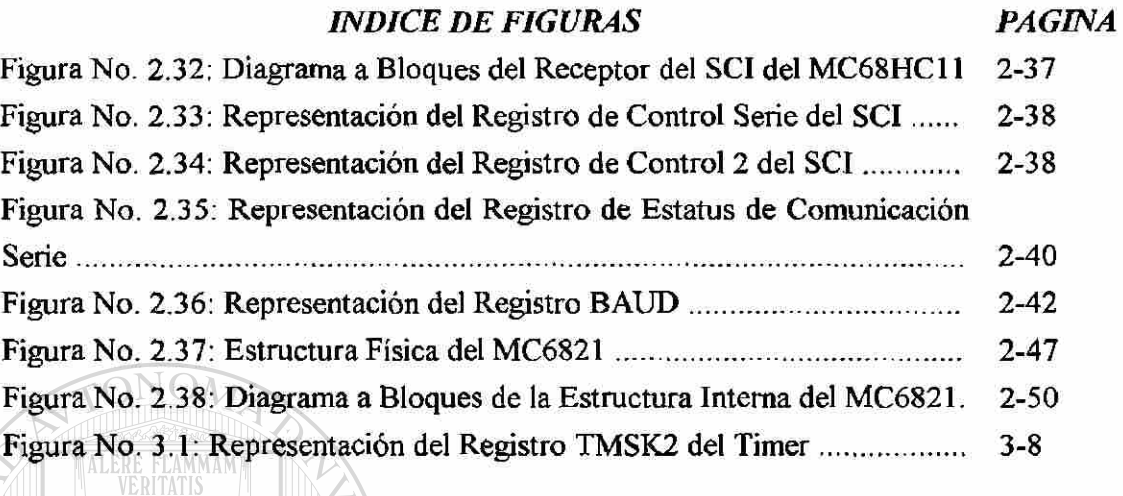

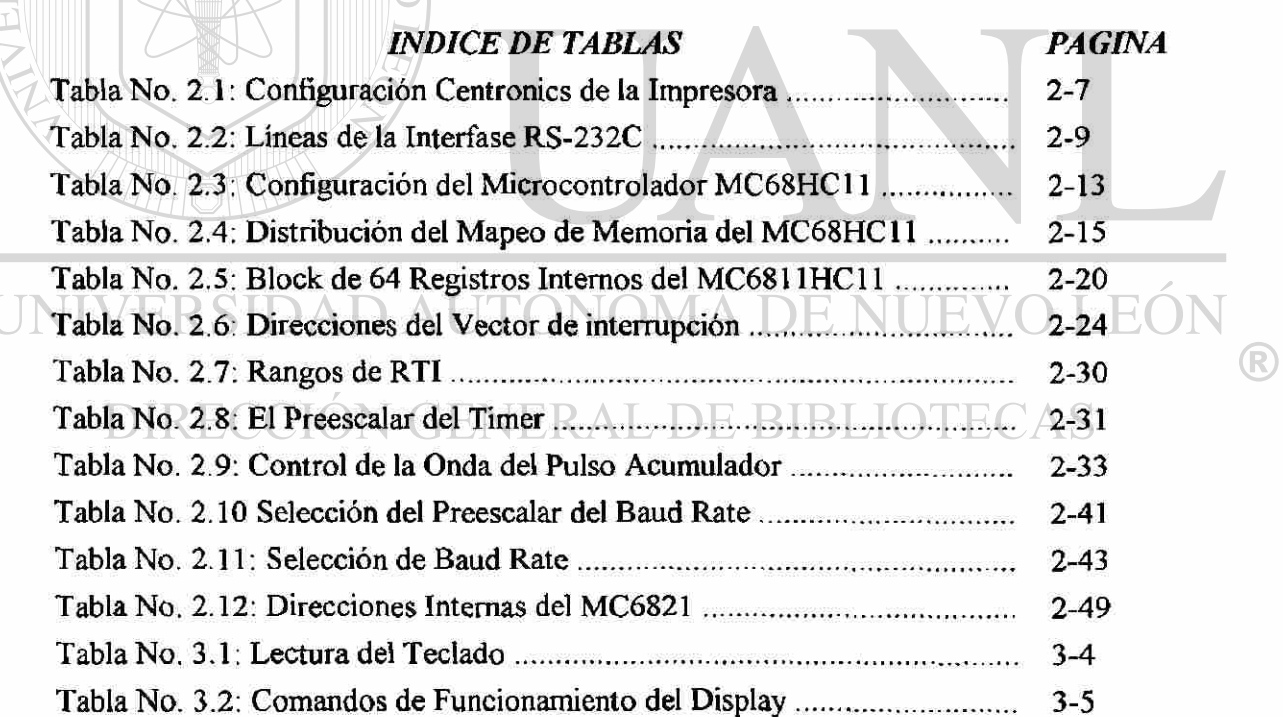

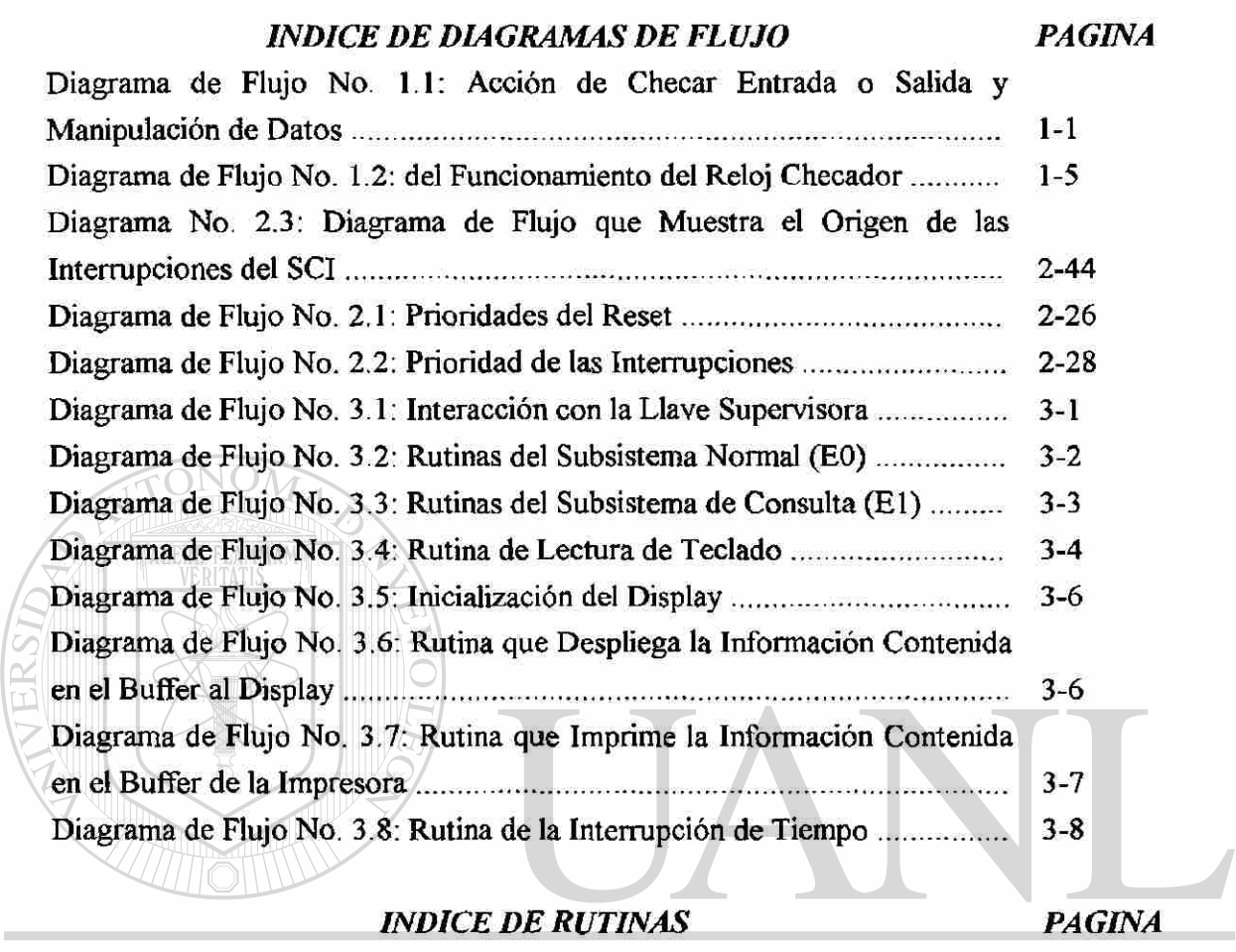

 $\circledR$ 

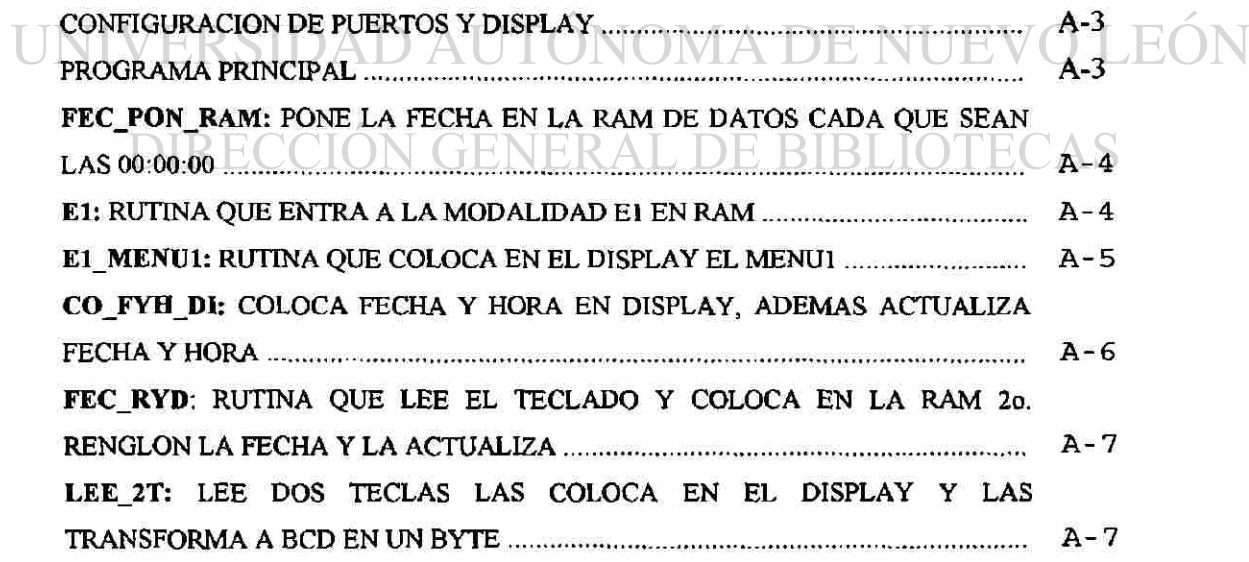

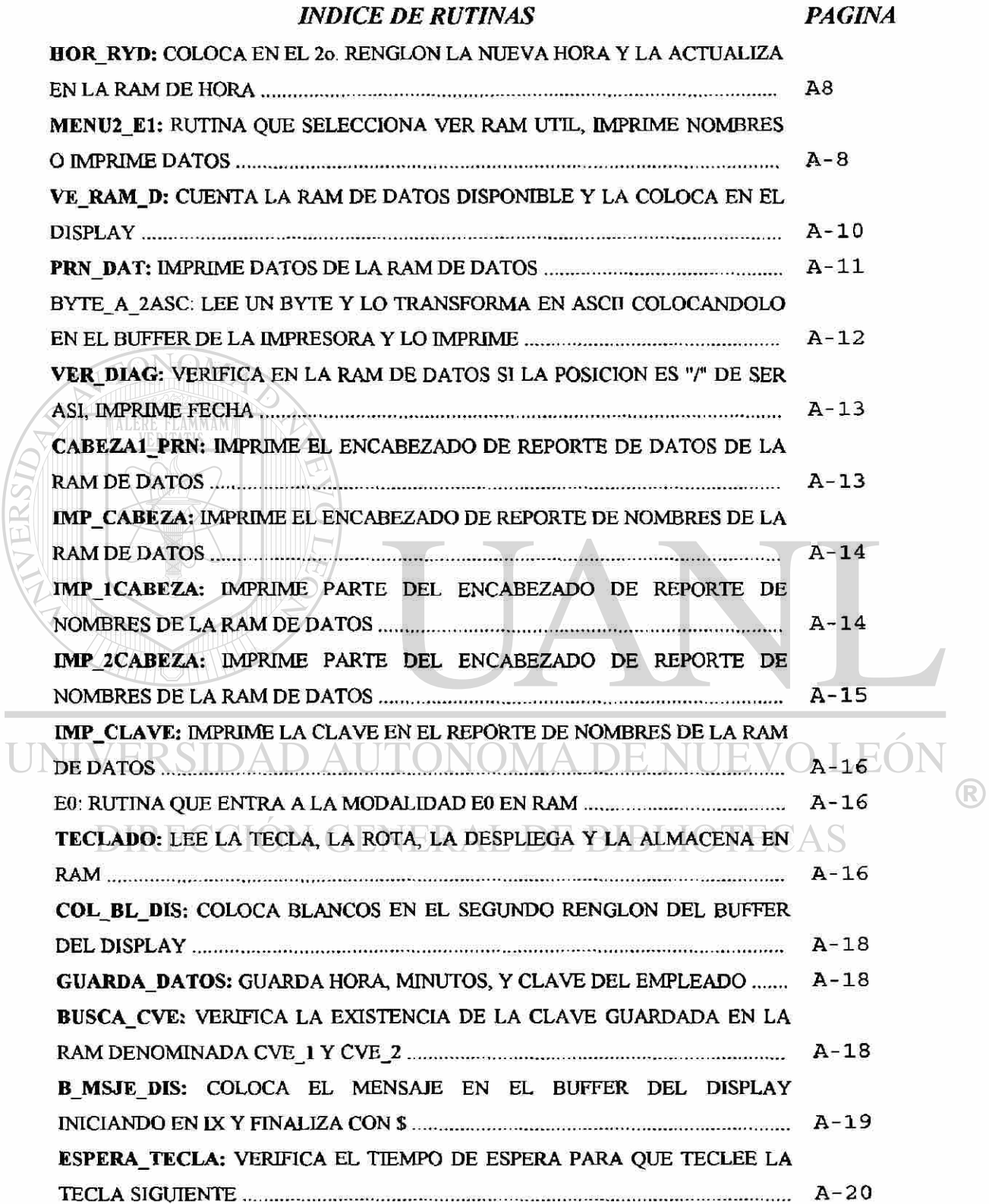

*INDICE DE RUTINAS PAGINA* 

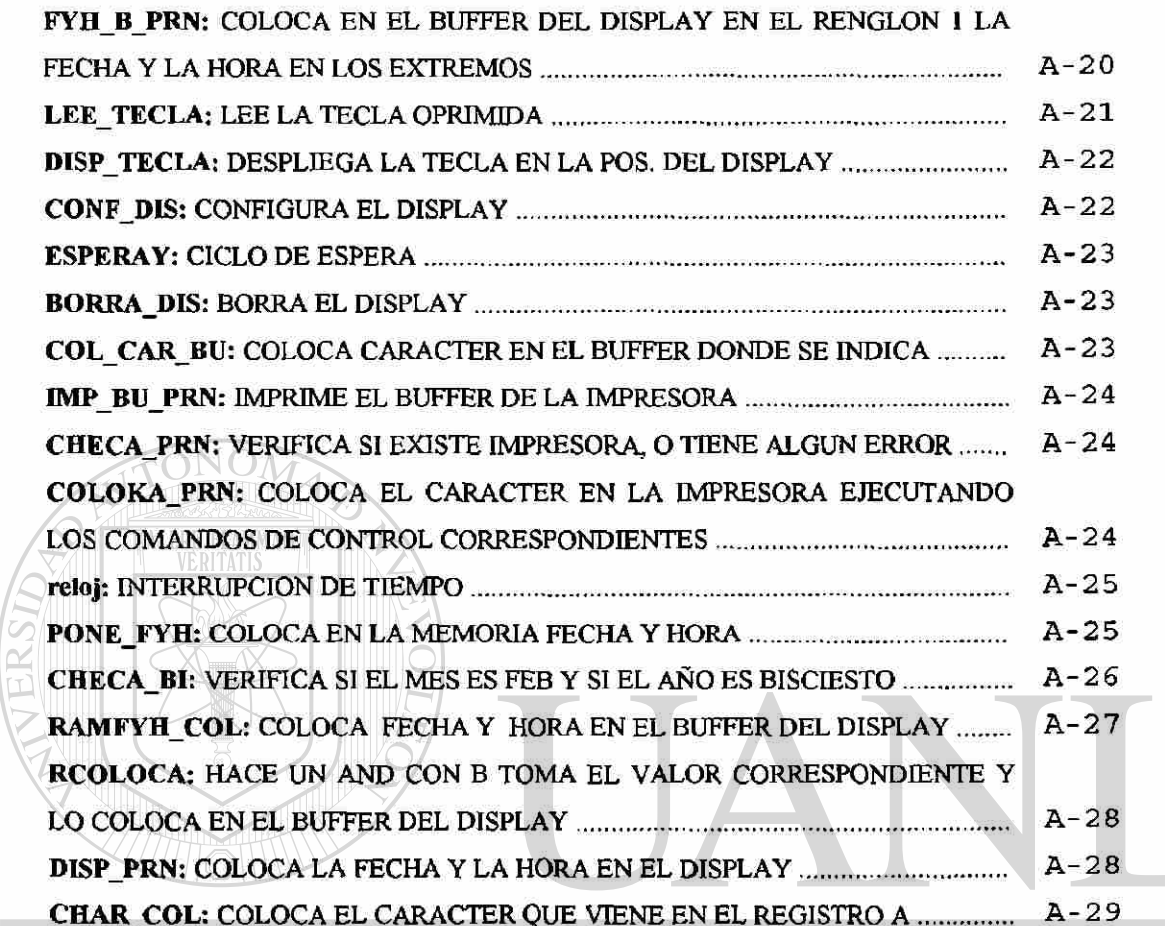

UNIVERSIDAD AUTÓNOMA DE NUEVO LEÓN  $\bigcirc$ DIRECCIÓN GENERAL DE BIBLIOTECAS

# **CAPITULO I GENERALIDADES**

El tiempo, resultado de la actividad de nuestro universo, se ha tratado de medir de diferentes maneras; con relojes de sol, arena, agua, mecánicos, eléctricos y electrónicos entre los más sobresalientes; en la actualidad cumplen importantes funciones, una de ellas es la de medir la duración de la jornada de trabajo.

Dada la importancia de la fuerza de trabajo; en las empresas se ha hecho necesario medir la duración de cada turno, horas trabajadas y horas extras.

Por lo cual se ha diseñado un dispositivo con características especiales, las que en páginas posteriores se enumerará.

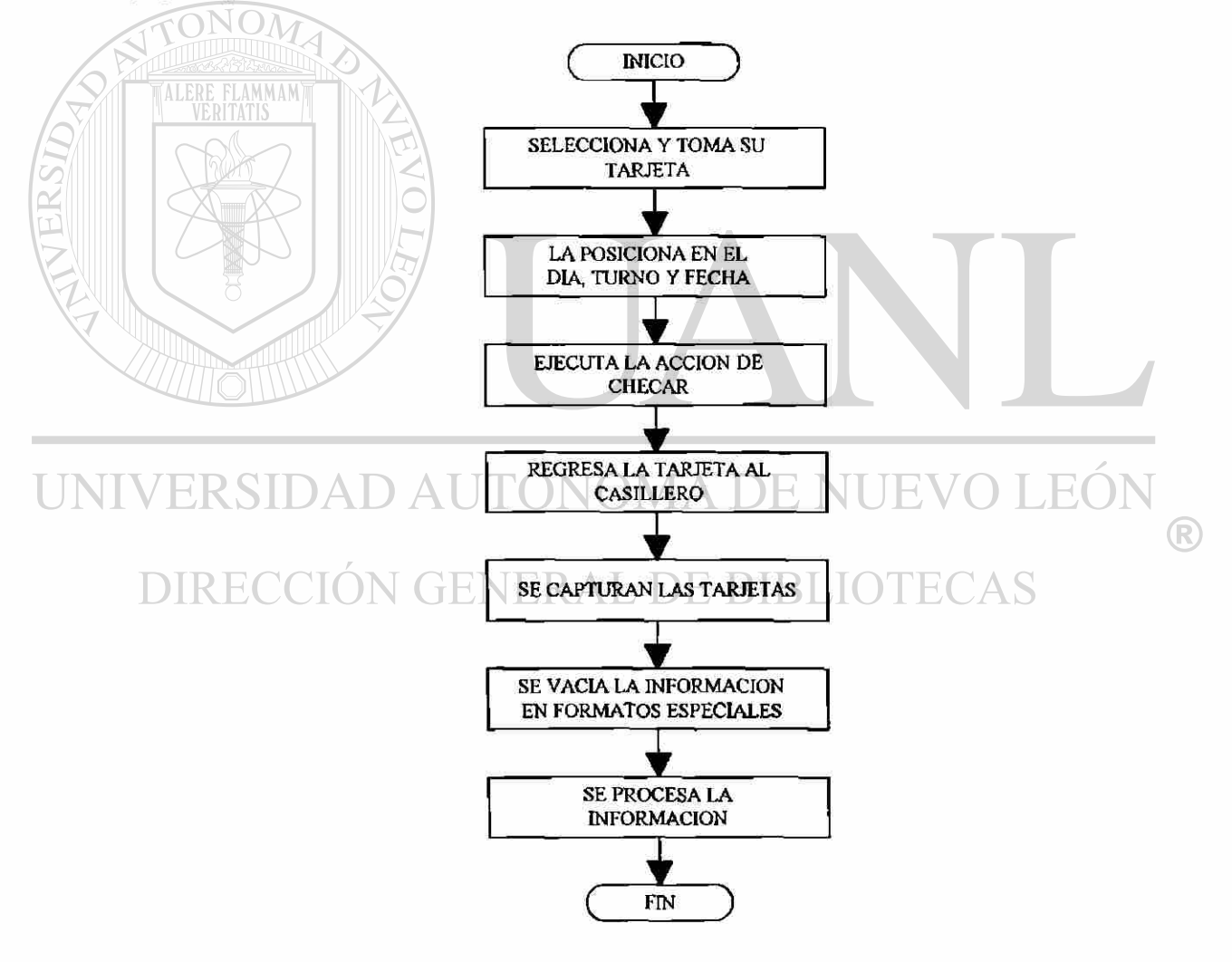

**Diagrama de FlujoNo. 1.1: Acción de Checar Entrada o Salida y Manipulación de Datos.** 

Existe un reloj checador aún muy utilizado, el reloj electromecánico; el cual es económico y deja constancia de la acción del empleado "el checar" su entrada o su salida de su turno o sus horas extras; el sistema se divide en el dispositivo (reloj checador), Figura No. 1.1; las tarjetas donde se cheea, los anaqueles donde se depositan las tarjetas, Figura No. 1.2 y las concentrados donde se vacían los datos capturados en las tarjetas y diversas formas de manipular dichos datos, el Diagrama de Flujo No. 1.1 muestra la secuencia que sigue esta acción.

Esta forma de control de entrada salida tiene la desventaja de ser problemática por el número de repeticiones que presenta en la captura de la información por lo que es propensa a errores; además el trabajador por descuido o rapidez al checar empalma las checadas, y otros errores de tipo involuntario de acuerdo al tipo de reloj que se use.

Actualmente existen en el mercado algunos modelos de relojes checadores electrónicos bastante económicos con el solo requisito de tener una computadora, cosa muy común actualmente; el modelo que presento contiene algunas características que no poseen los existentes en el mercado.

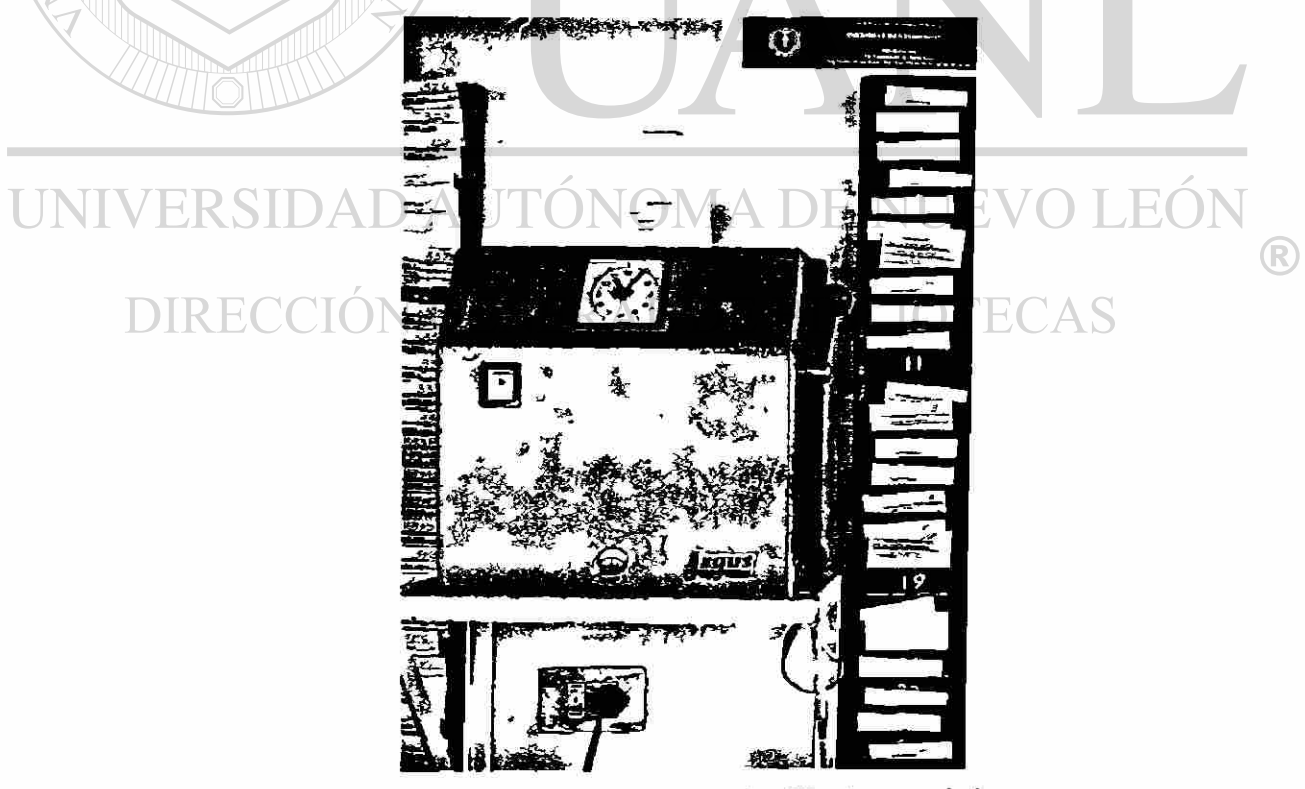

**Figura No. 1.1: Reloj Checador Electromecánico.** 

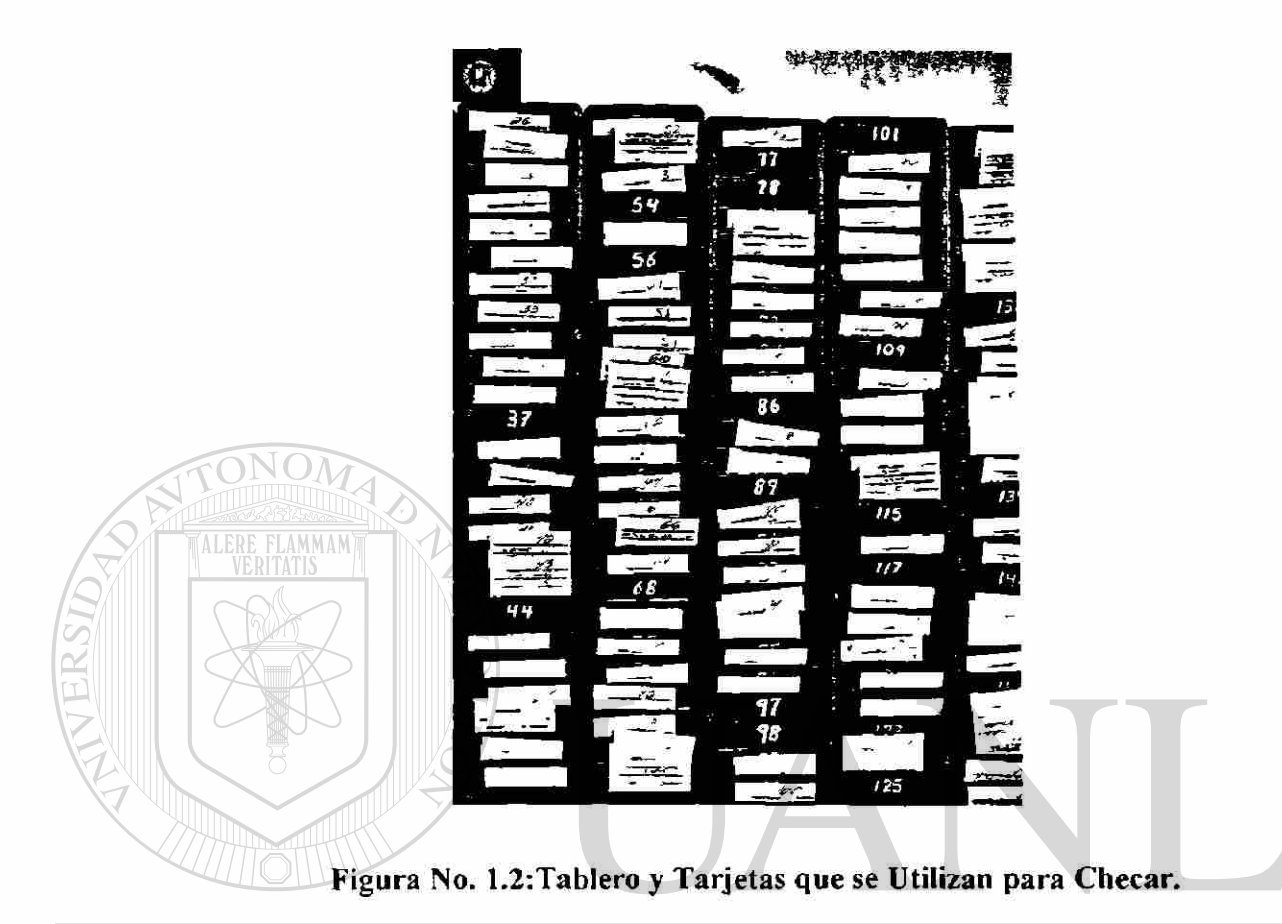

#### <span id="page-18-0"></span>DESCRIPCION<sub>E</sub> JEVO LEÓN UNIVERSIDAD

El reloj checador electrónico se basa en el microcontrolador de motorola MC68HC11, el cual está configurado en modo expandido, los detalles se mencionarán en el capítulo de Hardware. Este dispositivo tiene las siguientes características.

- Capacidad para 500 trabajadores (\*).
- Cuenta con respaldo de baterías (\*).
- Puntos de alarma periodicos o fijos
- Salida para conectar tableros de dígitos de 7 segmentos
- Muestra de tiempo de 00 00 00 a 23 59 59 (\*).
- Muestra de la temperatura ambiente en Grados Celsius.
- Entrada para código de barras
- Salida a impresora de tipo centronics del dato checado (\*)
- Entrada de datos vía teclado (\*).
- Reporte de Memoria disponible en número de caracteres (\*).
- Reporte a impresora de la información capturada (\*).
- Entrada de datos por computadora vía puerto serie (\*).
- No es necesario tener la computadora encendida (\*).
- Espacio en memoria para entrada de datos vía puerto serie del nombre del trabajador en 22 caracteres (ASCII) y 2 para su clave (BCD) (\*).
- Módulo para trasladar datos a computadoras que no están al alcance del dispositivo  $(*).$

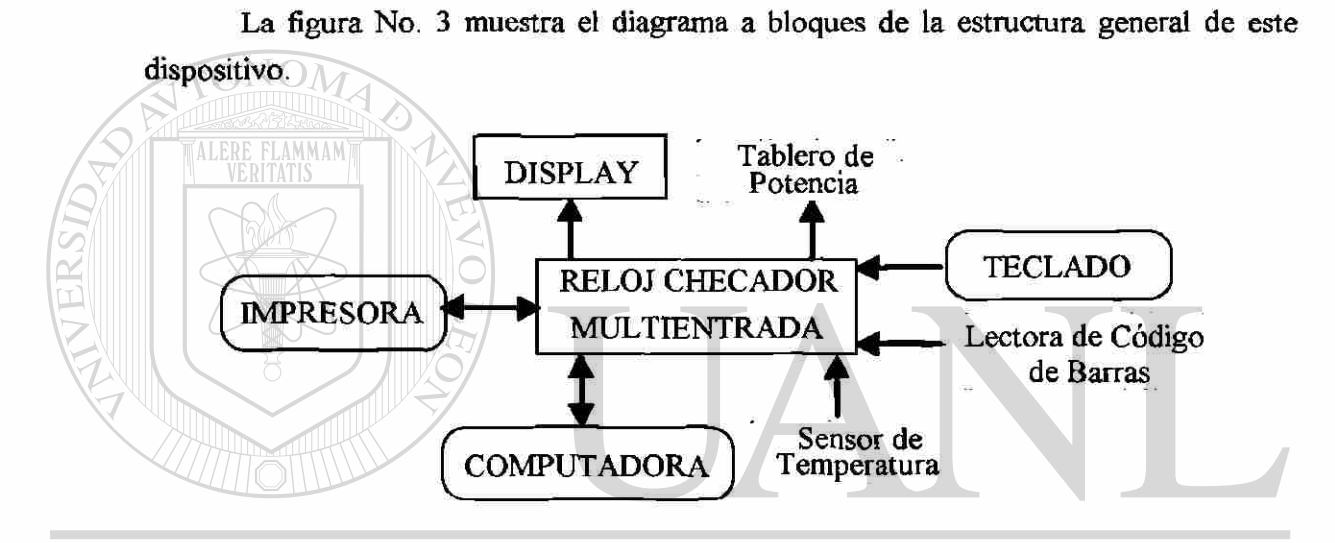

**Figura No. 1.3: Diagrama a Bloques que Muestra el Reloj Checador.** 

El mapeo del microprocesador será como lo indica la Tabla No. 3, los primeros 32 kb serán de RAM y el resto de puertos; la RAM se divide en dos partes 16 kb para ram de nombres y 16 kb para ram de datos.

La ram de nombres contendrá la información del trabajador distribuida de la siguiente manera:

> No. de Empleado 2 bytes Nombre 22 bytes

Usando las normas internacionales, es decir manejando un código lo suficientemente común y compatible con los elementos que interactúan (reloj checador, impresora, computadora) como el ASCII *{American Standard Code for Information*  *Interchange*); podremos colocar en 16 Kb de RAM la clave y el nombre de 24 bytes de 682 empleados, de los cuales sólo pensaremos en 500 empleados quedando 4,384 bytes que se reservarán para otros usos.

El funcionamiento principal del dispositivo será como lo muestra el Diagrama de Flujo No. 1.2.

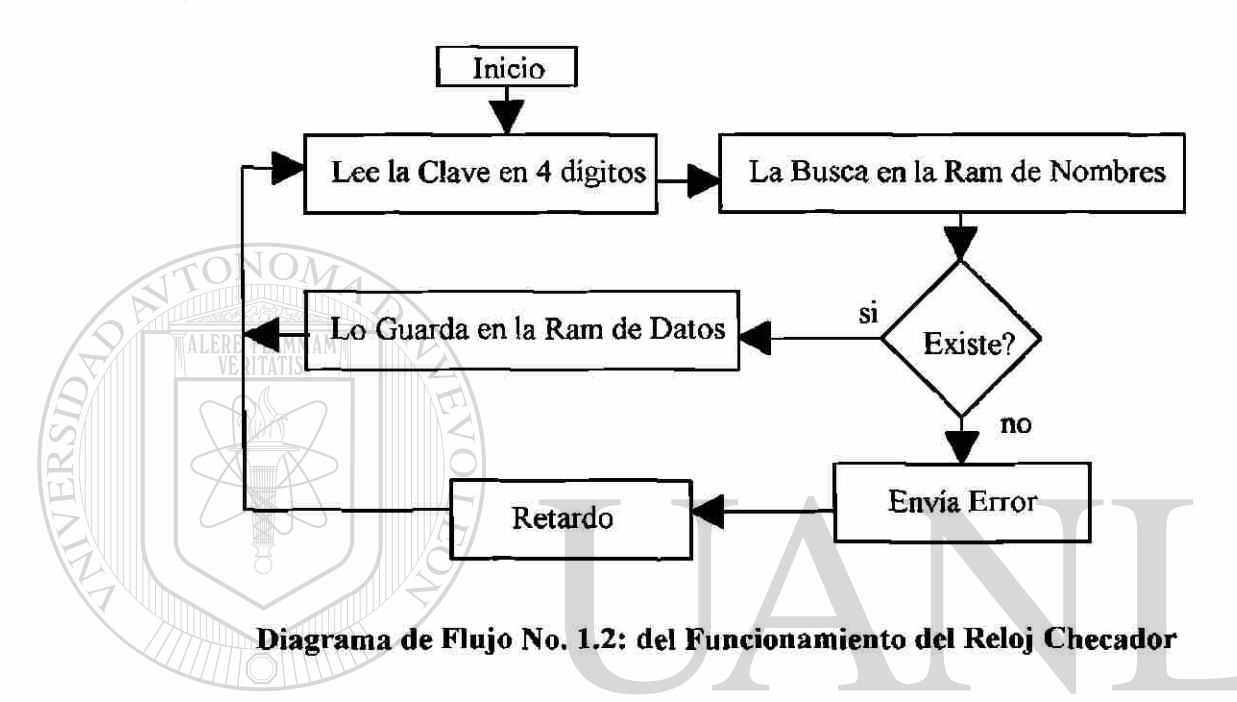

<span id="page-20-0"></span>La información se acumulará en una RAM estática de 16 Kb donde cada 00:00:00 Horas colocará en la Ram la fecha correspondiente en el siguiente formato /dd mm aa (/ identificador de fecha, día, mes y año) en cada checada colocará hh mm (horas y minutos), a continuación se guardará la clave del empleado (cc cc) donde lo siguiente nos mostrará como quedará en la RAM; donde "/" es igual a un byte, "dd" un byte, "mm" un byte, "aa" un byte de igual forma la clave y la hora.

/ddmmaa*hhmm*cccc....hhmmcccc...../ddmmaahhmmcccchhmmcccc.....

Obtenemos que por cada checada tenemos (hhmmcccc) 4 bytes (hh,mm,cc,cc) y agregamos en cada día 4 bytes de fecha, por lo que suponiendo que un empleado checara dos veces entrada y dos veces salida en un mismo día, se tendrían 16 bytes de checada por lo que 500 trabajadores checando 4 veces diarias, ocuparían aproximadamente 8 Kb + 4 bytes de fecha, nos quedarán un poco más de 8 Kb para checadas de horas extras y otros eventos no considerados; como recuperar la información después de iniciar el primer turno del siguiente día e incluso de dos días consecutivos.

De las claves y nombres llegarán al dispositivo vía puerto serie de la computadora y generados mediante una base computacional, de total responsabilidad del usuario, [solamente se desarrollará las características mostradas con asterisco (\*)] de igual forma los datos capturados por el dispositivo serán transferidos similarmente a como fueron recibidos, es decir por el puerto serie y presentados en un archivo en la computadora para poder ser manipulados y procesados por el sistema que hago referencia; pero teniéndolo, en forma interactiva, como lo indica la Figura No. 1.4.

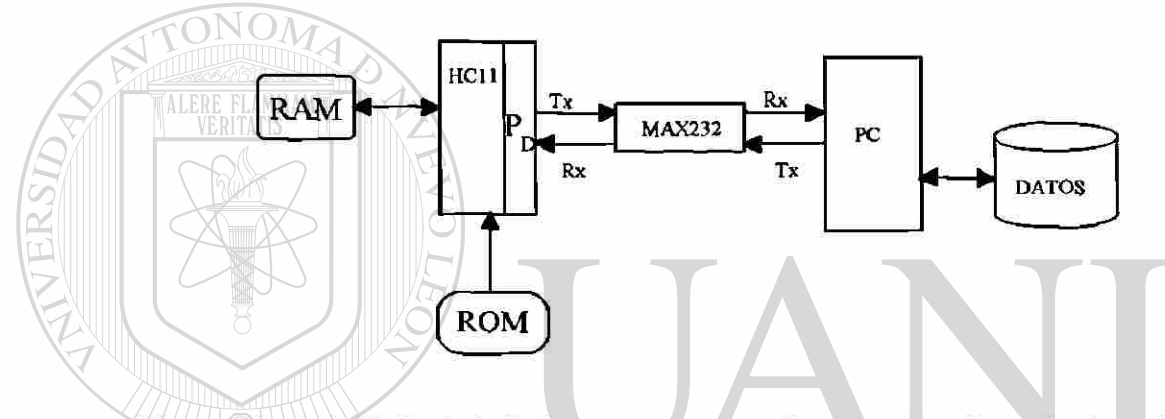

**Figura No. 1.4: Flujo de la Información de la Microcomputadora al Dispositivo y Visceversa.** 

Los clave del empleado será digitada por éste en cada ocasión que necesite checar su entrada o salida, es obvio que al conectarse la lectora de código de barras este procedimiento se sustituirá; el teclado se conectará al puerto A del microcontrolador MC68HC11; al digitar el empleado su clave ésta será verificada en la base de datos almacenada en la ram de nombres y de localizarse, guardará la hora en el preciso momento de que digitó la primer tecla, además se imprimira opcionalmente estos datos con el formato siguiente:

> hh:mm dd/mm/aa CCCC NOMBRE DEL TRABAJADOR

Donde hh:mm es el formato de horas y minutos, dd/mm/aa es día/mes/año, la clave es representada por CCCC y el nombre del trabajador en 22 caracteres como se encuentra en la ram de nombres.

El sistema será totalmente interactivo con tres subsistemas denominados **operación normal, de consulta** y **de comunicación;** estos subsistemas serán controlados mediante una llave tipo de caja registradora denominada de supervisión, para operar los tres modos; el primer subsistema de operación normal se refiere al modo en que el trabajador tiene acceso al sistema mediante un menú que se mostrará en un display de cristal líquido de 2 líneas y 40 caracteres por línea, mostrado en la Figura No. 1.5.

> dd/mm/aa SEP DGIT ITCV hh:mm:ss --- teclee su clave ---

#### **Figura No. 1.5: Display de \$0 Caracteres en Dos Líneas**

El trabajador al teclear su clave aparecerá su nombre en 20 caracteres o el mensaje esta clave **no** existe, para dar de alta en la RAM de datos su checada necesitará confirmarlo oprimiendo la tecla de *enter* o en su defecto si hay un error, la de *escape*  inmediatamente al teclear *enter* se guardará la hora de checada y la clave como se indicó anteriormente y se imprimirá en la impresora, si es que ésta existe, al implementar la lectora de código de barras se evitará la acción de teclear.

 $P$ ara el subsistema de consulta contará con el menú de la Figura No. 1.6 en el cual se muestra la fecha y la hora en los extremos de la primer línea además las opciones  $(1)$   $\mathbb{R}$ ) Poner a Tiempo y (2) Consultar. **BIBLIOT** 

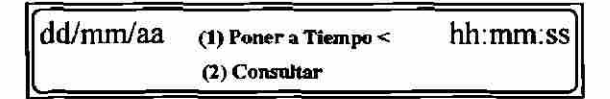

#### **Figura No. 1.6: Menú principal del Subsistema de Consulta.**

Seleccionando 1 ó 2 el cursor (<) brincará de una línea a otra y con un *enter*  seleccionará la opción deseada; de ser Poner a Tiempo, mostrará el menú de la Figura No. 1.7, estas nuevas opciones son para modificar la fecha o la hora.

 $01/01/95 < 1 \leftarrow$  Teclee  $\implies$  2> 08:00:35 DD/MM/AA< Cambia la fecha HH:MM:SS

#### **Figura No. 1.7: Menú para Modificar la Hora o la Fecha.**

Para salir de cualquier opción basta con presionar la tecla de *escape* y se irá al menú principal.

> $01/01/95$  VER: (1) Ram Util <  $08:00:35$ Imprimir: 2.(2) Nombres 2.(3) Datos

**Figura No. l.S: Menú de las Opciones de Consultar.** 

Si se selecciona el **(2) Consultar,** del menú principal se mostrará **el** menú de la Figura No. 1.8 el cual contiene tres opciones: **VER: (1) Ram Util,** la cual mostrará **la**  cantidad de bytes disponibles enunciándolos como caracteres, para que **el** usuario determine el espacio de tiempo que puede mantener sin respaldar la información; **Imprimir: 2.(2) Nombres,** esta opción imprime el contenido de la base de datos que tiene almacenada el dispositivo; e Imprimir: **2.(3) Datos,** Imprime los claves y la hora en que el usuario ha checado, como lo indica la Figura No. 1.9.

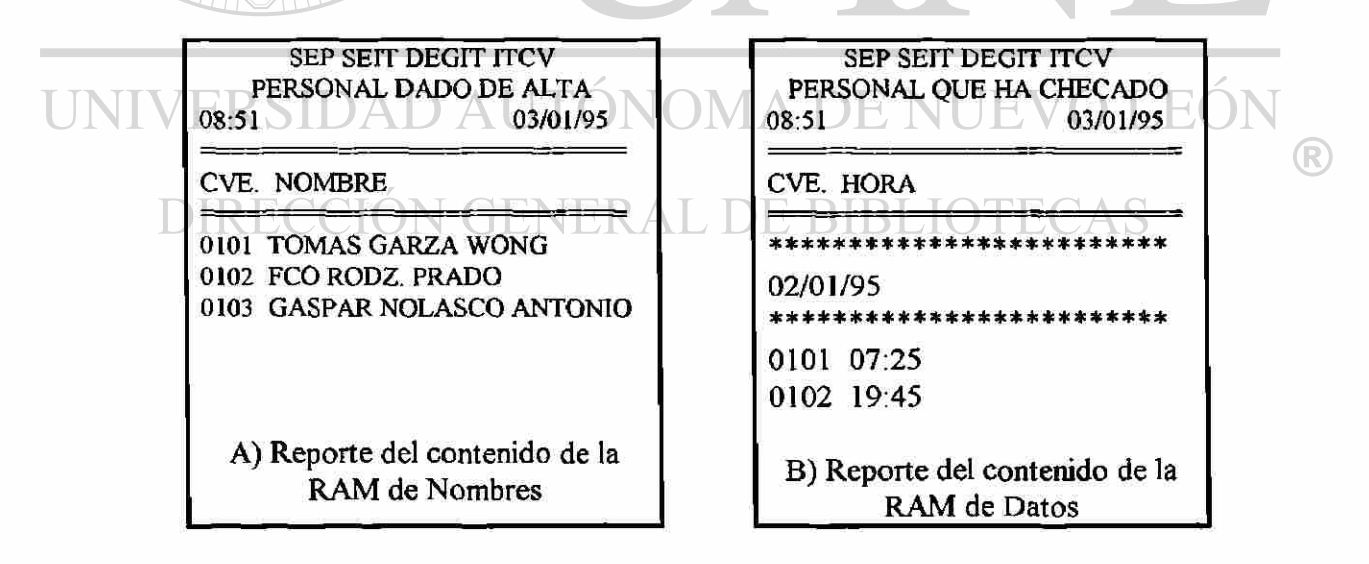

**Figura No. 1.9: Reportes Obtenidos de el Menú Consultar.** 

Los datos se manipularán en la computadora inicialmente, con una base de datos ya indexada por clave, de menor a mayor de tal forma que generarán un archivo con clave de cuatro dígitos y presentados en BCD, ocupando ésta dos bytes y el nombre en 22 caracteres, completando 16 Kb con el hexadecimal \$FF; este formato es importante, ya que el sistema en el dispositivo buscará la clave en función de este índice, ahorrandose tiempo en la búsqueda, este archivo será enviado a través del puerto serie y almacenado en la Ram para nombres, de manera similar pero en sentido contrario el dispositivo enviará vía puerto serie a la computadora, los datos almacenados en la ram de datos conteniendo /ddmmaacccchhmm... donde "/" es el identificador de fecha en un byte, dd un byte en BCD de día , igual para mes y año; dos bytes de clave y dos bytes entre horas y minutos también en BCD. Al ir transfiriendo la información complementará con el hexadecimal \$FF el byte enviado; el manipuleo de la información será responsabilidad del usuario, así como el nombre que se le dará a este archivo

La medición del tiempo se implementó por medio de una interrupción generando un pulso de reloj cada centésima de segundo; guardadas en registros especiales de segundos, minutos, horas, días, meses y años; por medio de una tabla se consulta el número de días que contiene el mes correspondiente; y mediante una operación sencilla se determina si el año es un múltiplo de cuatro para saber si es bisciesto; las horas son de 00:00:00 a 23:59:59 es decir en formato de 24 horas; esto implica que la selección del cristal que complementará el diseño debe ser seleccionado de tal forma que no complique la implementación de la interrupción, una forma sencilla es encontrar un potencia de 2 que nos permita hacer esto de tal forma que  $2^{22}$  nos da una frecuencia que nos da divisiones exactas, la cual es de 4,194,304 Hz la cual con un mínimo de ajuste podremos lograr que el tiempo señalado en horas, minutos y segundos sea lo suficientemente exacto. R

**DIRECCIÓN GENERAL DE BIBLIOTECAS** 

# **CAPITULO 2 HARDWARE**

El sistema de reloj checador está basado en el microcontrolador de motorola MC68HC11 en modo expandido como lo muestra el diagrama a cuadros de la Figura No. 2.1, cuenta con el circuito 74LS373 para demultiplexar los datos de las direcciones , una memoria de 32 kb dividida en dos bloques, dos PIAs MC6821 para ampliación de puertos, para impresora y otras E/S un bloque para el división del mapa de memoria e interfases para el display de cristal líquido y puerto serie.

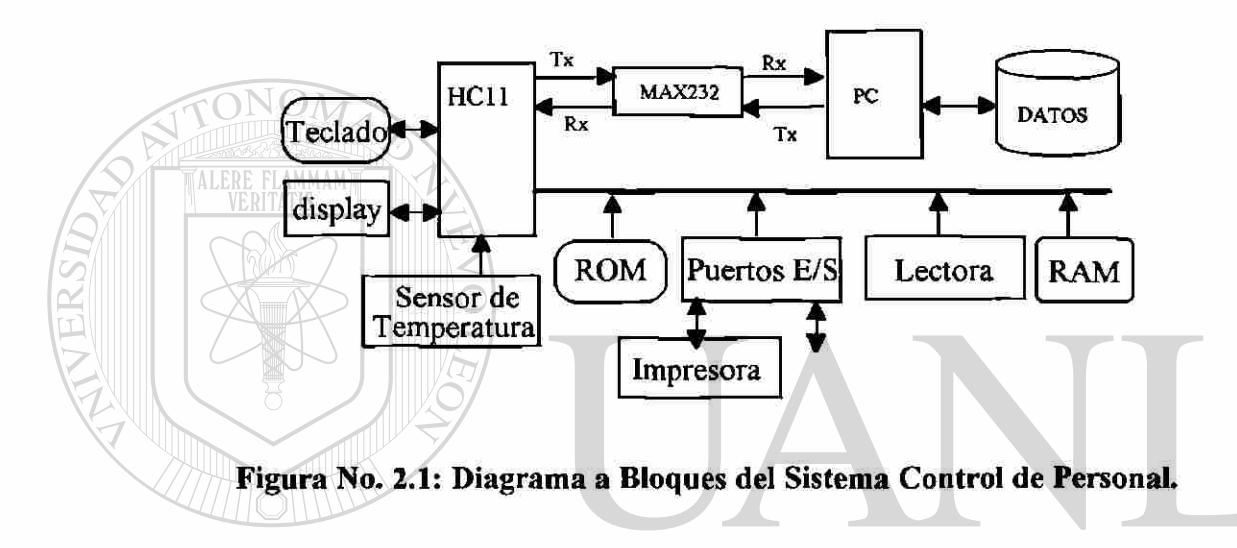

#### <span id="page-25-1"></span><span id="page-25-0"></span>FOI **DE LA CONEXION DEL MICROCONTROLADOR.**

Primeramente hablaremos de la base fundamental del sistema denominado Reloj de control de Personal, que es el microcontrolador MC68HC11, este es un integrado que contiene además de un microprocesador de 8 bits, puertos de entrada salida, Ram y Rom internos, puerto serie y entradas analógicas:

El microcontrolador MC68HC11 que contiene un microprocesador de 8 bits que se implementó con un cristal de 4.194304 Mhz que es la parte fundamental del reloj cuyo bus trabaja a un cuarto de esta frecuencia. La representación gráfica se muestra en la Figura No. 2.2 cuya conexión se hizo tal como lo recomienda el fabricante con una resistencia R=10 M $\Omega$ . y los capacitores C=27 Pf.

 $\bigcirc$ 

El reset para el MC68HC11 es la implementación más simple la cual contiene una resistencia de 1 K $\Omega$  conectada a Vcc y un switch que conecta a tierra, como se indica en la Figura No. 2.3.

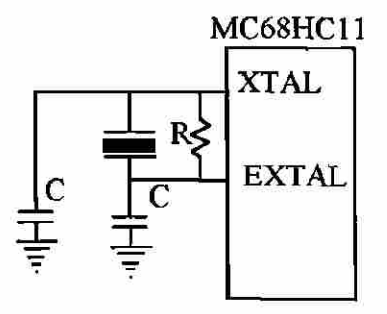

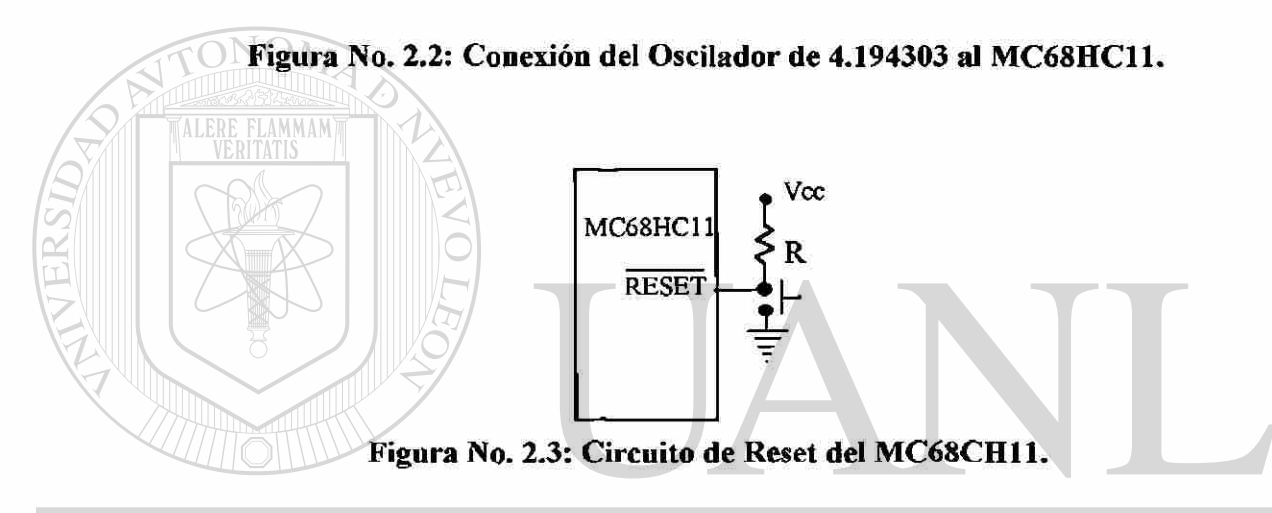

# **EL TECLADO**  Los dispositivos que se conectarán directamente al microprocesador con un

mínimo de interfase serán el teclado, la llave de modo, el display, la Ram, el Puerto Serie y el sensor de temperatura. En la Figura No. **2.4** se muestra la conección del teclado en el puerto A del microcontrolador

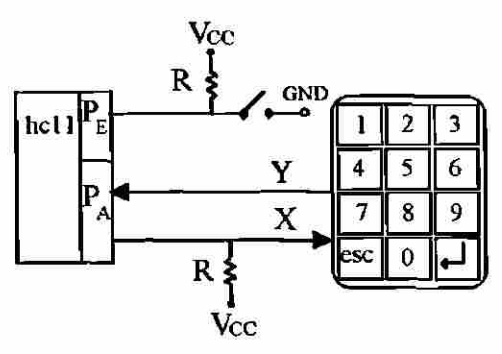

**Figura No. 2.4: Conexión del Teclado con el Microprocesador.** 

Las "Y" del teclado se conectarán a los bits  $A_{0,2}$  las cuales son entradas naturales del microcontrolador y la entrada "X" se conectarán a los bits  $A_{3, .6}$  y a VCC por medio de una resistencia de 4.7 KQ las cuales son salidas naturales del puerto A del microcontrolador; esto con el propósito de enviar ceros por las salidas y monitorearlos por las entradas al cerrar el circuito por medio de tecla oprimida.

#### EL PUERTO SERIE

Se seleccionó el puerto Serie Asincrono por ser compatible con el puerto serie de la computadora y para usar la misma fuente de voltaje del microcontrolador para implementar los voltajes que necesita el puerto (+12 y -12 Ved) por medio de un Maxi MAX232, circuito integrado que permite entradas de 5 Ved y salidas de ±12 Ved, como se muestra en la Figura No. 2.5; además cumple con las especificaciones de la EIA y la recomendación V.28 de CCITT las cuales indican que pueden ser utilizados para las diferentes velocidades estándares de 300, 600, 1200, etc baudios; el máximo recomendado es de 19,200 baudios.

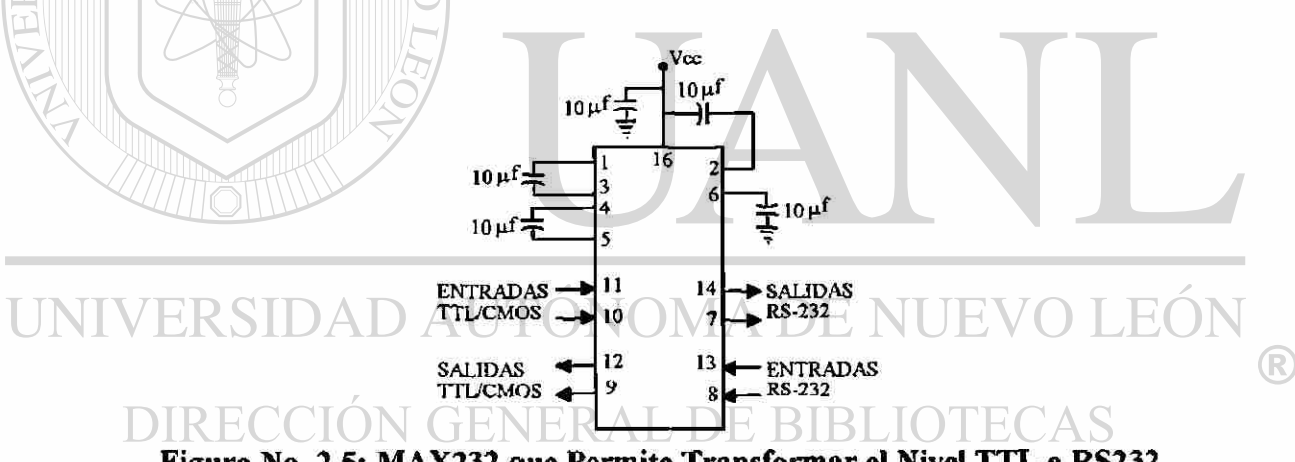

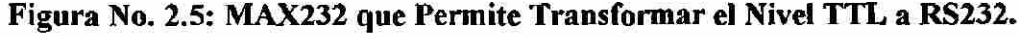

#### <span id="page-27-1"></span><span id="page-27-0"></span>**DEMULTIPLEXANDO DATOS DE DIRECCIONES**

Como los datos están multiplexados con las direcciones bajas, éstas se demultiplexan por medio del circuito 74LS373 y la señal del microcontrolador AS que proviene del pin 26 en el DIP de 48 pines, como lo muestra la Figura No. 2.6. conformando asi el bus de datos y el bus de direcciones.

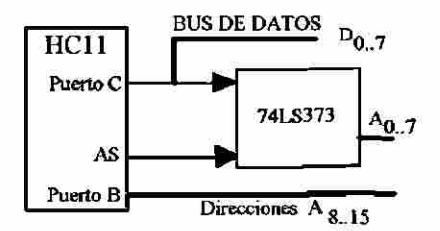

**Figura No. 2.6: Conformación del Bus de Datos y el Bus de Direcciones.** 

#### **EL MAPEO DE MEMORIA**

El mapeo de memoria se logra mediante el decodificador de 3 a 8 número 74LS138 donde intervienen las direcciones de la  $A_{15,12}$  y la señal E invertida que da la sincronía formando un mapeo de bloques de 4 Kb en la parte alta; como lo indica la Figura No. 2.7, se aprovecha que la primera mitad del mapa de memoria la ocupa la Ram del sistema y ésta la determina  $A_{15}$  en bajo, por lo tanto cuando  $A_{15}$  es alto se encuentra en la segunda mitad del mapa y, ésto se aprovecha para habilitar G1 del decoder y como G2A+G2B necesitan estar en bajo invertimos la señal E para tener la sincronía necesaria en la disposición de los 8 bloques en que se divide esta parte del mapa de memoria.

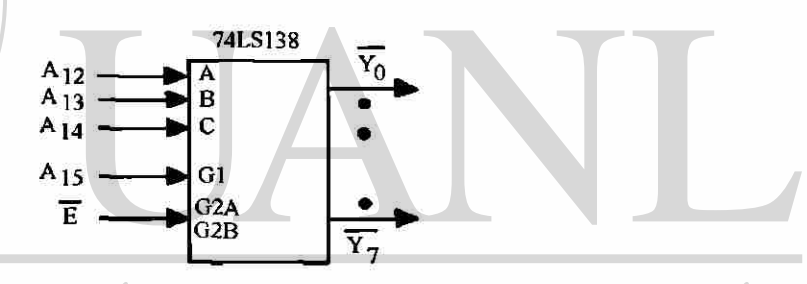

**Figura No.** 2.7: **Decodificación de los Bloques de Memoria.** 

#### **GENERAL DE BIBLIOTECAS EL DISPLAY**

El display que contiene diferentes características de las cuales se usará la interfase de 8 bits sin el uso de la bandera *"busy Flag",* quedando como lo muestra la Figura No 2.8. Algunas de las características de este diplay se mencionan a continuación:

- Es display es HD44780 capaz de interfasear con 4 bit u 8 bits con un microprocesador.
- Display RAM de datos de 80 x 8 bits.
- ROM generador de caracteres de 5x7 y 5x10 dots.
- Caracteres de la RAM pueden ser leídos por el microprocesador.
- Reset interno automático al activar la fuente de alimentación.

 $\left( \mathsf{R}\right)$ 

El mapeo de memoria está indicado en la Tabla No. 2.4, de aquí encontramos que la dirección reservada para el display es SD000 a la SDFFF aunque sólo dos direcciones se utilizan, el resto es espejo de la misma. El display de cristal líquido de 2 líneas por 40 columnas está conectado directamente al bus por medio de  $\overline{Y}_5$ , E, A<sub>0</sub>, R / w y los datos.

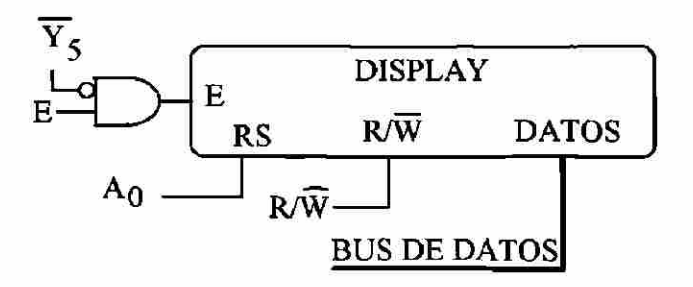

### **Figura No. 2.8: Conexión del Display en la Dirección \$D000 a SDFFF.**

ALERE FLAMMAM Como el display necesita en RS=0 para escribir el código de instrucción y RS=1 para escribir datos, cualquier par de direcciones que terminen en 0 ó 1 dentro de \$D0Q0 a SDFFF servirán para direccionar este display, he seleccionado las dos primeras direcciones para manipularlo, como se indica en el capítulo de Software.

### **LA RAM DEL SISTEMA**

La RAM del sistema es un Circuito de Ram Estática de 32 Kb en un solo integrado, dándonos modularidad y facilitando su direccionamiento como se indica en la Figura No. 2.9, esta RAM tiene velocidad de acceso entre 100 y 120 nseg lo cual permite un acceso lo suficientemente veloz para no entorpecer otras funciones del sistema; el circuito en mención es el D43256A, circuito integrado de 28 pines.

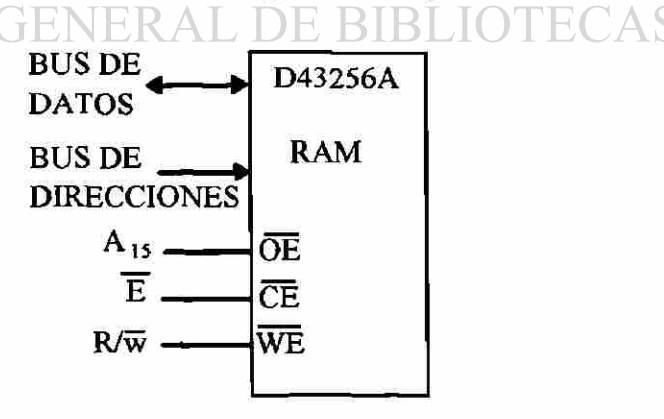

**Figura No. 2.9: Direccionamiento de la Ram del Sistema.** 

 $\left( \mathbb{R}\right)$ 

Esta RAM es de las denominadas RAM estática (SRAM) por lo que no necesita la acción de refresco haciendo más simple el diseño, y también por no necesitar mayores volúmenes de memoria; su direccionamiento es muy sencillo; por encontrarse totalmente localizada en la primera mitad del mapa es decir cuando  $A_{15}$  es baja, aprovecho esta situación para conectarla a  $\overline{OE}$  y negando la señal E del microcontrolador para amarrarla a  $\overline{CE}$  y finalmente amarrar  $R/\overline{W}$  del microcontrolador a write enable (WE) con esto garantizo lectura y escritura de las direcciones \$0000 a S7FFF.

#### TA IMPRESORA

La impresora dispositivo cuya interfase de comunicación tipo centronics consta de 16 líneas de las cuales 8 son datos y 8 son de control, de estos últimos entran a la impresora 3 bits y salen 5; la interfase para conectar ésta es por medio de un Adaptador de Interfase Periférico (PIA) MC6821, de motorola que consta de dos puertos A y B; el Puerto A lo usé de control y el B de datos de tal forma que A es de entrada salida y B sólo de salida; las señales implementadas fueron similares a las que manejan en sus interrupciones el BIOS las PCs y se describen en la Figura No. 2.10.

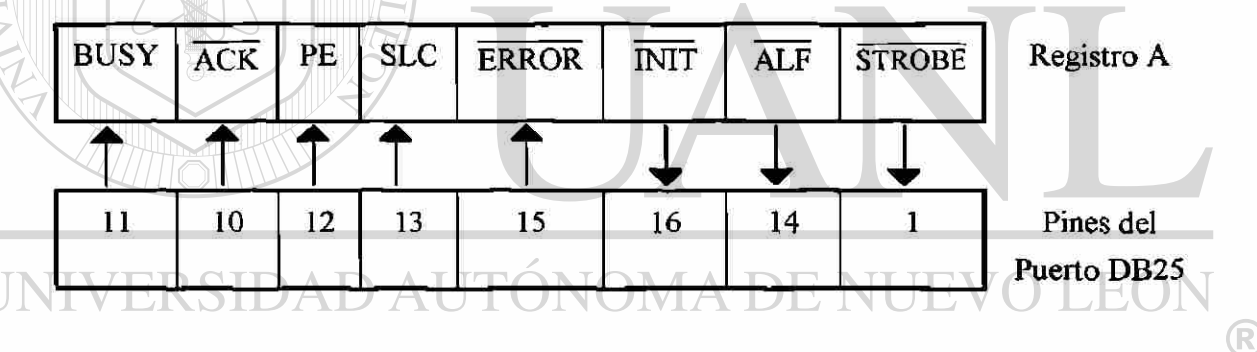

<span id="page-30-0"></span>**Figura No. 2.10: Conexión Entre el Puerto A del PIA MC6821** y **los Pines de Control del Puerto de la Impresora.** 

Las señales que marca el estandar para cualquier impresora con conexión tipo Centronics se describe en la Tabla No. 2.1, las señales que se activan en bajo así están señaladas.

Los tiempos de las señales se muestran en la Figura No. 2.11 y 2.12; cabe mencionar que son tiempos aproximados para cualquier impresora de tipo centronics, por lo que el dispositivo se sincroniza por medio del software.

VERSIDA

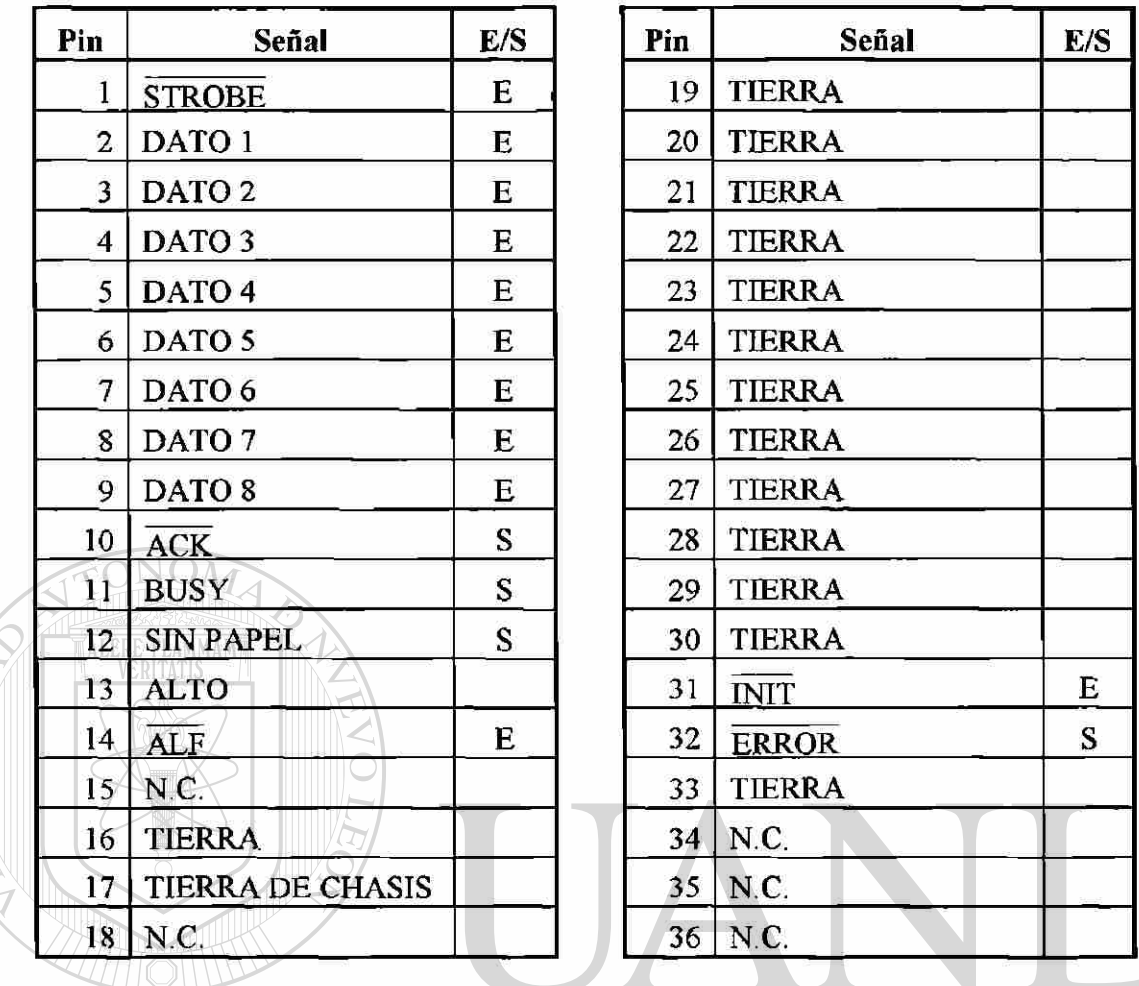

#### Tabla No. 2.1: Configuración Centronics de la Impresora.

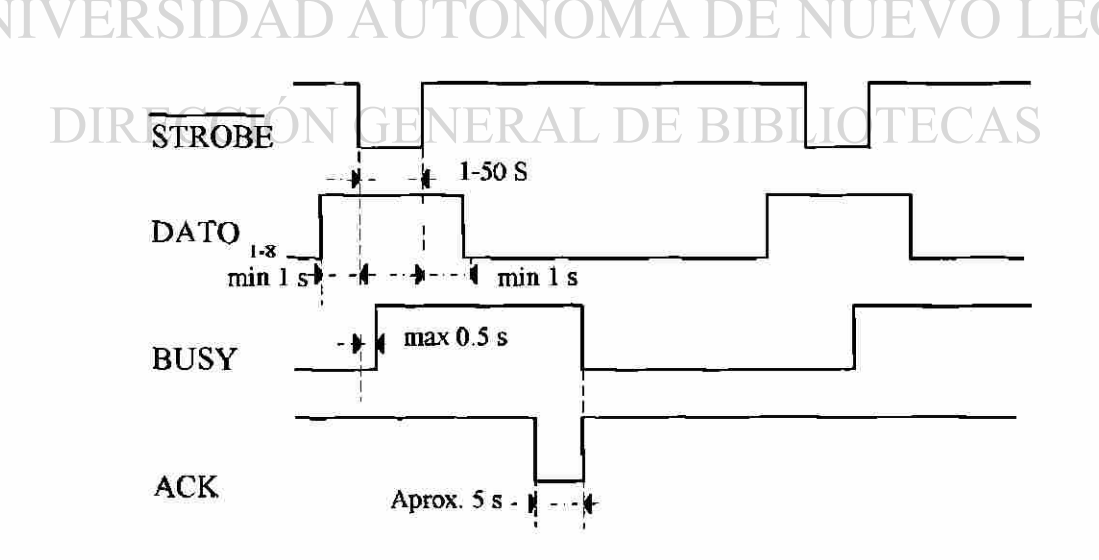

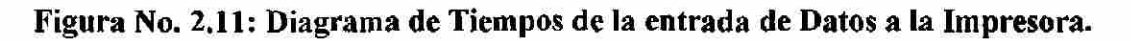

 $\bigcirc$ 

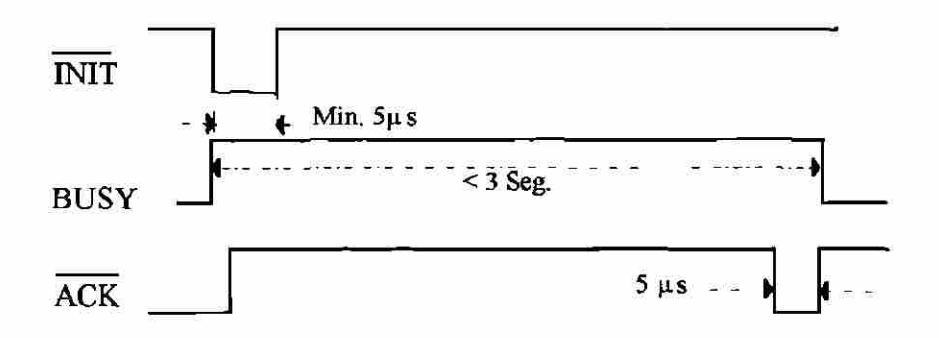

**Figura No. 2.12: Diagrama de Tiempos de Inicialización de la Impresora.** 

Del direccionamiento, he seleccionado las direcciones de las \$CC00..\$CFFF con el arreglo que se muestra en la Figura No. 2.13, donde la selección se hizo de A<sub>H</sub>..A<sub>Q</sub>: llxx xxxx xxxx, como el decoder dá una señal negada, tomando las 4 señales más altas, el PIA necesita tres Chips Selects *{CS(¡9CS.<sup>i</sup> ,CS2)* del decoder tomamos uno,  $\overline{Y_4}$ , que es enviado al  $\overline{CS2}$  y de los bloques subsecuentes (de 4 bits) tomamos los de mayor peso es decir  $A_{10}yA_{11}$  para la selección en alto.

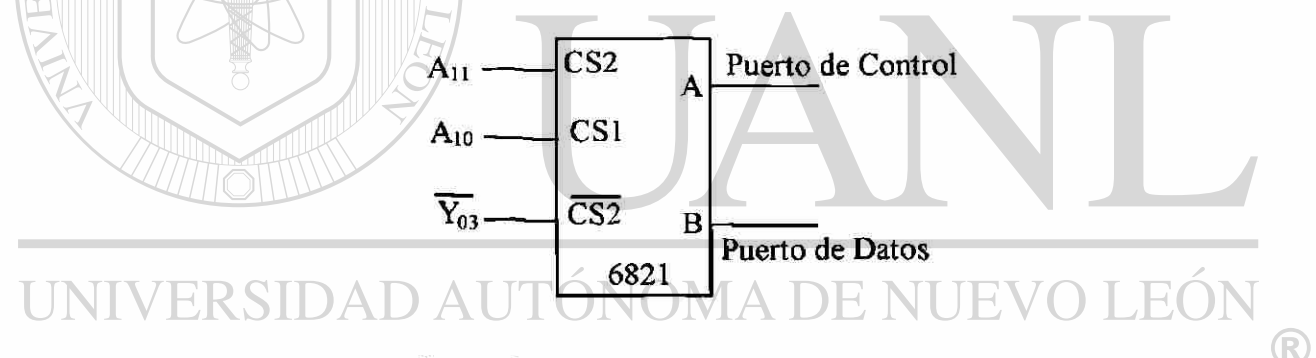

**Figura No. 2.13: Configuración del PIA para Transformarlo en Puerto Centronics.**  NEKAL DE BIBL UTE.

#### **ESTANDAR DE LAS COMUNICACIONES DE DATOS SERIE.**

Muchos periféricos como terminales, impresoras, y modems son diseñados para transferir datos en forma ASCII (American Standard Code for Information Interchange), es muy común esta forma de comunicación cuando se requieren bajas velocidades y/o los dispositivos se encuentran en lugares lejanos. Existen dos estandares de mayor uso, el EIA RS-232C y el lazo de corriente de 20 mA, en esta ocasión sólo se determinará el estandar RS-232C que es el estandar utilizado en este trabajo.

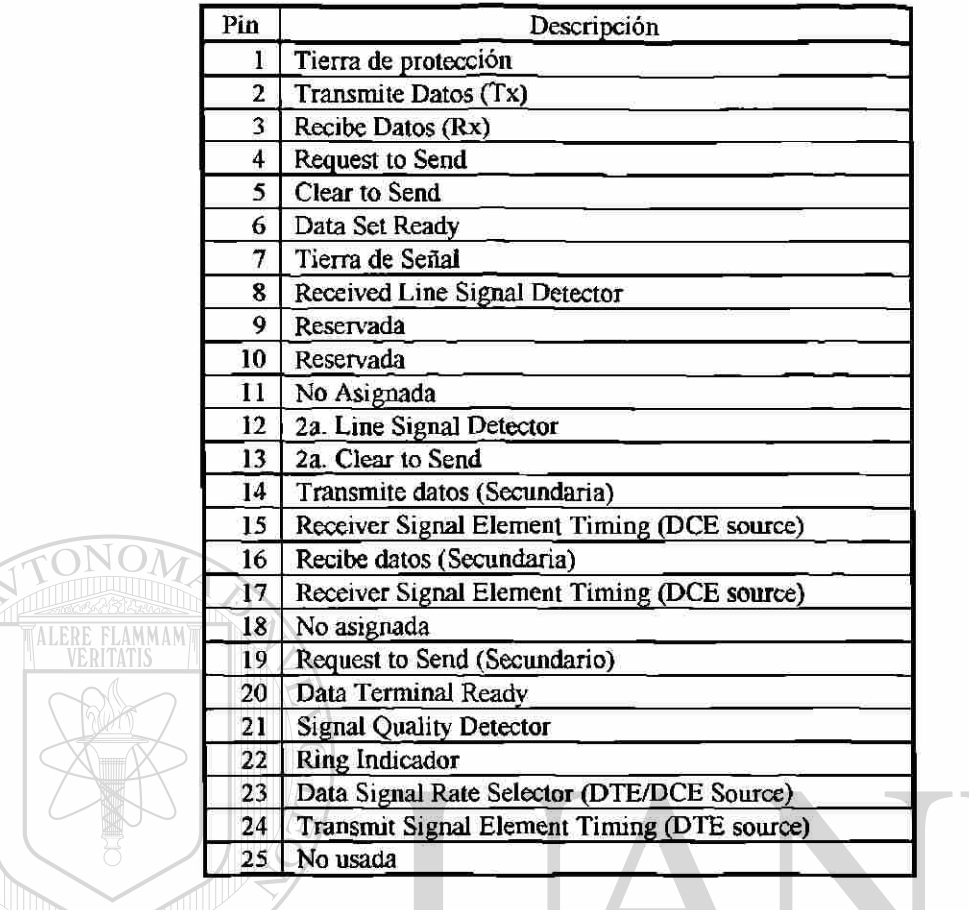

#### **Tabla No. 2.2: Líneas de la Interfase RS-232C.**

### <span id="page-33-0"></span>EL ESTANDAR EIA RS-232C

Este estandar define la interfase entre terminales de datos y equipo de comunicaciones, empleando intercambio de datos serie binarios. El total de la interfase consiste de 25 líneas de datos, como se muestra en la Tabla No. 2.2; muchas de estas líneas tienen una aplicación muy especializada y la mayoría de las terminales de computadora solamente necesitan de 3 a 5 lineas para operar, en el tema que nos ocupa se utilizó la interfase de comunicación serie asincrona de acuerdo a la conexión mostrada en la Figura No. 2.14.

#### COMUNICACION SINCRONA

Con la comunicación paralela es claro que en el borde de la onda del reloj se indica la transferencia de un byte completo, pero en la comunicación serie cada pulso de reloj indica la transferencia de un único bit, y es necesario un procedimiento para saber que bit del byte se ha transmitido. Un método común es sincronizar la transmisión y la recepción de los registros de corrimiento como se indica en la figura No. 2.15.

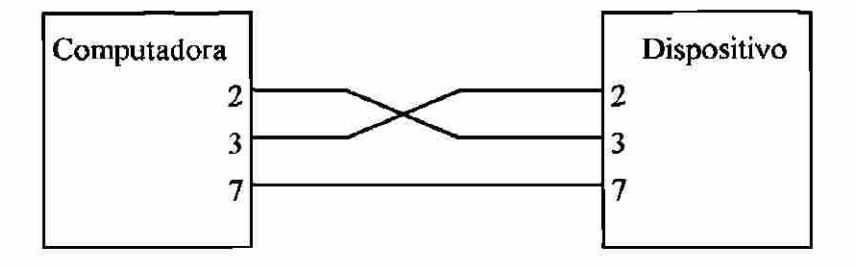

**Figura No. 2.14: Conexión de la Interfase Serie RS-232C.** 

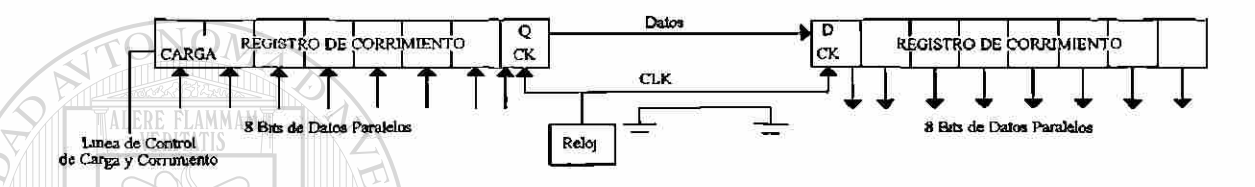

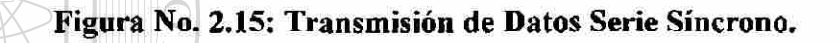

Lo práctico de la comunicación síncrona depende de la habilidad de mantenerse sincronizados los dispositivos de transmisión y recepción después de ser sincronizados. La inicialización de la transmisión y recepción generalmente van acompañados de un caracter de identificación. Cuando una transferencia serie síncrona inicia, el receptor es puesto en el primer bit de flujo en modo observador. El primer caracter enviado por el registro trasmisor, es el caracter de identificación, consiste de un patrón predefinido conocido por el receptor. El receptor reorganiza el caracter identificador en el ciclo de reloj que es totalmente puesto en el registro de corrimiento e inicia contado bytes de ocho bits desde este punto.

La transmisión serie requiere de una señal de reloj adicional a las líneas de entrada salida de datos.

### COMUNICACION ASINCRONA.

Esta forma de comunicación no necesita la línea de reloj adicional. Esta forma de comunicación depende del hecho de que dos relojes de aproximadamente la misma frecuencia se mantienen bastante bien sincronizados durante un corto período de tiempo.

Un trasmisor de datos asincrono envía un bit denominado de inicio, seguido de 8 bits de datos y uno o dos bits de parada. El receptor asincrono sincroniza su reloj con el bit de inicio y los 8 bits de datos usando el reloj receptor como guía.

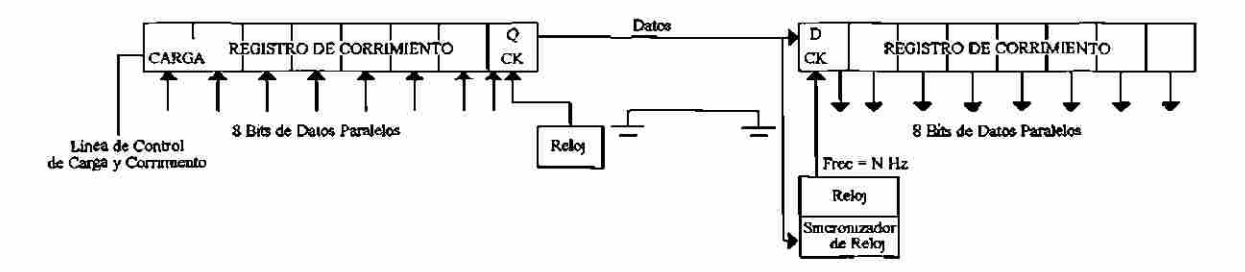

**Figura No. 2.16: Transmisión de Datos Serie Asincrono.** 

El bit de parada y el fin del flujo de datos son generalmente usados por el equipo receptor para calcular la desviación del reloj y dar una lectura exacta de datos.

La comunicación serie necesita mucho más circuitos de control que la comunicación paralela, por lo que existen dispositivos que nos permiten la transformación de comunicación paralela a serie como el UART (Universal Asynchronous Receiver Transmitter) el USRT (Universal synchronous Receiver Transmitter) y el ACIA (Asynchronous Communication Interface Adapter). En nuestro caso el MC68HC11 nos proveé señales de Trasmisión Recepción en base a un UART interno.

La transmisión de señales será en forma full dúplex por lo que se requiere de dos cables uno transmite y otro recibe además de el de tierra, esta conexión se hizo con cable, Figura No. 2.16; aunque existen otras medios como radiofrecuencia, fibra óptica entre otros, este último es digno de mencionarse ya que puede utilizarse para grandes distancias sin que la información se degenere; en la transmisión también se utiliza un bit de paridad adicional el cual puede ser par o impar, este bit completará el número de unos total en el byte para serlo par o impar según sea el caso.

#### **EL MICROCONTROLADOR MC68HC11**

La base fundamental del sistema es un microcontrolador de motorola el MC68HC11, aqui se explicarán algunas generalidades y se enfocará principalmente en las características explotadas. Es un microcontrolador CMOS (HCMOS) de alta densidad que contiene en un solo integrado características especiales como puertos de E/S, bus de hasta 2 Mhz, timer de 16 bits, Interfase serie periférica (SPI), Interfase de Comunicación Serie
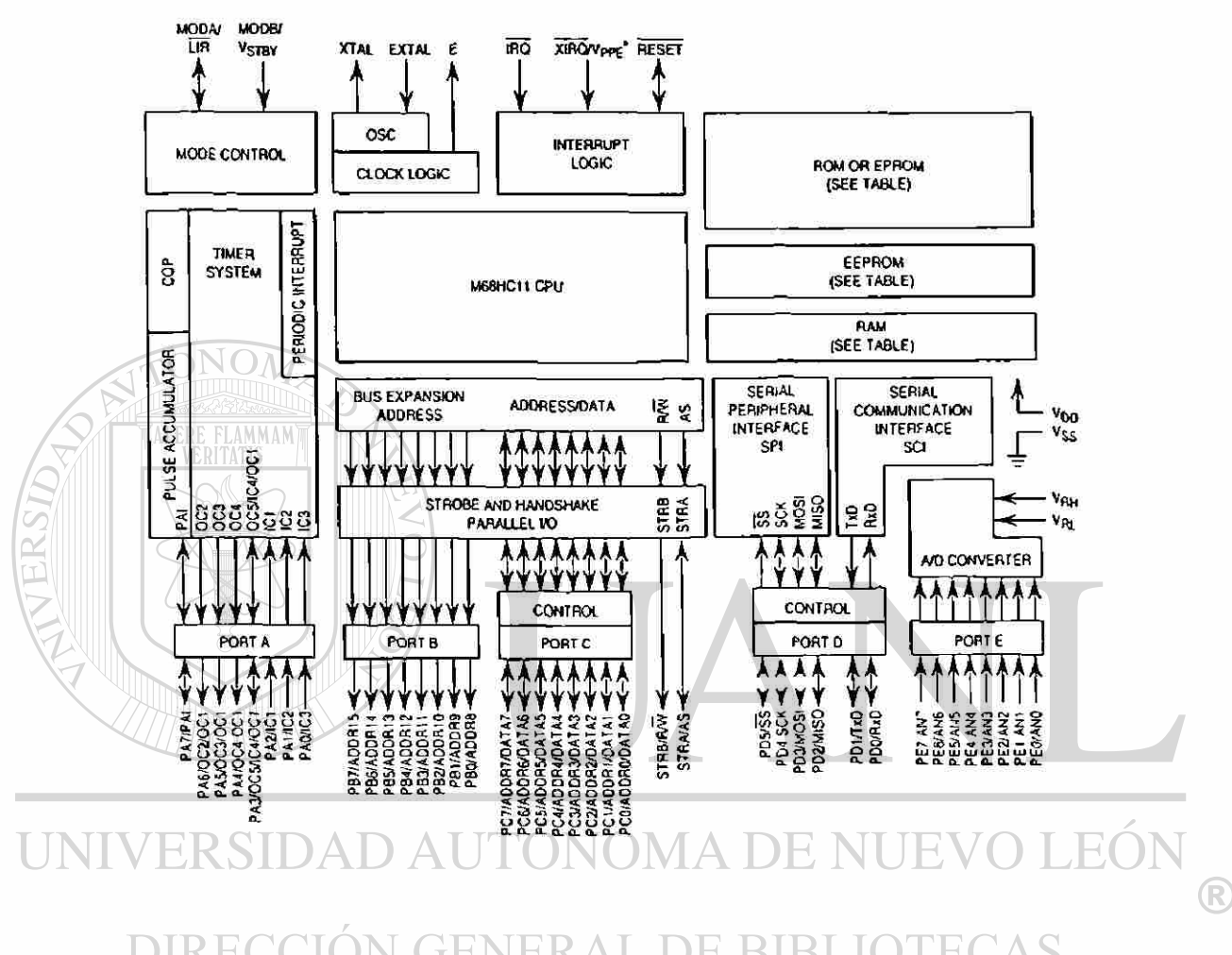

NRZ (SCI), Interrupciones de Tiempo Real, Ram, Rom y Eeprom internos y Convertidor A/D de 8 bits, el diagrama a bloques se muestra en la figura No. 2.17.

# **Figura No. 2.17: Diagrama a Bloques del Microcontrolador MC68HC11.**

Este microcontrolador (MCU) posee tres modos de operación, modo de chip simple, modo expandido multiplexado, modo bootstrap y modo de prueba; para estas configuraciones utiliza dos pines MODA (25) y MODB (24) de acuerdo a la tabla No. 2.3.

El modo simple es donde se explotan más eficazmente todos los recursos del microcontrolador ya que se puede direccionar 8 bits del puerto A, 8 bits del puerto B, 8 Bits del puerto C, 5 bits del puerto D y 5 Bits del puerto E El modo Boostrap permite la acción de fetch desde el ROM de carga, este modo es muy versátil y puede ser usado para muchas funciones , pruebas, diagnósticos y programar la eeprom, este modo puede ser cambiado por programación. El modo de prueba fue implementado inicialmente para  $\rm{NOM}$ 

pruebas a! tiempo de fabricación, sin embargo puede ser utilizado para programar la eeprom, además de contar con un bit especial para pruebas especiales a los bits de control. Este modo se puede cambiar a otros por medio de programación.

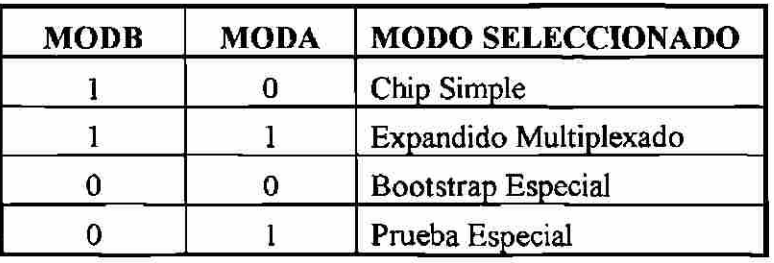

# **Tabla No. 2.3: Configuración del Microcontrolador MC68HC11.**

El **DIP** cuenta con **48** pines los cuales serán descritos a continuacción haciendo referencia al número de pin como lo muestra la Figura No. 2.18.

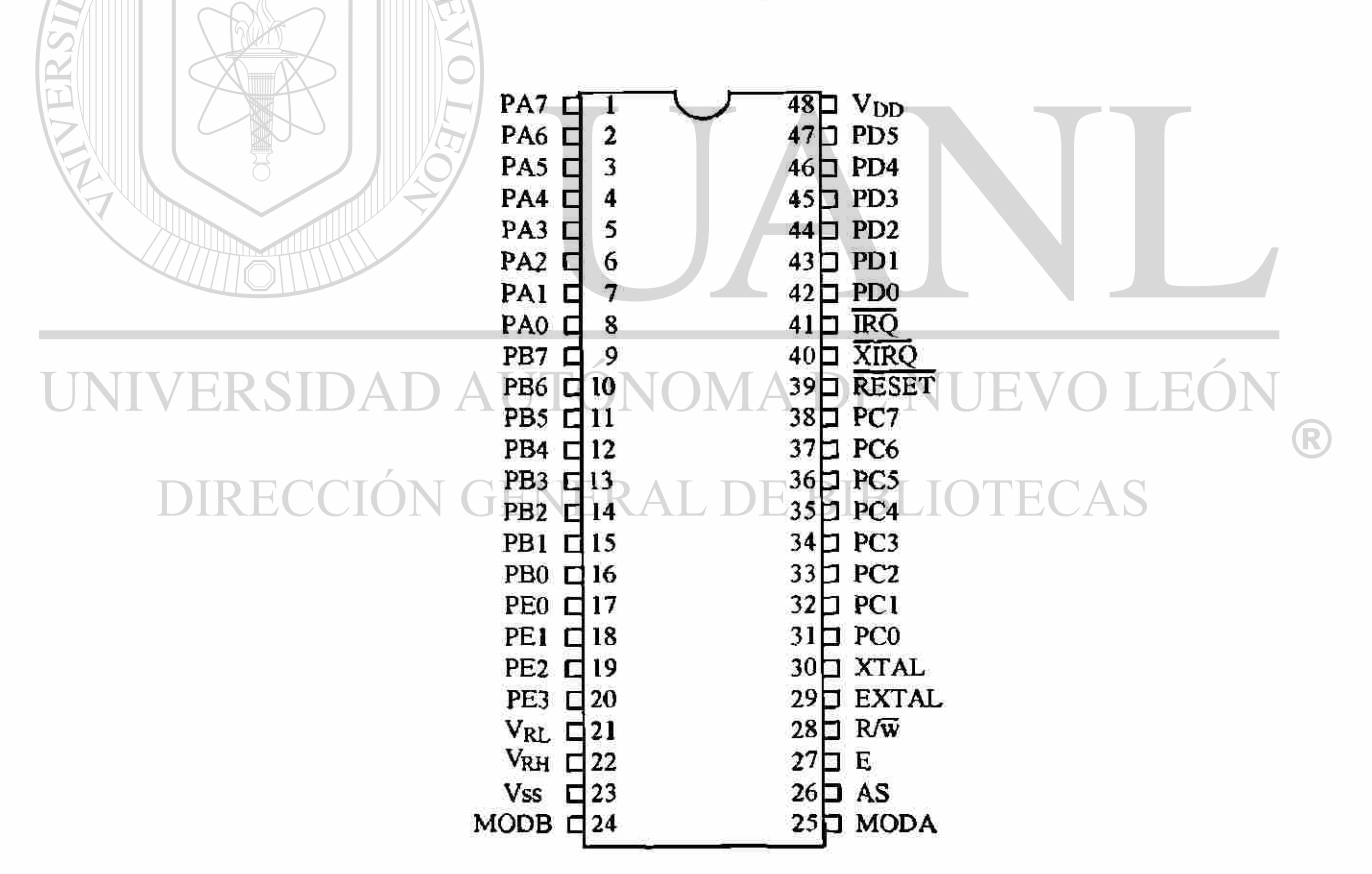

**Figura No. 2.18: Pines del MC68HC11.** 

# $V_{DD}$  (48) y VSS (23)

La alimentación de energía al microcontrolador es el  $V_{DD} = +5$  volts  $(\pm 0.5 \text{V})$  y  $\text{V}_{SS}$  a tierra.

# RESET(39)

Una señal activa en bajo se usa para inicializar el MCU.

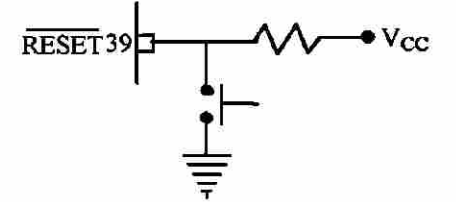

# **Figura No.2.19: Conexión del Reset Manual.**

# $XTAL (30) y EXTAL (29)$

del sistema.

Son las entradas para conectar el oscilador que configura al reloj maestro

E (27)

Este pin proporciona una salida de reloj de un cuarto de la frecuencia del oscilador en XTAL y EXT AL, la cual sirve de referencia para los periféricos que se deseen controlar.

#### IRQ **(41)**  ITONOMA DE NUEVO LE

Este pin es una entrada que permite la posibilidad para aplicar  $\binom{2}{k}$ interrupciones asincronas al MCU, la cual es sensible al nivel bajo de la señal, aunque no se están usando actualmente la conexión se muestra en la Figura No. 2.20. Para la operación normal de este pin se requiere que una resistencia sea conectada a **Vpp,** en este caso se ha conectado una resitencia de **4.7 Kfí.** 

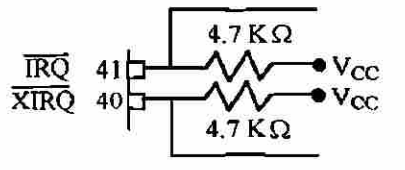

**Figura No. 2.20: Conexión de las Entradas a Interrupción.** 

# XIRQ (40)

Este pin es una entrada que permite la posibilidad para aplicar interrupciones asincronas no enmascarables al MCU, la cual es sensible al nivel bajo de la señal. Durante el reset el bit X en el registro de código de condición se activa y para cualquier interrupción es enmascarada hasta que se habilita por software. Para la operación normal de este pin se requiere que una resistencia sea conectada a  $V^D$ , en este caso se ha conectado una resitencia de 4.7 K $\Omega$ .

# MODA (25) y MODB (24)

Son entradas para determinar los modos de operación de acuerdo a los niveles de voltaje presentes en ellas de acuerdo a la Tabla No. 2.3. Aqui se ha seleccionado el modo expandido multiplexado.

# $V_{RL}$  (21) Y  $V_{RH}$  (22)

Estas entradas dan la referencia de voltaje para el circuito convertidor de las entrada análoga a digital; donde  $V<sub>RH</sub>$  podra ser tan pequeña como 3 Vcd mayor que V<sub>RL</sub>, y V<sub>RL</sub> y V<sub>RH</sub> estarán ente V<sub>SS</sub> y V<sub>DD</sub>

 $R/\overline{W}$  (28)

Esta salida sirve para controlar la dirección de transfernecia del bus externo.

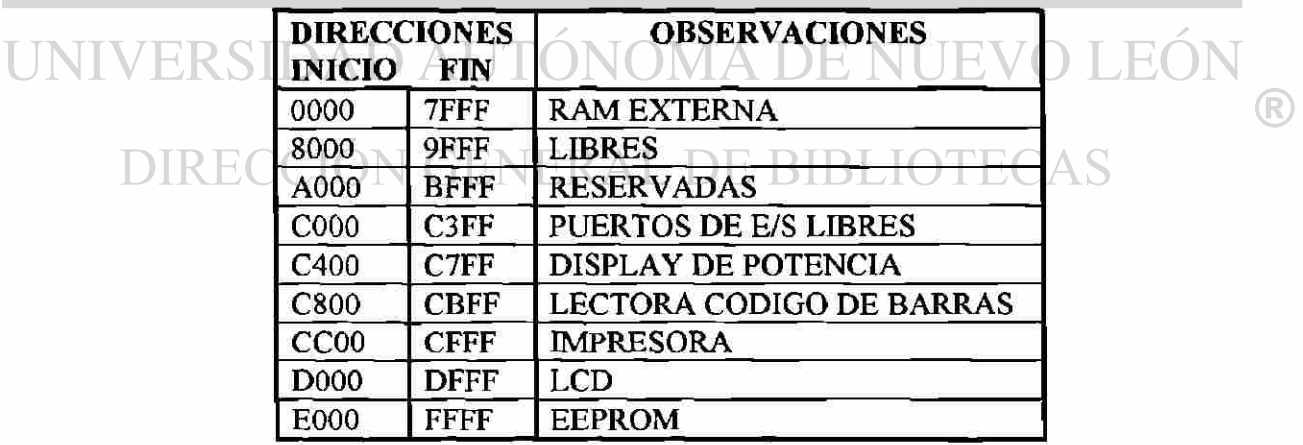

**Tabla No. 2.4: Distribución del Mapeo de Memoria del MC68HC11.** 

# AS (26)

Esta salida (Addres Strobe) es usada para demultiplexar las direcciones y datos del puerto C.

# PUERTO  $A(8.1)$

Este puerto es configurado para  $A_{0,2}$  como entradas y  $A_{3,6}$  como salidas, esta configuración es fija y  $A<sub>7</sub>$  puede programarse como E/S a través del registro PACTL (Pulse Accumulator Control Register) en nuestro caso aqui está conectado el teclado a los primeros 7 bits.

# EL PUERTO B (16..9)

En el modo Expandido este puerto nos proporciona la mitad de direcciones de mayor peso es decir de la 8 a la 15.

# EL PUERTO C (31..38)

ALERE FLAMMAM

En modo expandido este puerto nos proporciona las direcciones de la 0 a la 7 y los datos multiplexados.

# EL PUERTO D (43..47)

Puede usarse como puerto de propósito general E/S o como SCI o SPI donde el bit 0 es Recibe datos (RxD) y el bit 1 Transmite Datos(TxD); en nuestro proyecto se está usando el puerto serie SCI.

VOMA DE NUEVO LEO

#### $\Box$   $\Delta$ EL PUERTO E (17 .20)

Lo he utilizado para propósito general sólo de entrada, pero también puede usarse como entradas Análogo a Digital (A/D), en este puerto estará la llave

# LOS REGISTROS INTERNOS

provisionalmente hasta que se implemente el módulo sensor de temperatura.

# ACUMULADORES A Y B

Los acumuladores A y B son registros de propósito general de 8 bits, son usados como operandos en cálculos aritméticos o para almacenar datos intermedios. En algunas operaciones estos dos registros se unen para formar el registro D de 16 bits como la indica la Figura No. 27. El MCU efectúa instrucciones con estos registros, como lo son la suma (ADD) la sustracción

R)

(SUB), las operaciones de carga (LOAD) de descarga (STA) de comparación (CPA) y los asociados con ambos registros como ABA, SBA y SBA. También contiene otras instrucciones como ABX y ABY que agregan el contenido del registro B al contenido del registro X o Y, pero no existe una instrucción equivalente para el registro A. La instrucción TAP y TPA que transfieren instrucciones del registro de código de condición al registro A y viceversa pero no existen instrucciones equivalentes con el registro B. La instrucción que efectúa un ajuste a decimal al registro A (DAA) se usa después de operaciones aritméticas en decimal codificado en binario (BCD), y no existe el equivalente para el registro B.

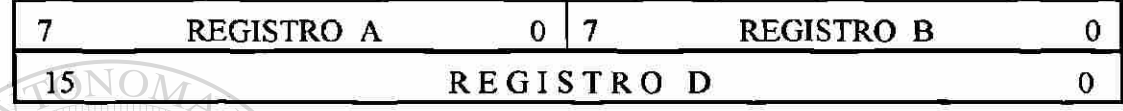

# **Figura No. 2.21: Representación del Registro A y B dónde**  $A \cup B$  **es el Registro D.**

## EL REGISTRO INDICE X (IX)

El registro índice X (IX) el cual contiene 16 bits que pueden ser usados como contador o como almacenamiento temporal, además poseé el poder de agregarse a un offset de 8 bits para crear dirección efectiva

# EL REGISTRO INDICE Y (IY)

El registro índice Y (IY) el cual contiene 16 bits que pueden ser usados como contador o como almacenamiento temporal, además poseé el poder de agregarse a un offset de 8 bits para crear dirección efectiva de igual forma que el registro IX; la diferencia estriba que IY requiere de un byte extra de código de máquina y un ciclo extra de tiempo de ejecución.

# EL APUNTADOR DE LA PILA (SP)

El apuntador de la pila (Stack Pointer) es un registro de 16 bits que contiene la siguiente dirección disponible de la pila; en la **pila** o **stack** se guardan las direcciones de las instrucciones pendientes al hacer llamadas a subrutinas e interrupciones además de guardar datos temporales. Cuando se llama a una subrutina por medio de la instrucción JSR (Jump to SubRutine) o con BSR (Branch to SubRutine) las direcciones que siguen a la llamada de subrutina son automáticamente guardadas en la pila (PUSH), y cuando se ejecuta la instrucción RTS, se ejecuta la acción de extraer la dirección siguiente de ejecutar, de la pila (PUL) y cargada al contador de programa (PC) y se continúa ejecutando el programa. Sí una interrupción es detectada la siguiente instrucción es puesta en la pila y también todos los registros se guardan en la pila, la ejecución continúa con la dirección indicada en el vector de interrupción hasta el fin de la rutina de interrupción (RTI). La instrucción RTI causa que los registros guardados en la pila sean devueltos a éstos (PUL), en orden inverso a como fueron guardados. Para guardar datos que están en los registros A o B las instrucciones son PSHA y PULA, y PSHB y PULB análogamente, para los registros X y Y son PSHX y PULX y PSHY y PULY.

# EL CONTADOR DE PROGRAMA (PC)

El PC (Program Counter) es un registro de 16 bits, que contiene la siguiente instrucción que será ejecutada. Después del reset, el PC es inicializado con la dirección contenida en nuestro caso en las direcciones \$FFFE..\$FFFF, que es el vector de interrupción del RESET

# EL REGISTRO DE CODIGO DE CONDICION (CCR)

El CCR (Condition Code Register) es un registro de 8 bits que contiene 5 indicadores de código de condición C, V, Z, N, y H (Carry, Overflow, Zero, Negative y Half carry), dos bits de interrupción enmascarable I y X (Irq y Xirq) y un bit de parada S (Stop disable). El CCR es automáticamente actualizado por muchas de las instrucciones ejecutadas; por ejemplo LDAA y STAA activan o borran los banderas del códigos de condición N, Z y V en cambio PSH, PUL, R ABX y ABY no afectan el CCR. **DE BIBLIOTECAS** 

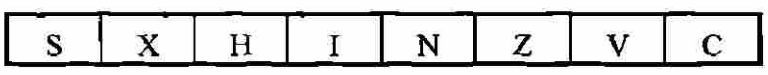

#### **Figura No. 2.22: Configuración del Registro de Código de Condición.**

#### Carry/Borrow (C)

El bit C se activa si la Unidad Aritmética Lógica (ALU) hace un acarreo o pide un préstamo en una operación aritmética. También se activa cuando ocurre un error en una multiplicación o división. Las instrucciones de corrimiento operan con y sin acarreo para facilitar operaciones de corrimiento de palabras múltiples.

Overflow (V)

El bit V se activa cuando una operación aritmética causa un desbordamiento, de otra forma el bit V es desactivado (puesto a cero).

Zero (Z)

El bit Z se activa cuando el resultado de una operación aritmética, lógica o una operación de manipulación de datos es cero; de otra forma el bit Z es puesto a cero.

### Negative (N)

El bit N se activa cuando el resultado de una operación aritmética, lógica o una operación de manipulación de datos es negativa (MSB=1). De otra forma el bit N es puesto a cero. Por ejemplo para probar que el contenido de la localización de memoria es negativo se carga a un acumulador y se verifica el estatus del bit N.

Interrupt Mask (I)

El bit I es una máscara global que deshabilita todas las fuentes de interrupción enmascarables. Cuando el bit I se activa, las interrupciones se quedan pendientes, pero la operación del MCU continúa ininterrumpidamente hasta que el bit I es borrado. Después de cualquier reset el bit I se activa y puede ser borrado por software. Después que una interrupción es reconocida, el bit I se activa y luego los registros son colocados en el stack. Normalmente, el bit I es cero después del retorno de la interrupción.  $\mathbb{H}(\cdot)$ l H.

Half Carry (H)

El bit H se activa cuando un acarreo ocurre entre los bits 3 y 4 de la ALU durante una instrucción ADD, ABA o ADC. De otra forma el bit H es borrado, este bit es usado durante operaciones en BCD.

X Interrupt Mask (x)

El bit X deshabilita la interrupción del pin XIRQ. Después de cualquier reset X es activo por default y puede ser borrado por software. Cuando la interrupción XIRQ es reconocida los bits X e I son activados en seguida, los registros son guardados en la pila pero primeramente el vector de interrupción es apuntado después de terminar la interrupción; con un RTI causa que los registros sean restablecidos de la pila. El bit X se activa sólo por hardware (XIRQ o

 $\left( \mathsf{R}\right)$ 

UNI

RESET). El bit X es borrado solo por instrucciones de programa (TAP cuando el bit asociado de A es cero, o RTI donde el bit 6 del valor cargado en CCR desde la pila ha sido borrado). No existe una acción de hardware para borrar X.

#### **OTROS REGISTROS INTERNOS**

A continuación explicaré algunos registros que se han utilizado en el modo expandido multiplexado.

En el registro INIT (SB03D) se utiliza para modificar las direcciones iniciales de RAM interna y de el block de registros, los cuales inicialmente estaban en las localidades \$0000-\$00FF y \$1000-\$103F respectivamente, en este registro se colocó el valor de \$AB por lo cual las direcciones de la RAM interna a la dirección SA000 SAOFF y el block de registros internos de la \$1000-\$103F a la \$B000-\$B03F. De otros registros hablaremos en otros apartados. En la Tabla 2.5 se muestran todos los registros internos, nombres y direcciones.

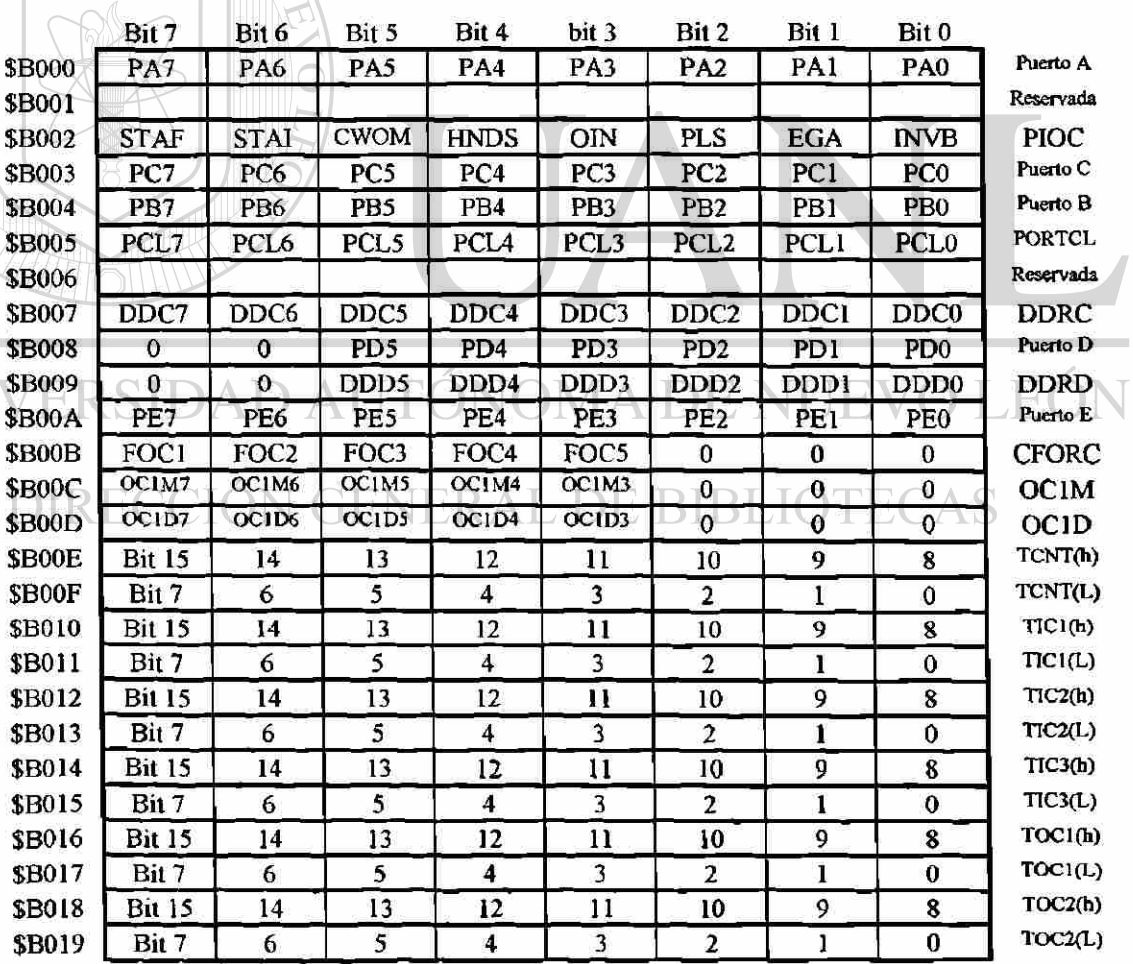

Tabla No. 2.5a: Block de 64 Registros Internos del MC6811HC11.

®

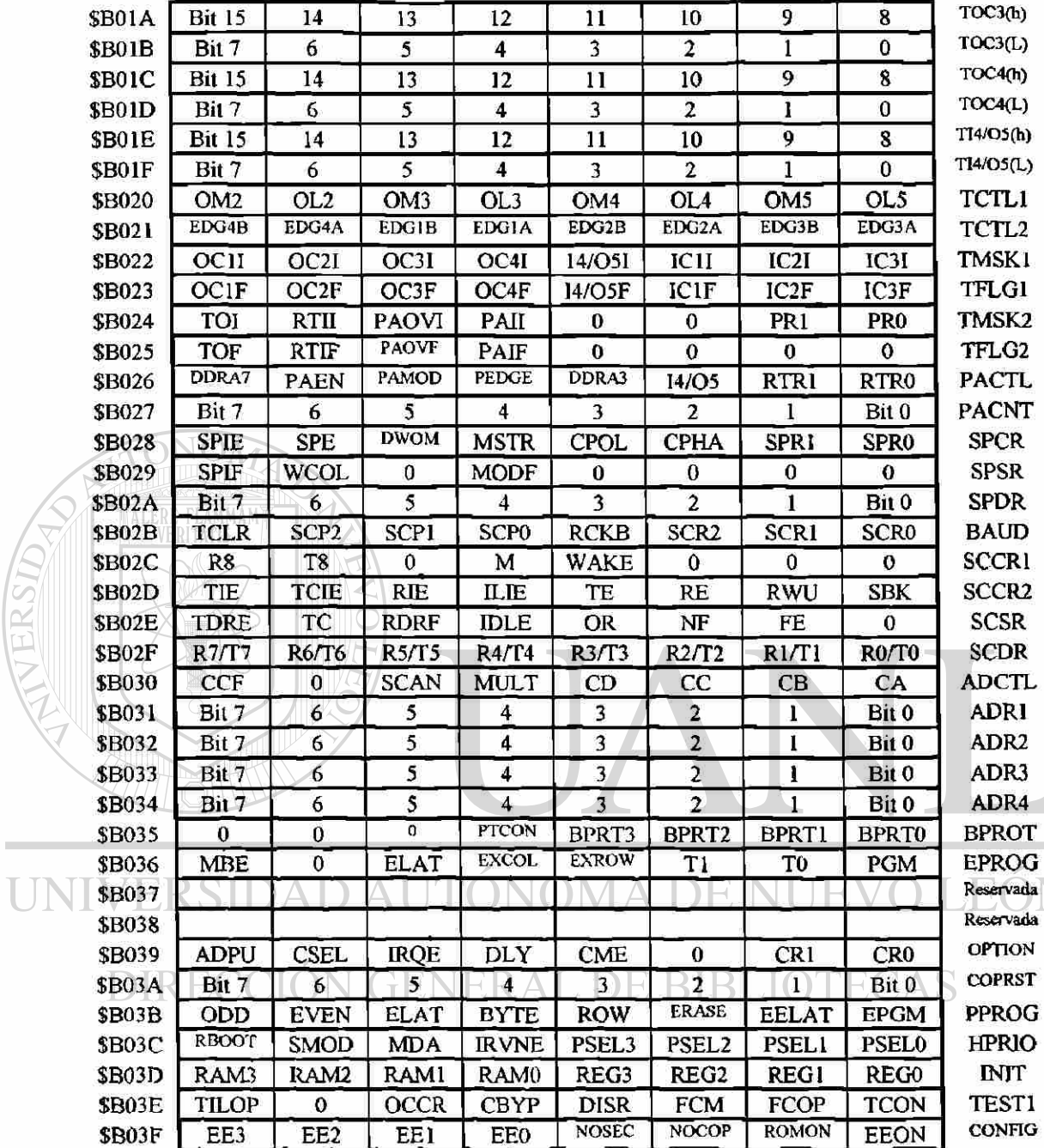

# **Tabla No. 2.5b: Block de 64 Registros Internos del MC6811HCU.**

# TIPOS DE DATOS

El MC68HC11 soporta los siguientes tipos de datos:

# 1) Por bit

2) Enteros de 8 y 16 bits con signo y sin signo

 $\left( \mathsf{R}\right)$ 

3) Fracciones sin signo de 16 bits.

4) Direcciones de 16 bits.

Los datos no usados fueron operaciones con signo y el especificado en el punto 3). En el Anexo B, se muestran los el concentrado de nemónicos del MC68HC11.

 $\bullet$ 

#### **MODOS DE DIRECCIONAMIENTO**

El MC68HC11 contiene 6 modos de direccionamiento que son el inmediato, directo, extendido, indexado, inherente y relativo. Todos los modos usan una dirección efectiva excepto el inherente. La dirección efectiva es la dirección de memoria desde la cual el argumento es buscado o cargado, o la dirección desde la cual se está ejecutando. La dirección efectiva puede ser especificada dentro de una instrucción o esta puede ser calculada.

#### Modo Inmediato

En este modo el argumento es contenido en el (los) byte(s) inmediados seguidos del código de instrucción. La dirección es señalada inmediatamente del código de instrucción.

## El Modo Directo

El byte de menor orden de la dirección del operando es contenido en un byte simple seguido del código de operación, y el byte de más alto orden de la dirección se asume que es \$00. Direcciones de \$00-\$FF son así accesadas directamente usando instrucciones de dos bytes. El tiempo de ejecución se reduce por la eliminación del acceso de memoria adicional requerida para la dirección del byte de mayor orden. En muchas aplicaciones, estos 256 bytes son reservados frecuentemente para referenciar datos. En los MCLTs MC68HC11, el mapa de memoria puede ser configurado por combinaciones de registros internos, RAM, o memoria externa para ocupar estas direcciones.

#### Modo Extendido.

En este modo la dirección efectiva del argumento es contenida en los dos bytes seguidos del byte del código de instrucción. Existen instrucciones de tres bytes (o cuatro bytes si un prebyte es requerido). Uno o dos bytes son necesarios para el código de instrucción y dos para la dirección efectiva.

Modo Indexado.

En este modo, es necesario un offset de 8 bits sin signo contenido en la instrucción, es agregado al valor contenido en uno de los registros índices (IX o IY). La suma es la dirección efectiva. Este modo de direccionamiento siempre es referenciado a alguna localización de memoria en los 64 Kbyte de espacio direccionable. Estas son instrucciones de dos a cinco bytes, dependiendo de si requiere o no un prebyte.

## Modo Inherente

En este modo la información necesaria para ejecutar la instrucción es contenida en el código de instrucción. Operaciones que usan sólo los registros índices o acumuladores, tales como instrucciones de control sin argumentos, son incluidos en este modo de direccionamiento. Estas son instrucciones de uno o dos bytes.

## Modo Relativo.

Este modo se usa sólo en instrucciones Branch. Si la condición Branch es verdadera, se incluye un offset de 8 bits con signo a la instrucción y se agrega al contenido del contador de programa (PC) para formar la dirección efectiva de la bifurcación. De otra forma el control continúa con la siguiente instrucción. Conforman usualmente la instrucción por dos bytes.

#### **RESETS E INTERRUPCIONES.**

Las operaciones de reset y las operaciones de interrupción cargan al PC con un vector que apunta a la nueva localización desde donde la dirección va a ser ejecutada. Un reset automáticamente detiene la ejecución de la instrucción actual y fuerza al MCU a reiniciar el programa. Una interrupción suspende temporalmente la ejecución de un programa normal, iniciando un servicio adicional de acuerdo a la petición de la interrupción. Después que la interrupción ha sido terminada el programa continúa con la siguiente instrucción del programa principal.

#### RESETS

Existen cuatro posibles maneras de ejecutar un reset. El reset por encendido POR (Power-on Reset) y el reset extemo normal parten del vector normal de reset y el COP (Computer Operating Properly) y el reset del reloj monitor que tienen cada uno su propio vector de reset.

Efectos del Reset.

Cuando una condición de reset es reconocida, los registros internos y los bits de control son forzados a inicializarse. Dependiendo de las causas del reset y el modo de operación, los vectores de reset pueden ser localizados desde una de 6 localizaciones posibles mostradas en la Tabla No. 2.6.

Mapa de Memoria.

Después del reset , el registro INIT (\$B03D) es inicializado a \$00 por lo que es necesario contar con esto para que el sistema coloque nuevamente el valor de \$AB en el registro INIT.

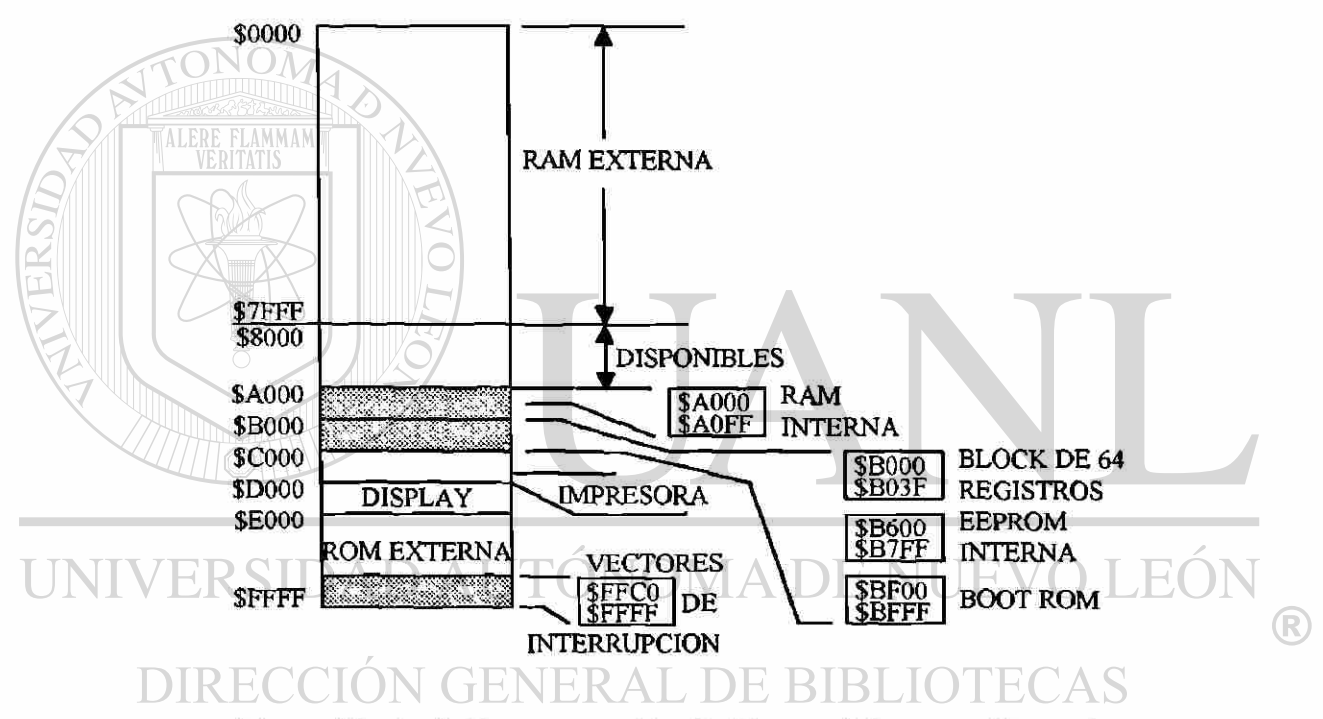

**Figura No. 2.23: Representación Gráfica del Mapeo de Memoria.** 

Interrupciones de Tiempo Real (RTI).

La bandera de interrupción de tiempo real RTIF (bit 6 de TFLG2, \$B025) es borrado y automaticamente las interrupciones por hardware son enmascaradas, éstas pueden ser inicializadas por software antes de que las RTI sean usadas.

Para una interpretación más objetiva del Reset y las Interrupciones se muestran en el Diagrama de Flujo No.2.1 y 2.2, la secuencia y las prioridades de éstas.

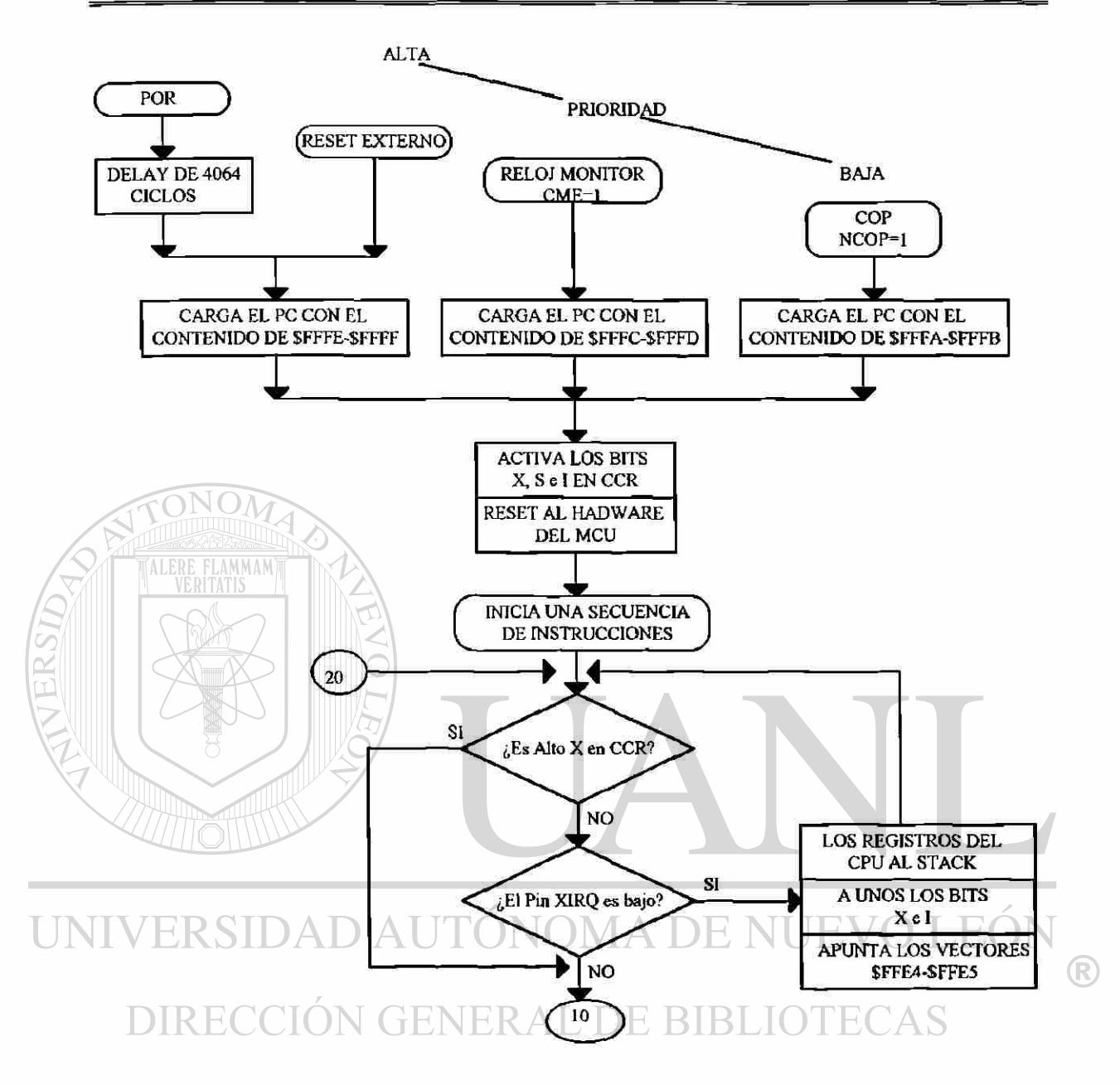

Diagrama de Flujo No. 2.1a: Prioridades del Reset (1 de 2).

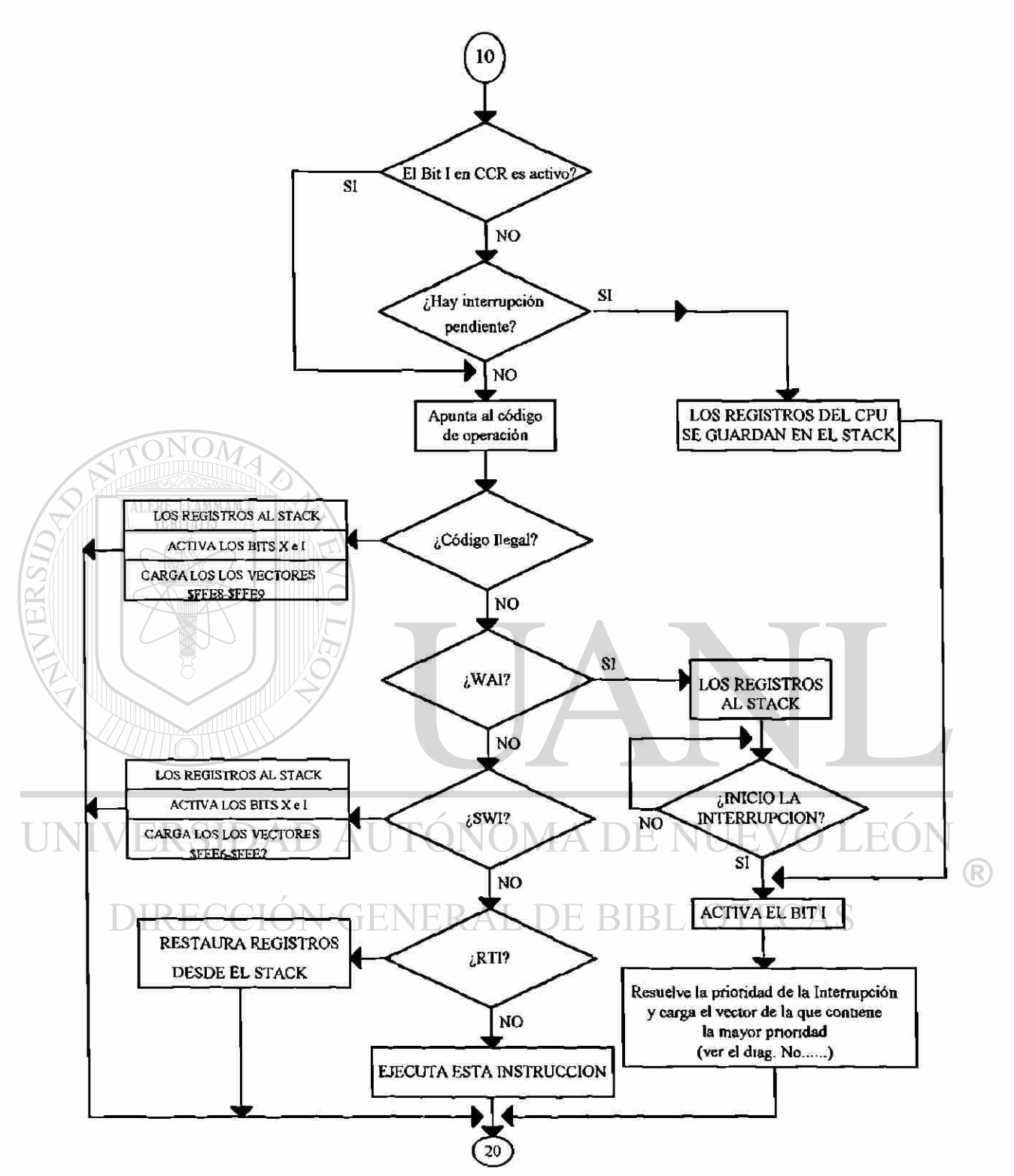

Diagrama de Flujo No. 2.1b: Prioridades del Reset (2 de 2)

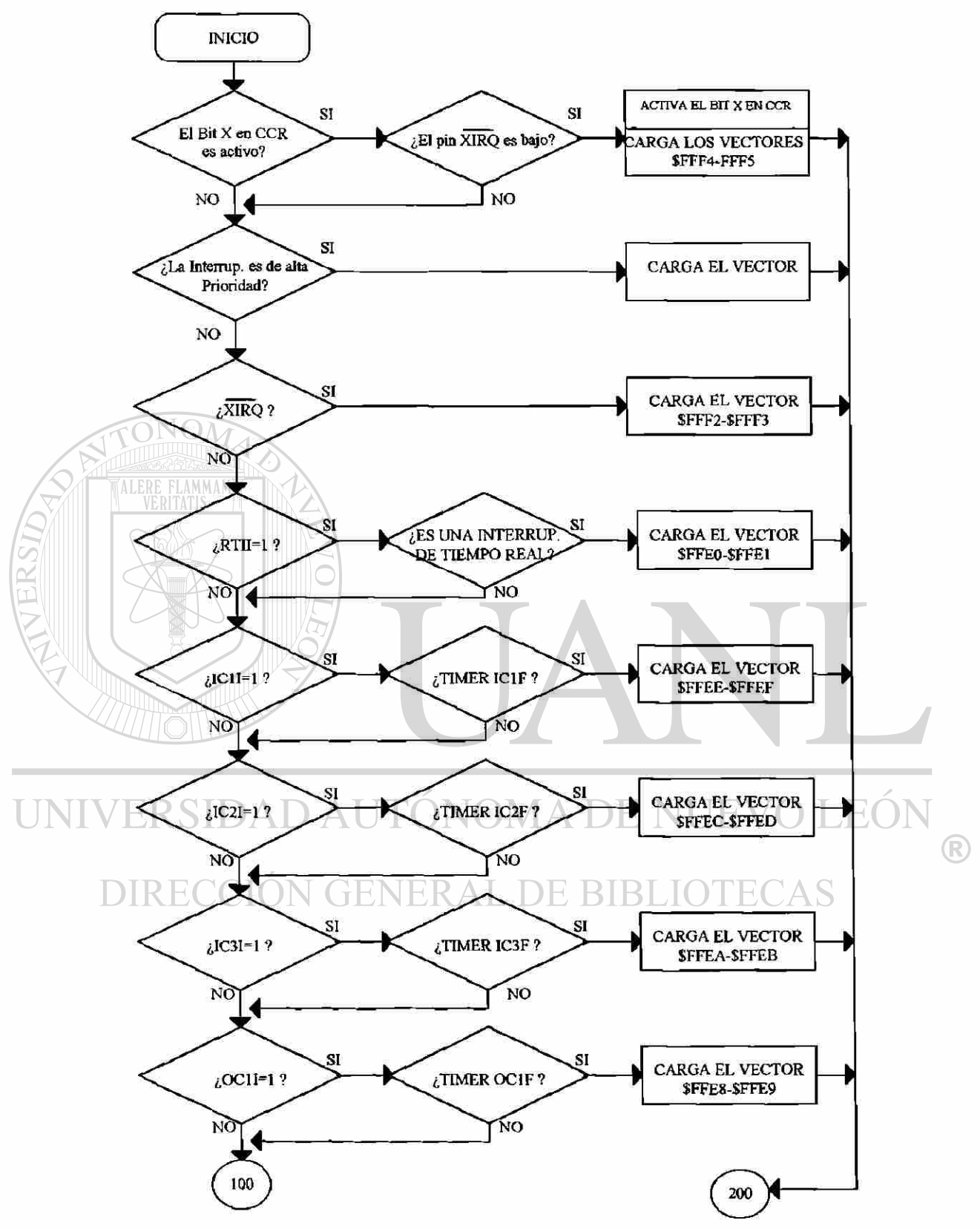

**Diagrama de Flujo No. 2.2a: Prioridad de las Interrupciones (1 de 2).** 

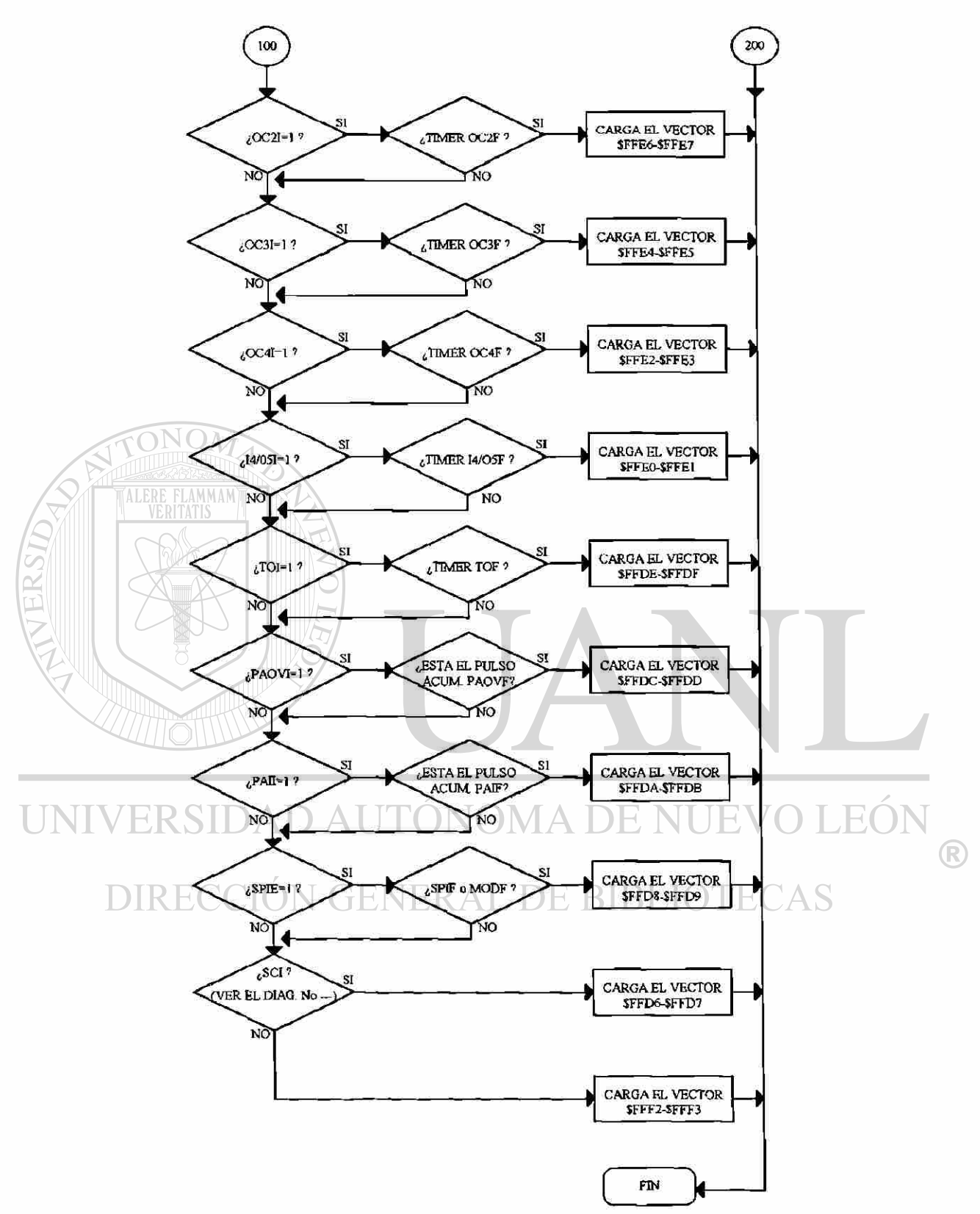

**Diagrama de Flujo No. 2.2b: Prioridad de las Interrupciones (2 de 2).** 

#### **INTERRUPCION DE TIEMPO REAL (RTI).**

El Sistema de Tiempo del MC68HC11 está compuesto por cinco cadenas de relojes divisores. El principal incluye un contador de 16 bits de carrera libre, el cual es conducido por un preescalar programable. La salida del preescalar divide el sistema de reloj por 1, 4, 8 ó 16., la interacción de los registros se muestra en la Figura No.2.24. En nuestro caso solo se verán los principales que se han utilizado.

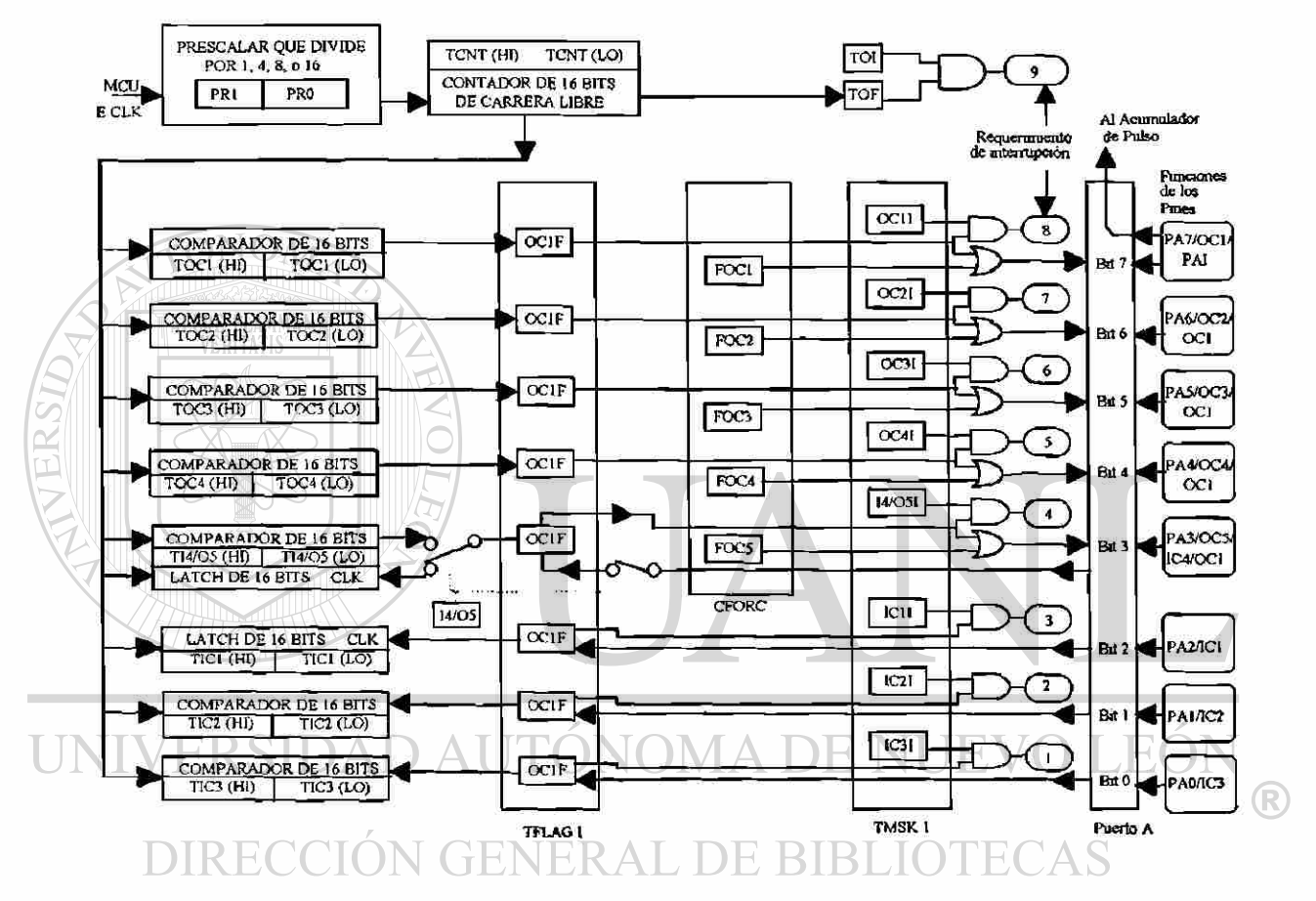

**Figura No. 2.24: Diagrama a Bloques del Sistema de Timer** 

La función captura de entrada relaciona el tiempo y eventos externos ocurridos por el valor visto del contador de carrera libre donde un pulso es detectado con la entrada asociada al timer. El software puede cargar valores conocidos y usar éstos para calcular la periodicidad y duración de eventos; el cuales se usaran para implementar un reloj de tiempo real.

La RTI (Real-Time Interrupt) que se ha habilitado en nuestro proyecto, se usa para generar interrupciones con un rango periódico fijo, es configurado y controlado por dos bits, (RTR1 y RTRO) y el registro de control del pulso acumulador (PACTL). El bit RTII y el registro TMSK2 habilitan la capacidad de generar la interrupción. Poseé cuatro diferentes rangos producidos de acuerdo a la frecuencia del oscilador y el valor de los bits RTR[1:0] como lo muestra la Tabla No. 2.7.

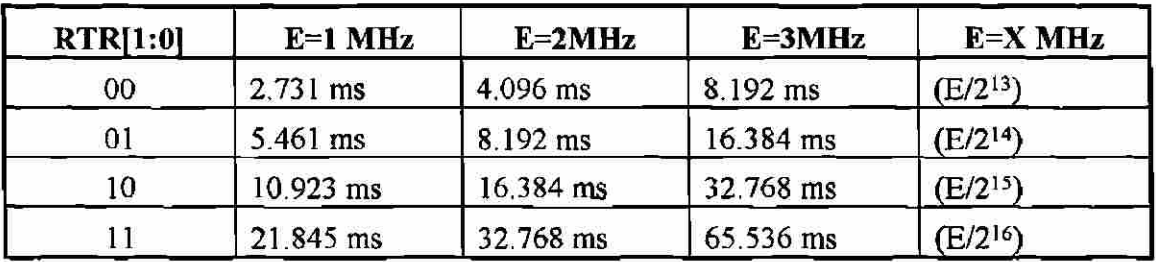

# **Tabla No, 2.7: Rangos de RTX**

El reloj fuente del la función RTI es un reloj de carrera libre que no puede ser parado o interrumpido, excepto por el reset. Para esta implementación se han usado sólo algunos registros del sistema del timer.

## **TMSK2 (Timer Interrupt Mask Register 2)**

Este registro contiene los bits que habilitan la interrupción de tiempo real.

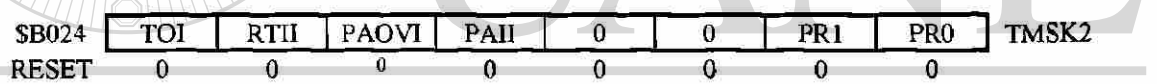

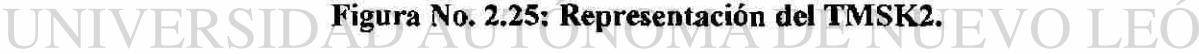

#### TOI (Timer Overflow Interrupt Enable)

- 0 = La interrupción TOF deshabilitada.
	- 1 = Requerimiento de interrupción cuando TOF se activa a uno.
- RTII (Real Time Interrupt Enable)
	- 0 = La interrupción RTIF deshabilitada.
	- 1 = Requerimiento de interrupción cuando RTIF se activa a uno.

PAOVI (Pulse Accumulator Overflow Interrupt Enable)

El bit de control PAOVI permite configurar al acumulador de pulsos de sobreflujo para extraer o conducir a una interrupción y no afecta al estado del PAOVF en el registro TFLG2.

 $\bigcirc$ 

TECAS

PAII (Pule Accumulator Input Edge).

Cuando este bit se activa una interrupción de hardware es requerida y es generada cada vez que el bit PAIF del registro TFLG2 es activo.

Bits[3:2] no se usan, siempre son cero.

PR[1:0] Timer Prescalar Select.

Estos bits son usados para seleccionar la proporción de la división del preescalar. Se refiere a la Tabla No. 2.8.

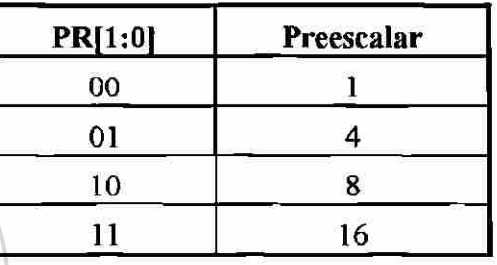

**Tabla No. 2.8: El Preescalar del Timer.** 

TFLG2 (Timer Interrupt Flag Register 2)

Los bits de este registro indican que ha ocurrido un evento del sistema timer. Se asocia con los cuatro bits de mayor orden del TMSK2, los bits del TFLG2 permiten al subsistema operar en una interrupción. Cada bit de TFLG2 corresponde a un bit en TMSK2 en la misma posición.

 $$B025$  TOF RTIF PAOVF PAIF IT - DE DIDLIOTE IT TO  $\Gamma$ RESET  $0$  0 0 0 0 0 0 0 0 0 0 0 0

**Figura No. 2.26: Representación del TFLG2.** 

TOF (Timer Overflow Interrupt Flag)

Se activa cuando TCNT cambia desde SFFFF a \$0000

RTIF (Real Time Interrupt Flag)

Se activa automáticamente a uno cuando finaliza un período del RTI. Para borrar RTIF, se escribe un byte a TFLG2 con el bit 6 activo.

PAOVF (Pulse Accumulator Overflow Interrupt Flag) y PAIF (Pulse Accumulator Input Edge Interrupt Flag).

®

El estatus del bit PAOVF se activa cada vez que el acumulador de pulsos pasa de \$FF a \$00. Para borrar el bit de estatus, escribimos un uno en la correspondiente posición del bit de dato del registro TFLG2.

Bits[3:0] No se usan y siempre son cero.

# **PACTL (Pulse Accumulator Control Register)**

Los bits RTR[1:0] de este registro seleccionan el rango para el sistema RTI (Real Time Interrupt). El resto son bits que controlan el acumulador de pulsos y las funciones IC4/OC5.

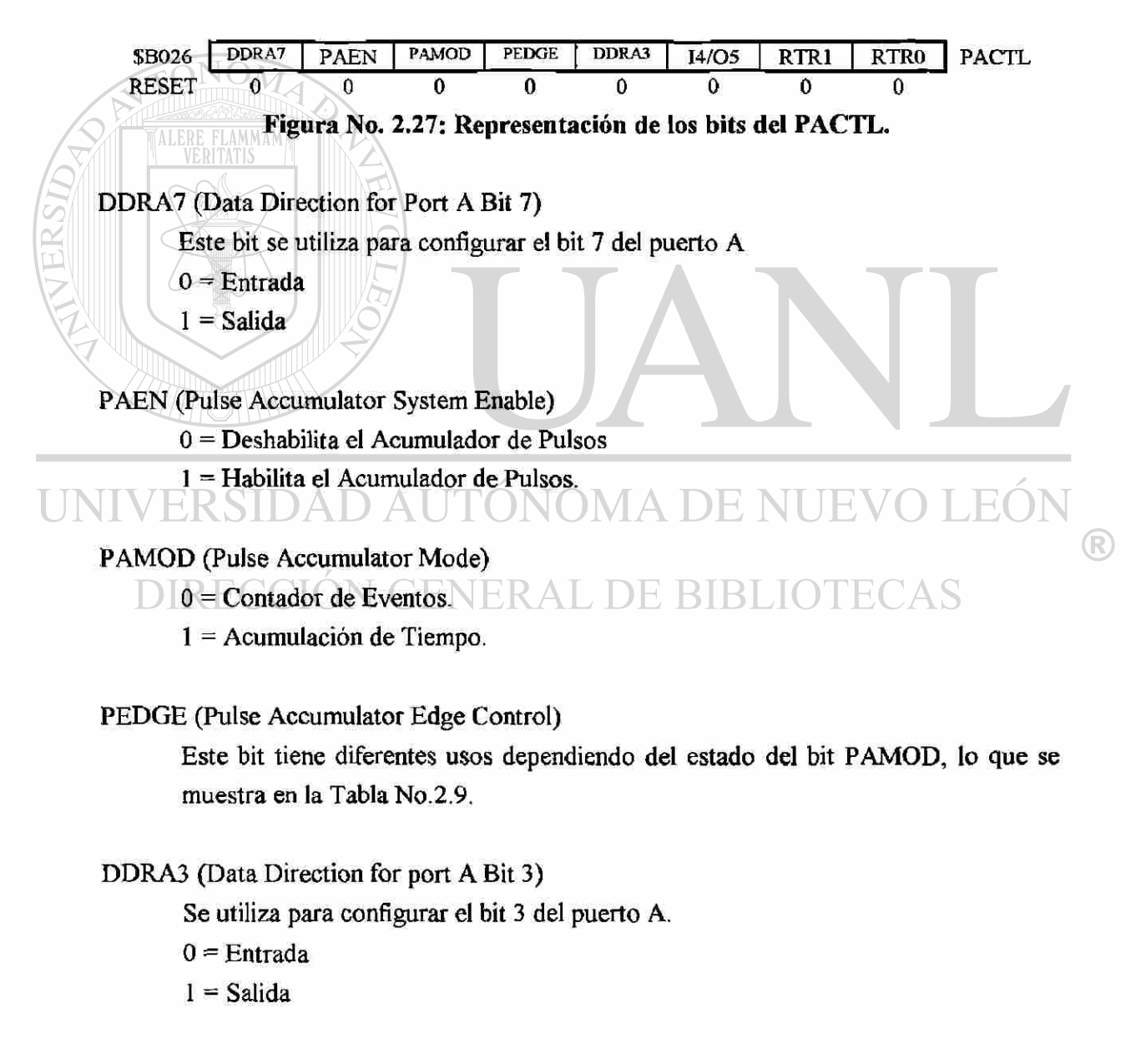

| <b>PAMOD</b> | <b>PEDGE</b> | <b>ACCION DEL RELOJ</b>                              |
|--------------|--------------|------------------------------------------------------|
|              |              | En la caída de la onda PAI incrementa el contador    |
|              |              | En el ascenso de la onda PAI incrementa el contador. |
|              |              | Un cero en PAI inhibe el contador                    |
|              |              | Un uno en PAI inhibe el contador                     |

**Tabla No. 2.9: Control de la Onda del Pulso Acumulador.** 

14/05 (Input Capture 4/Output Compare)

0 = Función de Comparador de Salida 5 Habilitado. (No IC4)

 $1$  = Función de Captura de Entrada 4 habilitada (No OC5)

# RTR[1:0] RTI Interrupt Rate Select.

ONOM

Estos dos bits determinan el rango en el cual el sistema RTI requiere la interrupción. El sistema RTI es conducido por una división de E entre 2<sup>13</sup> pulsos de reloj que son compensados independientemente del timer preescalar. Estos dos bits de control seleccionan un factor adicional de división de acuerdo a la Tabla No. 2.7.

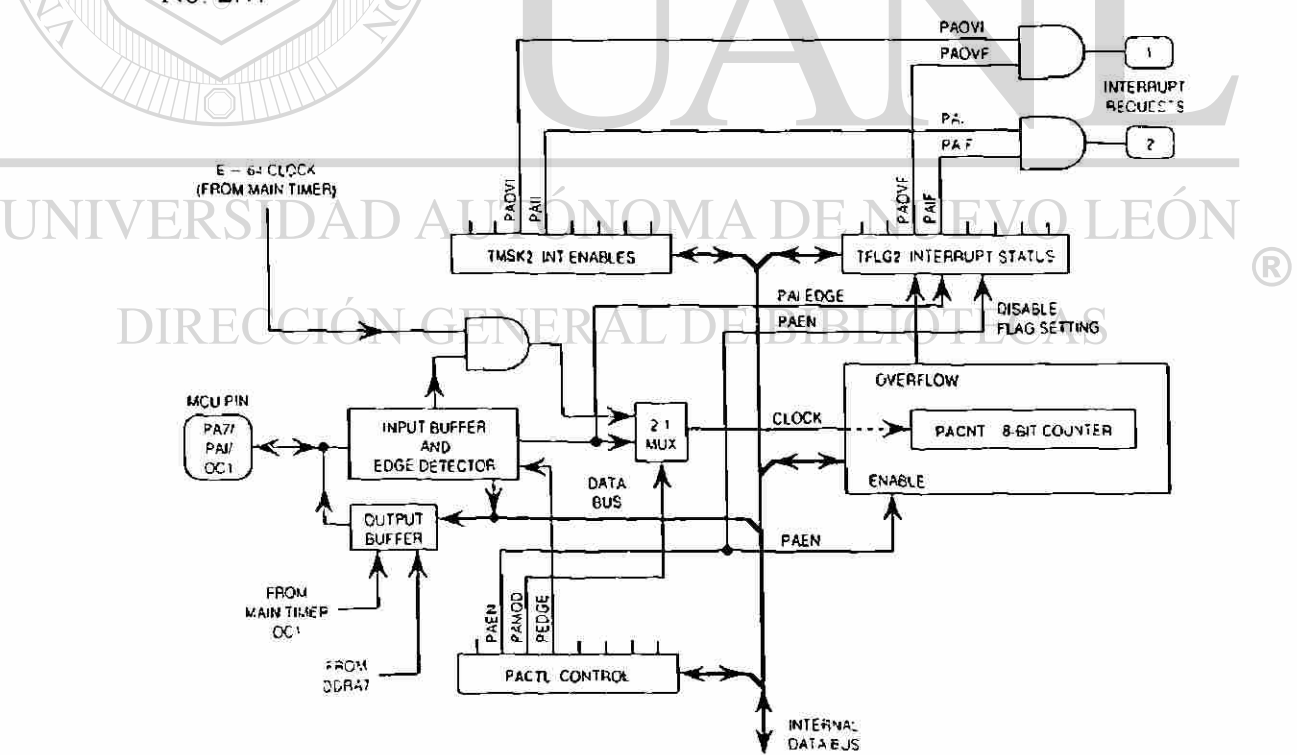

**Figura No. 2.28: Acumulador de Pulsos.** 

# **ACUMULADOR DE PULSOS**

El MCU tiene un contador de 8 bits que puede ser configurado para operar como un simple contador de eventos o para encerrar tiempo de acumulación, dependiendo del estado del bit PAMOD en el registro PACTL, de acuerdo al diagrama de la Figura No. 2.28.

# **INTERFASE SERIE**

El MCU MC68HC11 contiene dos tipos de puertos serie el sistema de Interfase de Comunicación Serie SCI (Serial Comunication Interface) y el puerto Serie Síncrono SPI (Serial Peripherical Interface); en este caso está habilitado el SCI por las razones que se describen a continuación

# **Descripción General del SCI**

El SCI es un sistema asincrono full-duplex tipo UART (Universal Asynchronous Receiver Transmitter), usa el formato standar NRZ (NonReturn to Zero), un bit de inicio, ocho bits de datos y un bit de parada. Un generador de baudios que depende del oscilador del MCU. El transmisor y el receptor son funcionalmente independientes pero usan el mismo formato de datos y la misma velocidad Tx/Rx (Bauds) en la salida presentan niveles de voltaje TTL para trasladarse a los niveles de voltaje para la interfase RS232 (±12 V). El SCI incluye características avanzadas para asegurar la alta confiabilidad en las comunicaciones; el diagrama bloques del transmisor se muestra en la Figura No. 2.31 y el Receptor en la figura No. 2.32.

#### A DE NHEV **EO**

#### **Registros del SCI y bits de Control.**

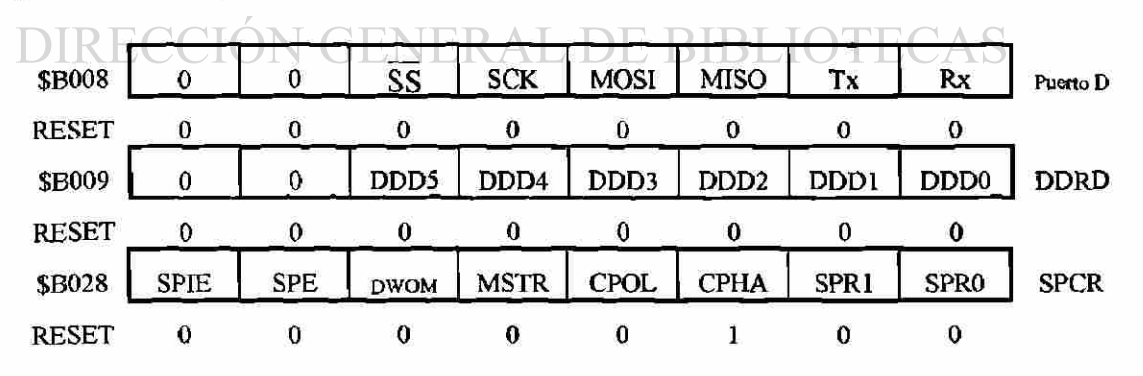

**Figura No. 2.29: Registros de Datos de Comunicación Serie (SCDR).** 

®

El SCI es configurado y controlado por cinco registros BAUD, SCCR1, SCCR2, SCSR y SCDR. Agregando, el registro del puerto D, el registro de dirección para el puerto D (DDRD), y el puerto D en modo de OR alambrado en el registro de control SPI (SPCR) son relacionados en segundo orden en el sistema SCI.

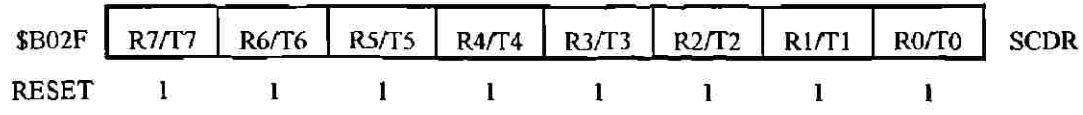

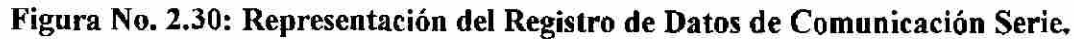

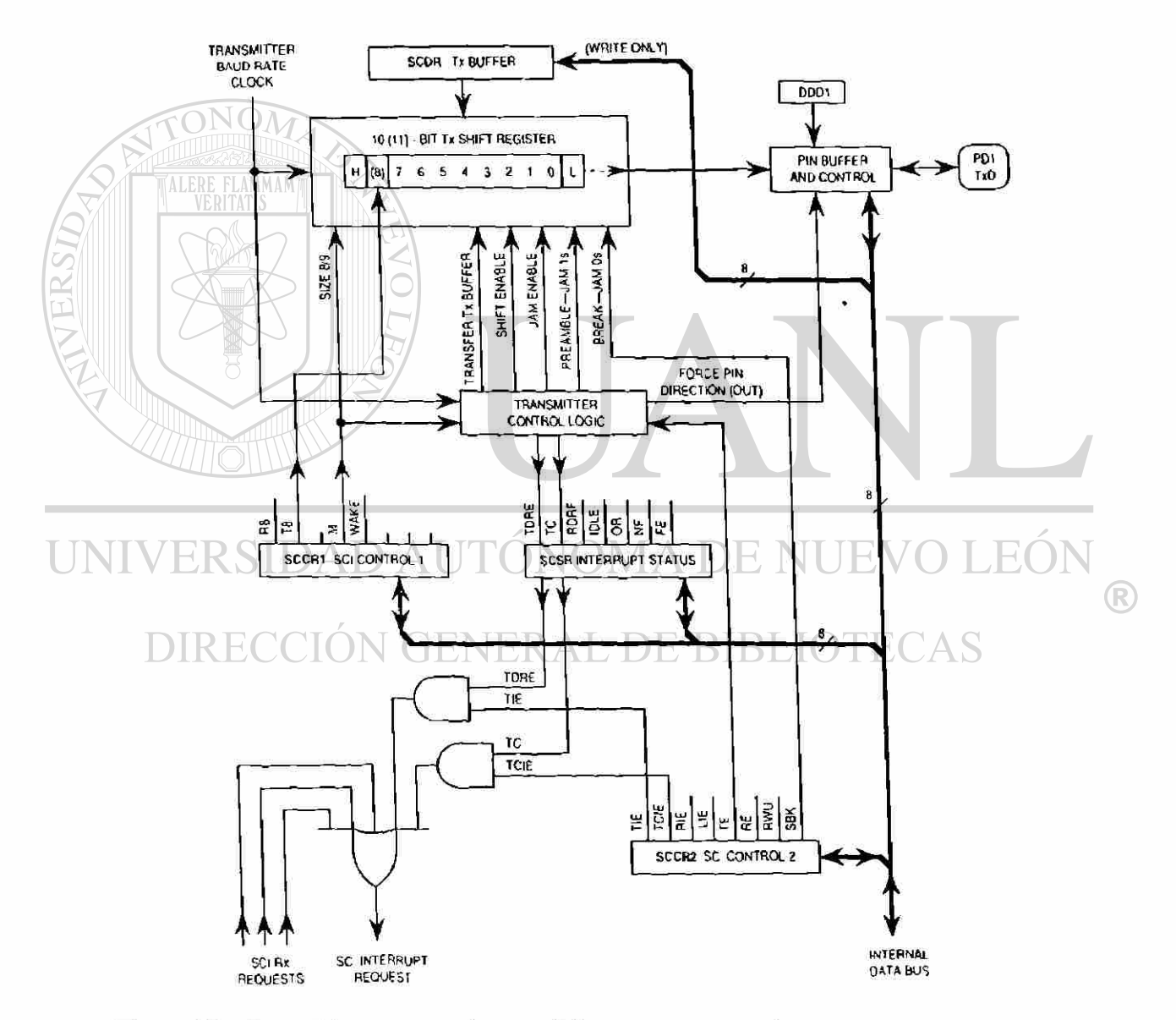

**Figura No. 2.31: Diagrama a Bloques del Transmisor del SCI del MC68HC11.** 

# **Registro de Datos de Comunicación Serie (SCDR)**

El SCDR (Serial Comunications Data Register) es un registro paralelo que tiene dos funciones. Es receptor de datos cuando está leyendo, y es un registro transmisor de datos cuando está el sistema transmitiendo.

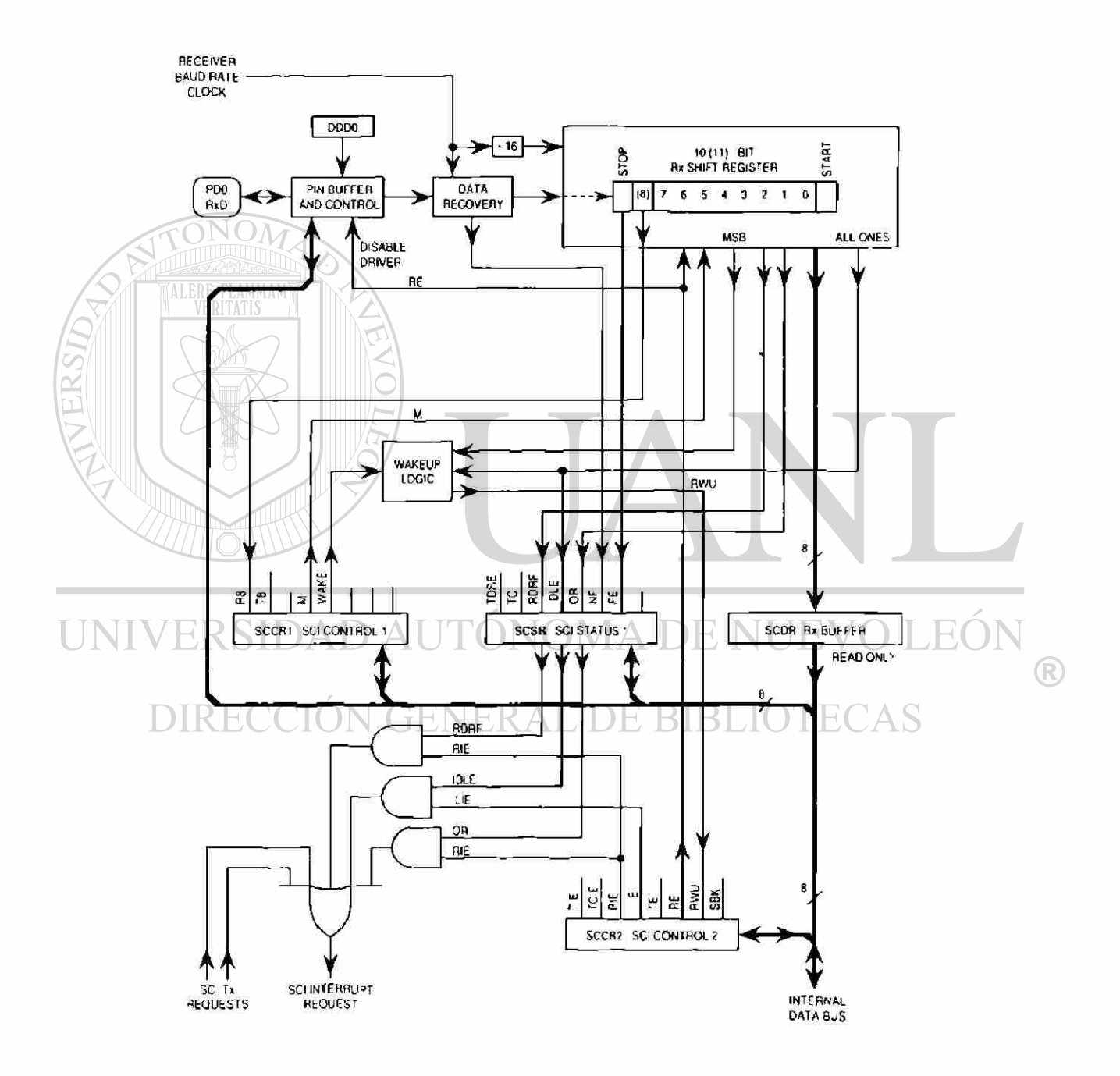

**Figura No. 2.32: Diagrama a Bloques del Receptor del SCI del MC68HC11.** 

# **El Registro de Control 1 de Comunicación Serie (SCCR1)**

El SCCR1 (Serial Communication Control Register 1) proporciona el bit para determinar la longitud de palabra y seleccionar el método para usar las características de Wake up.

**R8:** Recibe datos de 8 bits.

Si el bit M es activo, R8 carga el noveno bit en el receptor.

**T8:** Transmite datos de 8 bits.

Si el bit M es activo, R8 carga el noveno bit en el Transmisor Receptor.

**Bit** 5: No implementado. Siempre es cero.

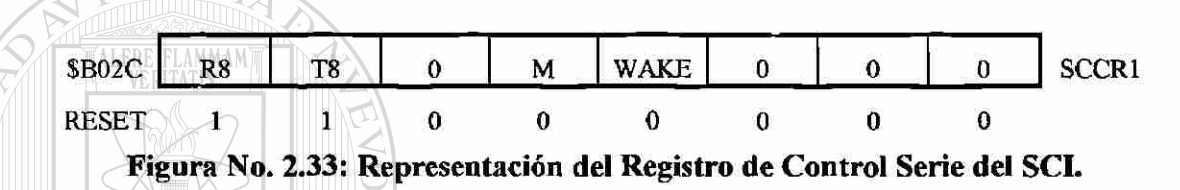

- M: Modo (Selección del formato de longitud de palabra)
	- $0 =$  Un bit de inicio, 8 de datos y un bit de parada
	- $1 =$ Un bit de inicio, 9 de datos y un bit de parada

**WAKE:** Activa Marca/Dirección Libre.

0 = Activa para reconocimiento de línea Disponible. **JEO**  $1 =$  Activa para marca de dirección.  $\bigcirc$ 

RIR. ECAS

**Bit[2:0]:** No implementados. Siempre son ceros.

# **El Registro de Control 2 de Comunicación Serie (SCCR2)**

El SCCR2 (Serial Communication Control Register 2) habilita o deshabilita las funciones del SCI.

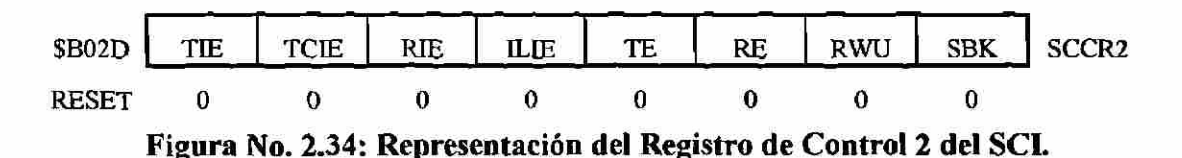

TIE: Transmit Interrupt Enable.

0 = Deshabilita la interrupción TDRE.

1 = Requerimiento de interrupción SCI cuando el estatus de la bandera TDRE está alto.

TCIE: Transmit Complete Interrupt Enable.

0 = Deshabilita la interrupción TC.

1 = Requerimiento de interrupción SCI cuando el estatus de la bandera TC está alto.

RIE: Receiver Interrupt Enable.

 $0 =$  Interrupciones RDRF y OR deshabilitadas.

1 = Requerimiento de interrupción SCI cuando el estatus de la bandera RDRF o

OR está alto.

ILEE: Idle Line Interrupt Enable.

0 = Deshabilita las interrupciones IDLE.

1 = Requerimiento de interrupción SCI cuando el estatus de la bandera IDLE está

TE: Transmitter Enable.

alto.

Cuando TE va desde cero a uno, una unidad de caracteres libres (unos lógicos)

son enviados como un antecedente.  $0 =$ Transmisor deshabilitado. ®

 $1$  = Transmisor habilitado. ERAL DE BIBLIOTECAS J (TH.

# RE: Receiver Enable.

 $0 =$  Receptor deshabilitado.

 $1$  = Receptor habilitado.

# **RWU:** Receiver Wakeup Control.

 $0$  = Receptor SCI normal.

1 = Habilita el Wakeup y las interrupciones del receptor inhibidas

# **SBK:** Send BreaK.

Al final un caracter de tiempo de descanso es puesto en la cola y enviado cada vez que el SBK es puesto a uno. Tantas veces como el bit SBK es activado, los caracteres de espera son puestos en la cola y enviados.

 $0 = E1$  Generador de espera apagado.

1 = El generador de códigos de espera activo.

# **£1 Registro de Status de la Comunicación Serie (SCSR).**

El SCSR (Serial Communication Status Register) da las entradas para el circuito lógico de interrupción para la generación de las interrupciones del sistema SCI.

\$B02E TDRE TC RDRF IDLE OR NF FE 0 SCSR  $\bf{0}$  $\mathbf{1}$  $\mathbf{0}$  $\bf{0}$  $\bf{0}$  $\bf{0}$  $\bf{0}$ RESET ŀ **Figura No. 2.35: Representación del Registro de Estatus de Comunicación Serie. TDRE:** Transmit Data Register Empty Flag. Esta bandera está activa cuando el SCDR está vacío. Borra la bandera TDRE para leer el SCSR con TDRE activo y escribir en SCDR. 0 = SCDR lleno. 1 = SCDR vacío.

# TC: Transmit Complete Flag. TONOMA DE NUEVOI

Esta bandera se activa cuando el transmisor está ocioso. Borra la bandera TC para

leer el SCSR con TC activo y entonces escribir en el SCDR.

- $0 =$ Transmisor lleno.
- $1$  = Transmisor libre.

**RDRF:** Receive Data Register Full Flag.

Esta bandera se activa si un caracter recibido está listo para leerse desde el SCDR. Borra la bandera RDRF al leer SCSR.

 $0 = \text{SCDR}$  vacío.

 $1 =$  SCDR lleno.

IDLE: Idle Line Detect Flag.

Esta bandera se activa cuando la línea receptora está libre. Una vez borrado, se mantendrá siempre asi hasta que la línea receptora se haya activado y vuelva a quedar libre. La bandera IDLE es inhibida cuando RWU = 1. IDLE es borrada por la lectura de SCSR con IDLE activa.

0 = La línea Rx está ocupada.

 $1 = La$  línea Rx está libre.

**OR:** Overrun Error Flag.

OR se activa si un nuevo caracter es recibido después de que un caracter previo que fue recibido se ha leído desde SCDR. Se borra por la lectura de SCDR con el OR activo.

 $0 = No$  hay sobre escritura.

11 = Una sobreescritura es detectada.

NF: Noise Error Flag.

Se activa si hay ruido y si no está todo correcto. NF se borra con la lectura de SCSR y leyendo SCDR.

0 = Decisión unánime.

1 = Ruido detectado.

FE: Framing Error.

FE se activa cuando un cero es detectado cuando un bit de parada fue esperado. Se borra la bandera FE por la lectura de SCSR con FE activo. R

> 0 = Un bit de parada detectado. DE BIBLIOTECAS 1 = Un cero detectado.

**Bit 0:** No está implementado. Siempre se lee cero.

# El **Registro de Baud rate.**

Se usa el registro BAUD para seleccionar diferentes velocidades de Tx/Rx para el sistema SCI. Los bits SCP[1:0] funcionan como un preescalar para los bits SCR[2:0], Sin embargo estos cinco bits proporcionan múltiples velocidades de Tx/Rx para una frecuencia de cristal dada. Normalmente, estos registros se escriben una vez durante la inicialización, ver la Tabla No. 2.10.

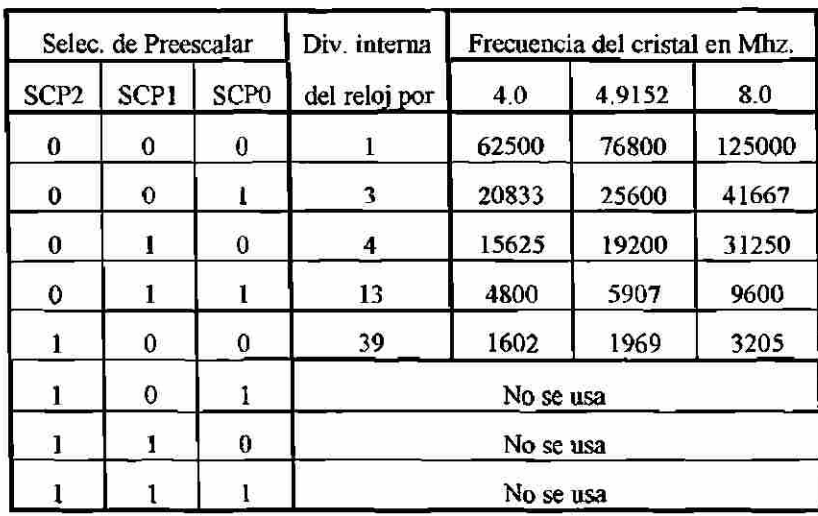

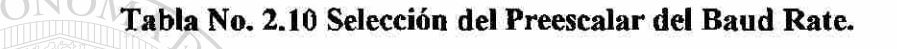

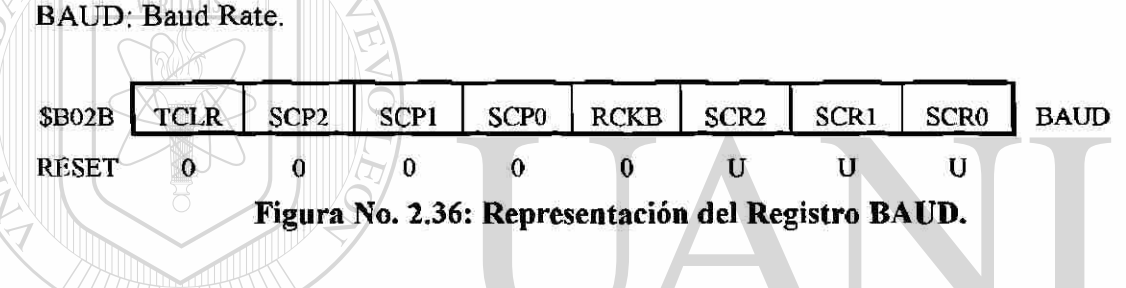

TCLR: Clear Baud Rate Counters (Prueba).

SCP[2:0] Seleccionael preescalar del Baud Rate del SCI. LEOI De acuerdo a la Tabla No.2.10.  $\bigcirc$ 

#### **SCR[2:0):** Selección del Baud Rate del SCI. **DE BIBLIOTECAS**

La selección de la recepción y transmisión del bit rate basado en el contenido de la salida desde el preescalar del baud rate. Como se muestra en la Tabla No. 2.11. Los bits preescalares SCP[2:0], determinan el mayor baud rate, y los bits SCR[2:0] seleccionan un submúltiplo binario adicional  $(+1, +2, +4, \ldots, +128)$  del mayor baud rate. El resultado de estos dos divisores en serie es el reloj receptor de baud rate 16X. Los bit SCR[2:0] no son afectados por el reset y pueden ser cambiados en cualquier momento, sin embargo no pueden ser cambiados cuando la comunicación con el SCI está en proceso.

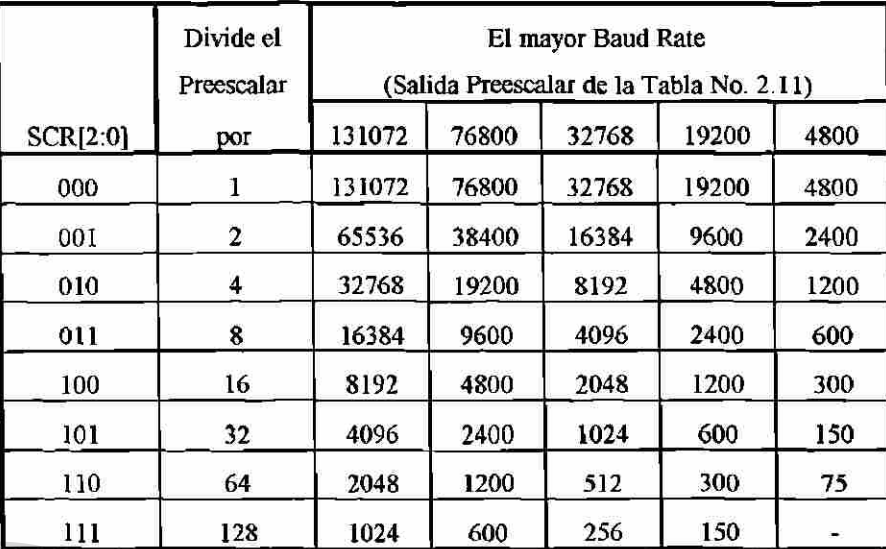

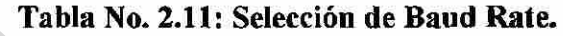

# **Banderas de Estatus e Interrupciones.**

El transmisor SCI tiene dos banderas de estatus; las cuales pueden ser leídas por el software para saber la condición correspondiente. Alternativamente, un bit habilita un interrupción lo cual puede activarse para habilitar cada una de estas condiciones de estatus para generar una petición de interrupción cuando la correspondiente condición esté presente. Las banderas de estatus son automaticamente activadas por condiciones lógicas de hardware, pero pueden ser borradas por software, por lo que proveé de un mecanismo de sincronización que permite lógicamente saber cuando el software tiene conocimiento de la condición del estatus.

Las banderas TDRE y TC están normalmente activas cuando el transmisor es primeramente habilitado (TE activo en uno). La bandera TDRE indica si existe espacio en la cola de transmisión para cargar otro caracter en el TDR. El bit TIE es la máscara de la interrupción local para TDRE. Donde TIE tiene cero, TDRE puede ser extraída. Cuando TIE y TDRE son unos una petición de interrupción está presente.

La bandera TC indica que el transmisor ha llenado la cola. El bit TCIE es la máscara de interrupción local para TC. Cuando TCIE es cero, TC puede ser extraída; Cuando TCIE y TC son unos, una petición de interrupción está presente.

#### **Las Banderas de Recepción.**

El Receptor del SCI contiene cinco banderas de estatus, tres de las cuales pueden generar peticiones de interrupción. Las banderas de estatus están activas por la lógica del SCI en respuesta a una condición específica en el receptor. Estas banderas pueden ser leídas en cualquier momento por software. Para mayor claridad se desarrollan en el Diagrama de Flujo No. 2.3.

El RDRF se activa cuando un caracter ha sido recibido y transferido al registro paralelo RDR. La bandera OR se activa en lugar de RDRF cuando ocurre un desbordamiento. Un nuevo caracter es leído para ser transferido al RDR después que un caracter previo es removido del RDR.

Las banderas NF y FE dan información adicional acerca del caracter en el RDR, pero no generan requerimientos de interrupción.

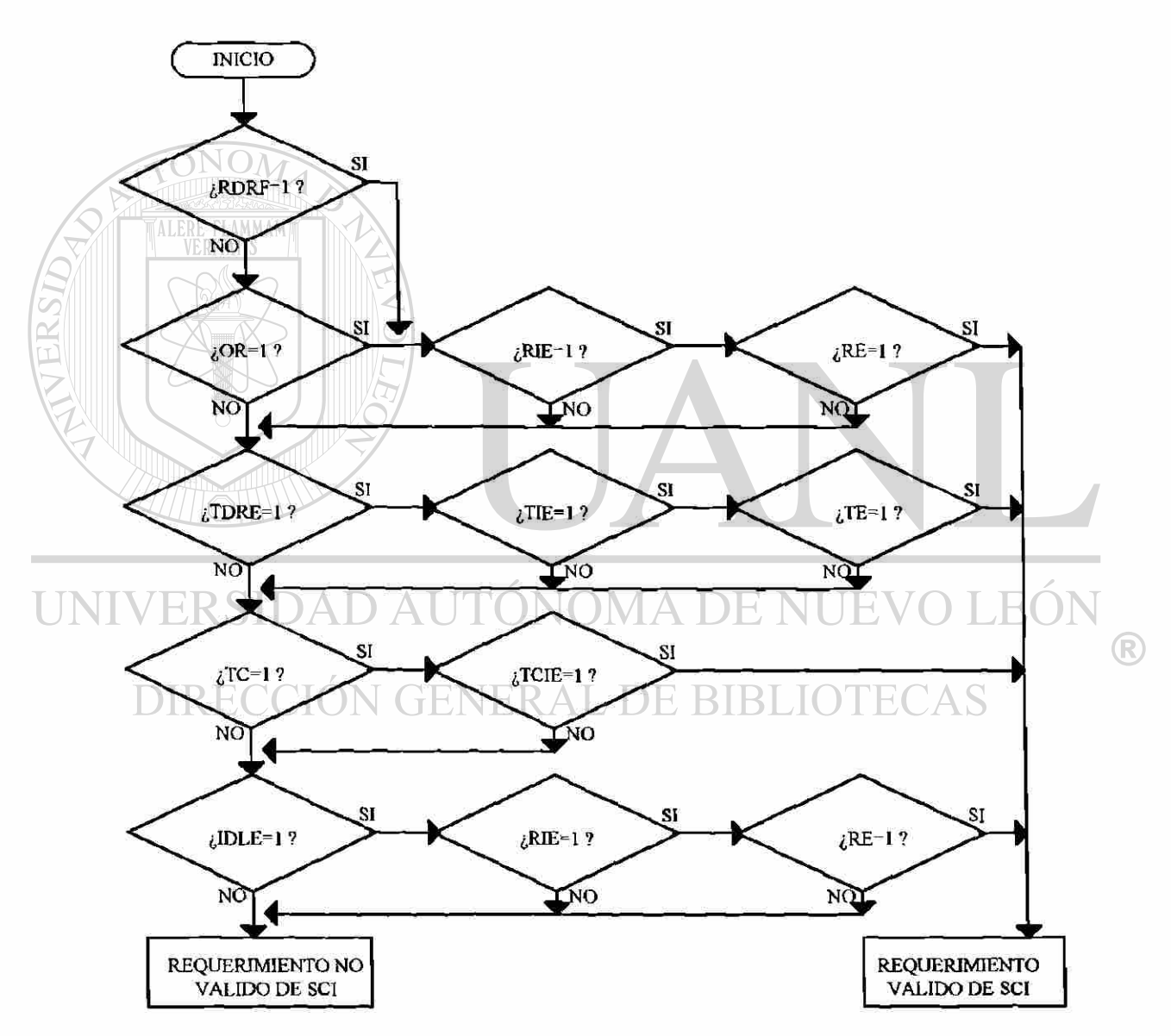

**Diagrama No. 2.3: Diagrama de Flujo que Muestra el Origen de las Interrupciones del SCI.** 

# **Adaptador de Interfase Periférico (PIA)**

El adaptador de interfase periférico MC6821 proporciona medios universales para comunicarse con la familia de microprocesadores de 8 bits como el MC68HC11.

Este dispositivo es capaz de interactuar directamente con el MCU, proporcionando dos buses de datos bidireccionales de 8 bits y cuatro lineas de control. La lógica de interfase externa no es ncccsaria para la mayoría de los dispositivos periféricos.

La configuración del PIA es programada por el MCU durante la inicialización. Cada una de las líneas de los puertos pueden ser programadas para actuar como entrada o salida, esto permite un alto grado de flexibilidad en la operación global de la interfase.

#### **Características Generales**

- Bus de Datos de 8 bits bidireccionales para comunicaciones con el MCU.
- Dos Puertos Bidireccionales de 8 bits (A y B).
- Dos controles de registros programables.
- 4 líneas de entrada de interrupción controladas individualmente utilizadas como controles periféricos de salida.
- Control lógico de entrada salida.
- Alta impedancia three-state y transistor directo al drive de línea de salida.
- Dos drive TTL con capacidad en todos los buífers de los puertos A y B.
- Compatible con TTL.

La configuración del PIA se muestra en la Figura No. 2.37; y a continuación se enumerarán las principales características de cada uno de sus pines.

ADEI

#### **Señales de Interfase del PIA.**

El PIA interfiere al bus del MC68HC11 con un bus de datos bidireccionales de 8 bits, 3 chips selectores de línea, 2 registros selectores, 2 interruptores de demanda, 1 línea de Lectura/Escritura, 1 línea permisoria y un reset. Para asegurar una operación apropiada, el VMA puede ser usado como una parte activa de la decodificación de las direcciones.

# **Datos Bidireccionales (D<sub>0</sub>-D<sub>7</sub>):**

Los datos bidireccionales permiten la transferencia de datos entre el MCU y el PIA. El bus de datos de salida son dispositivos three-state que permanecen en estado de alta impedancia excepto cuando el MCU ejecuta una operación de lectura. La línea de Lectura/Escritura está en el estado de lectura (alta) cuando el PIA es seleccionado para esta operación.

JEVO LE(

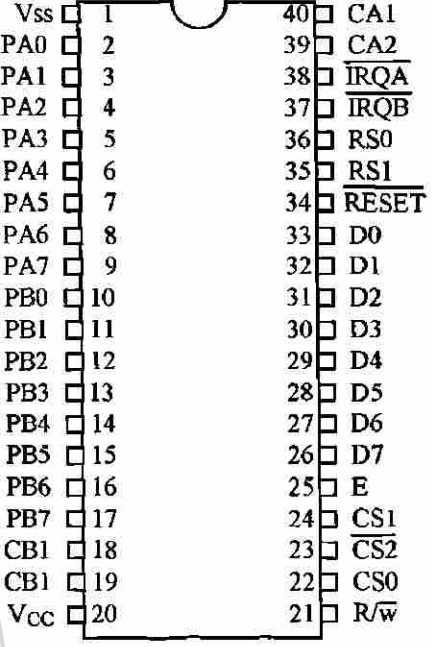

#### **Figura No. 2.37: Estructura Física del MC6821.**

#### Enable (E):

El pulso habilitador E, es la única señal de cronometraje que es proporcionada al PIA. El cronometraje de todas las otras señales es con referencia al inicio y salida de los bordes del pulso E. MOMA DE NI AU EKSIDAL

#### **Lectura/Escritura (L/E):**

Esta señal es generada por el MCU para controlar la dirección de la transferencia de datos en el bus de datos. Un estado bajo en las líneas de Lectura/Escritura del PIA habilita la entrada y los datos son transferidos del MCU al PIA en la señal E. Un alto en las líneas de Lectura/Escritura habilita al PIA para una transferencia de datos del MCU. Los buffers de salida del PIA son habilitados cuando las direcciones son apropiadas y el pulso E está presente.

#### **Reset:**

Un cero activa la línea de reset, este estado es usado para poner todos los bits de registro en el PIA a un cero lógico (bajo). Esta línea puede ser usada como un reset de encendido-apagado y un reset maestro durante la operación del sistema.

®

#### Líneas Selectoras (CSO, CS1 y CS2):

Estas 3 señales de entrada son usadas para seleccionar el PIA. CSO y CS1 tienen que ser altas y CS2 debe ser baja para la selección del dispositivo. La transferencia de datos es entonces ejecutada bajo el control de enable y las señales de Lectura/Escritura. Los chips selectores de línea son estables en la duración del pulso E. El dispositivo es deshabilitado cuando una de las líneas selectoras está inactiva.

#### Selector de Registro (RSO y RS1):

Las dos líneas selectoras del registro son usadas para seleccionar varios registros interiores del PIA. Estas dos líneas son usadas en conjunción con el control interno de registro para seleccionar un registro particular que será escrito o leído. El registro y las líneas selectoras son estables en la duración del pulso E junto con la duración del ciclo de Lectura/Escritura.

# Interruptor Request (IRQA e IRQB):

Un bajo activa el interruptor request (IRQA e IRQB) actúa para interrumpir directamente en cada actividad de eventos prioritarios del MCU. Estas líneas son "drenadores" (el chip no carga al dispositivo ). Cada interrupción de demandas de línea tiene dos banderas internas que pueden causar que la interrupción de demanda se vaya a cero. Cada bit bandera es asociado con una interrupción. También, 4 bits interruptores son proporcionados en el PIA, los cuales pueden ser usados para inhibir una interrupción particular de un dispositivo. El interruptor en servicio del MCU puede ser usado por una rutina de software, en una prioridad básica, secuencialmente lee y evalúa los dos registros de control en cada PIA para las bandera que estén colocadas.

# **Líneas Periféricas de Interfase del PIA.**

El PIA proveé dos puertos bidireccionales de 8 bits, 4 líneas de control/interrupción de línea para interactuar con dispositivos periféricos.

#### Puerto A (PA0-PA7):

Cada una de las líneas de datos puede ser programada para actuar como entrada o salida, en este caso se usó de este puerto, los tres primeros bits de salida y los últimos 5 bits de entrada como lo muestra la Figura No. 2.10. Esto es realizado por un "1" en el bit correspondiente de registro de datos para estas líneas las cuales son salidas. Un "0" en un bit del registro de dirección de datos causa que la línea de datos actúe como una entrada. Durante una operación de lectura, los datos programados en líneas actúan como entradas

®

apareciendo directamente en la línea del bus de datos del MCU. En modo entrada, la resistencia interna en estas líneas representa un máximo de  $1.5 \Omega$ .

## **Puerto B (PB0-PB7):**

Los datos de las líneas del puerto B del PIA pueden ser programados para actuar cada uno como entrada o salida en una manera similar que PA0-PA7, en el proyecto que nos ocupa se programaron todas como salidas, en el caso de la impresora, por este puerto saldrán los datos sistema-impresora. Ellos tienen capacidad three-state permitiendo la entrada de una alta impedancia cuando la linea de datos es usada como entrada. En suma, los datos en las líneas de datos (PB0-PB7) serán leídas pobremente desde estas líneas programadas como salidas cuando los voltajes estén por abajo de 2 volts para un "high" o arriba de 0.8 volts para un "low"; como salidas, estas líneas son compatibles con TTL estandar.

# **Líneas de entrada (CAO y CA2):**

Las líneas de entrada CAO y CA2 son líneas de entrada solamente que activan las banderas de interrupción de los registros de control. La transición activa para estas señales son también programadas por los dos registros de control.

# **Control (CA2):**

La línea de control CA2 puede ser programada para actuar como un interruptor de entrada o como un control de salida. Como salida, esta línea es compatible con TTL estandar.  $H()$ 

# **Control (CB2):**

Las líneas de control CB2 pueden también ser programadas para actuar como un interruptor de entrada o como un control de salida. Como entrada, esta línea tiene alta impedancia de entrada y es compatible con TTL estandar. Esta línea es programada por el registro de control B.

# **Controles Internos**

Un *RESET* tiene el efecto de poner en cero todos los registros del PIA. Esto colocará al PA<sub>0</sub>-PA<sub>7</sub>, PB<sub>0</sub>-PB<sub>7</sub>, CA2 y CB2 como entradas y deshabilitará todos los interruptores. El PIA puede ser configurado durante la ejecución del programa el cual seguirá al reset.

 $\left( \mathsf{R}\right)$
Estas son 6 localizaciones dentro del PIA accesibles al bus de datos del MCU: 2 registros periféricos, 2 registros de dirección de datos y 2 registros de control. La selección de estas posiciones es controlada por las entradas RSO y RS1 junto con el bit 2 en el registro de control como se muestra en la Tabla No. 2.12.

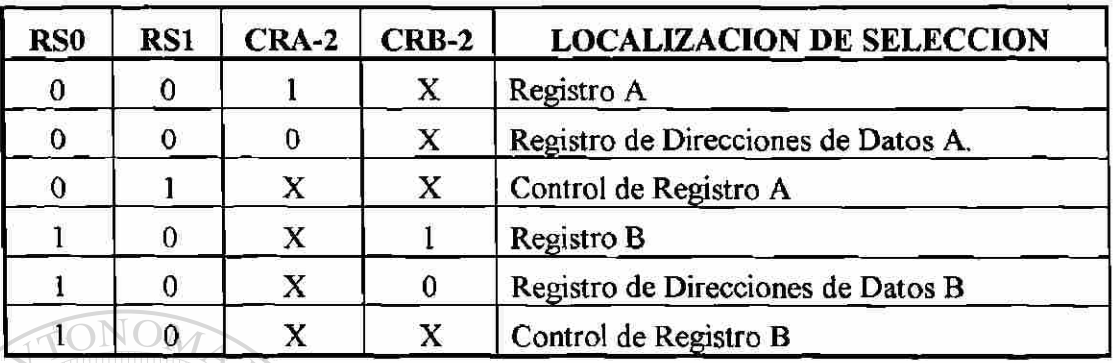

### **Tabla No. 2.12: Direcciones Internas del MC6821**

### **Registro de Control CRA y CRB:**

Los dos registros de control CRA y CRB permiten al MCU controlar la operación de las 4 líneas de control CAI, CA2, CBO y CB2. En resumen ellos permiten al MCU habilitar las líneas de interrupción y monitorear el estatus de las banderas de interrupción. Los bits del 0 al 5 de los dos registros pueden ser escritos o leídos directamente por el MCU cuando los selectores apropiados y el registro selector de señales son aplicados. Los bits 6 y 7 de los dos registros son de sólo lectura y son modificados por interruptores internos de las líneas de control CAI, CA2, CBO y CB2.

### **Acceso de Dirección al Bit de Control (CRA2 y CRB2):**

El bit dos de cada registro de control (CRA y CRB), determinará la selección de cada registro de salida o la correspondiente dirección de datos. Un "1" en el bit dos permite acceso al registro, accesando un "0" causa que el registro de dirección pueda ser direccionado.

#### **Banderas de Interrupcón (CRA6, CRA7, CRB6 y CRB7):**

Los 4 bits de las banderas de interrupción son colocados por transiciones activas de señales en los cuatro líneas de control e interrupción donde estas líneas son programadas como entradas. Estos bits pueden ser colocados directamente desde el bus

®

de datos del MCU y ser reiniciados indirectamente por una operación de lectura de datos en la sección apropiada.

# Control de las líneas de control CA2 y CB2, (CRA3, CRA4, CRA5, CRB3, CRB4 y CRB5):

Los bits 3, 4 y 5 de los dos registros de control son usados para controlar las líneas de control CA2 y CB3. Estos bits determinan si el control de líneas será un interruptor de entrada o una señal de control de salida. Si el bit CRA5 (CRB5) es bajo, CA2 (CB2) es una línea interruptora de entrada similar a CAO (CB1). Cuando CRA5 (CRB5) es alto y CA2 (CB2) se vuelve en señal de entrada y puede ser usado para controlar la transferencia de datos. Cuando esté en el modo de salida CA2 y CB2 tienen ligeras diferencias en las características de carga.

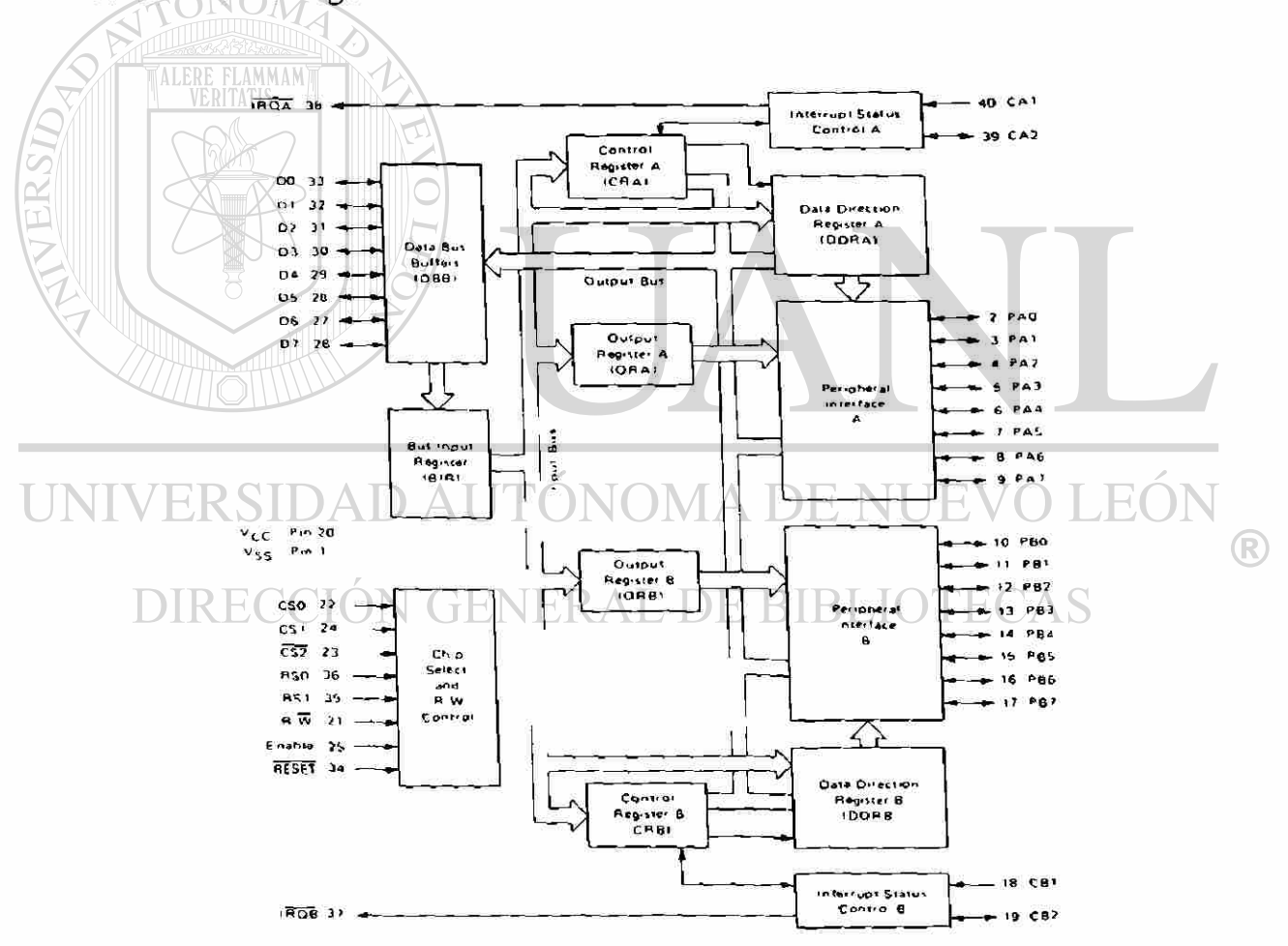

Figura No. 2.38: Diagrama a Bloques de la Estructura del MC6821.

# El **Control** de las Líneas de Interrupción CAI y CB1 (CRA-0, CRB-0, CRA-1 y CRB-1):

Los dos bits de menor orden de los registros de control son usados para el control de las líneas de entrada CAI y CB1. Los bits CRA-0 y CRB-0 son usados para habilitar las señales de interrupción del MCU *IRQA* y *IRQB,* respectivamente. Los bits CRA-1 y CRB-1 determinan la transición activa de las señales de entrada de CAI y CB1.

Para un mejor entendimiento del PIA en la Figura No. 2.38, se muestran el diagrama a cuadros de este circuito.

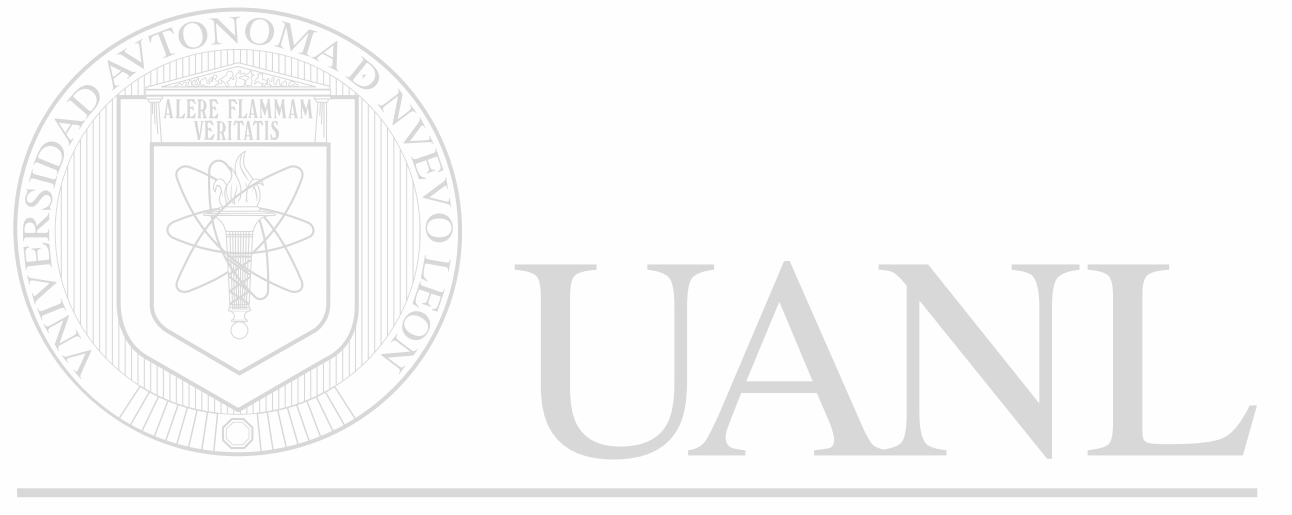

# UNIVERSIDAD AUTÓNOMA DE NUEVO LEÓN ® DIRECCIÓN GENERAL DE BIBLIOTECAS

**1B679 S** 

# **CAPITULO III SOFTWARE**

Las rutinas que se explicarán en este capítulo son las más importantes del sistema y el programa completo se muestra en el Anexo A.

Al inciar el sistema parte de la dirección \$FFFE-\$FFFF donde se guarda el vector de reset, aquí se guarda la dirección donde inicia el programa principal en nuestro caso es SC000.

El sistema al dar reset por alguna de sus formas primeramente configura el sistema, inicializando puertos e inicializando dispositivos y verifica el estado de la llave como se mencionó en capítulos anteriores, que contiene tres posiciones, con lo cual lo divide a su vez en tres partes o subsistemas; el Diagrama de Flujo No. 3.1 , el cual muestra estas tres secciones, el denominado subsistema normal donde se encuentra la posición para que el usuario (trabajador) cheque su entrada o salida y se mantendrá ahí mientras la llave no cambie de posición y de la misma forma se mantendrá en los otros subsistemas; el subsistema de consulta, donde el supervisor pondrá a tiempo el reloj, podrá saber cuanto espacio de memoria de datos tiene disponible y obtendrá listado de trabajadores en la base de datos y listado de los datos capturados; la tercer opción denominada subsistema de comunicación es para transmitir y recibir información desde y hacia la computadora que manipulará los datos.

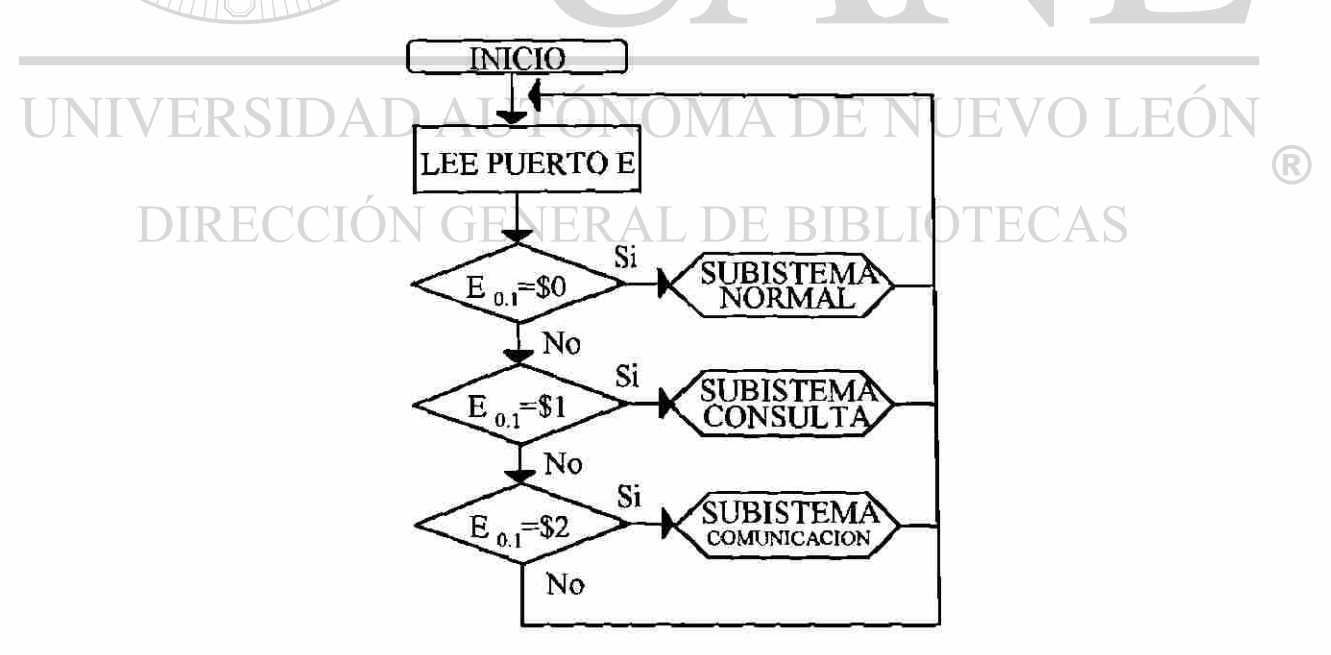

Diagrama de Flujo No. 3.1: Interacción con la Llave Supervisora.

Los subsistemas los denominaré EO, El y E2 en referencia al puerto y al dígito leído de él, por lo que en lo sucesivo lo haré con esta referencia.

Las rutinas implementadas para EO se muestran en el Diagrama de FlujoNo. 3.2.

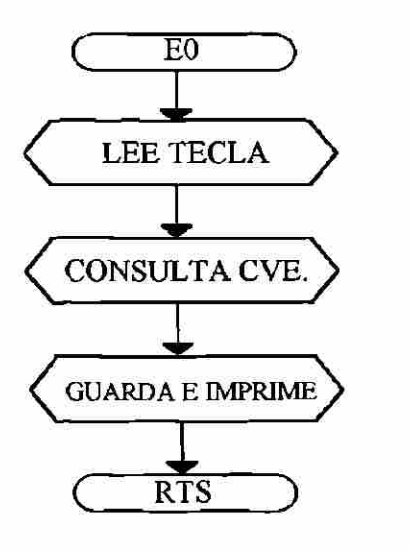

### **Diagrama de Flujo No.** 3.2: **Rutinas del Subsistema Normal** (EO).

Donde LEE TECLA es una rutina donde el sistema esperará que se digite una tecla; al atrapar el sistema la primer tecla, a su vez retendrá las horas y minutos en una variable de paso, al teclear cada dígito se mostrará en el display el dato que se ha introducido al terminar de teclear la clave en 4 dígitos, se pasará a la rutina de CONSULTA CLAVE, en ella se buscará en la base de datos la clave correspondiente y si lo encuentra la mostrará en el diaplay, en esta fase será necesario confirmar si la clave tecleada es la correcta oprimiendo la tecla de *enter*, se trasladará a la rutina de GUARDA E IMPRIME en esta rutina verificará si existe memoria suficiente para guardar datos de ser así guardará clave y horas y minutos en la memoria de datos y además en forma opcional imprimirá los datos en el formato siguiente:

# HH:MM DD/MM/AA CCCC NOMBRE DEL EMPLEADO

Se dice en forma opcional por que de no encontrarse la impresora, la tomará como si existiera, es decir, la impresora es transparente para el sistema en este punto. Si el sistema verifica que no contiene memoria suficiente para guardar datos enviará un mensaje de error al display y no permitiendo introducir datos hasta que el sitema libere a la memoria de su carga.

De no encontrar la clave desplegará el mensaje **"esta clave no existe"** Durará unos segundos y retornará a la opción inicial de esperar la primera tecla nuevamente.

En caso de que el trabajador se entere que tecleó en forma equivocada su clave, bastará con digitar la tecla de escape retornando a la condición inicial de **"espera la primera tecla".** 

Las rutinas que componen el susbsistema de consulta (El) se muestran en el Diagrama de Flujo No. 3.3.

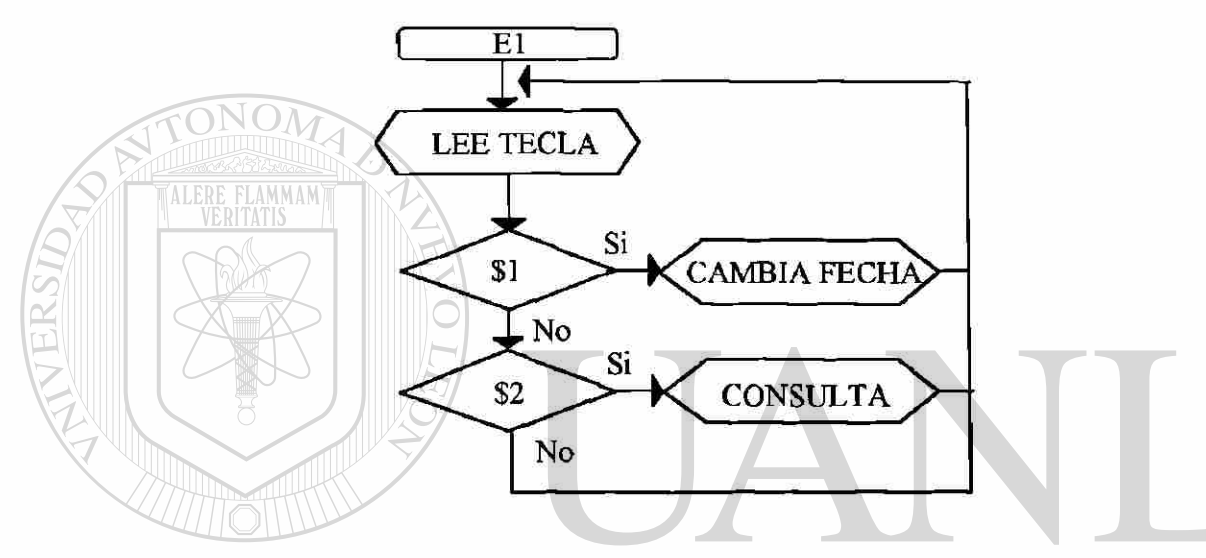

**Diagrama de Flujo No. 3.3: Rutinas del Subsistema de Consulta (El).** 

El menú del subsistema de consulta se muestra en la Figura No. 1.6, contiene dos opciones, por default es la uno, bastará con confirmar tecleando *enter,* o seleccionando con los números 1 ó 2 y tecleando *enter*, podrá notar al hacer esto que el cursor "<" se moverá de un renglón a otro para indicarle que opción está seleccionando.

Si selecciona la primera opción **"(1) Poner a Tiempo",** aparecerá un nuevo menú la cual contiene dos opciones como lo muestra la Figura No. 1.7, tecleando 1 y *enter*  entrará directamente a cambiar la fecha y 2 y *enter* para cambiar la hora, para esto se tecleará lo que se haya seleccionado en forma completa y en el formato indicado y bajo la responsabilidad del supervisor.

# **LECTURA DE TECLADO**

Para leer el teclado, el cual se encuentra en el puerto A con 3 bits de entrada y cuatro bits de salida; por los bits de salida se envían un tren de ceros, ya que estarán amarrados a unos lógicos a través de una resistencia, y se hace un barrido a las entradas para detectar que switch del teclado ha sido cerrado (tecla oprimida); el diagrama de flujo de esta rutina se muestra en el Diagrama de Flujo No. 3.4.

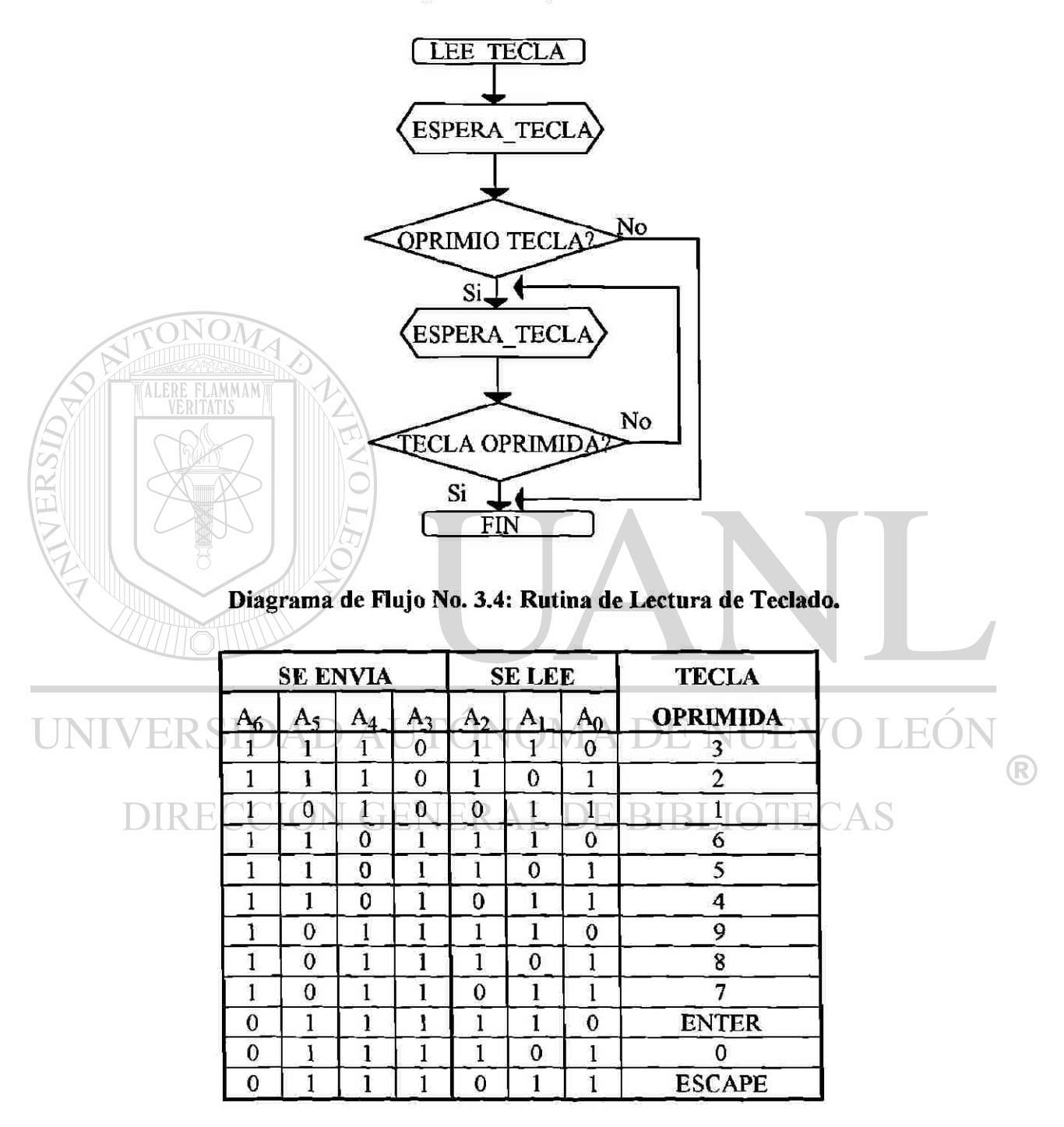

**Tabla No. 3.1: Lectura del Teclado.** 

Se lee primero el teclado si hay una tecla oprimida se espera ha que se suelte, de tal forma que no se repita el caracter ha que se hace mención; la tecla que se oprime responde a la Tabla No. 3.1.

## **EL DISPLAY**

U

El display es un dispositivo que contiene su propio microprocesador para controlar sus funciones de tal forma que cada una está representada por un comando como se muestra en la Tabla No. 3.2.

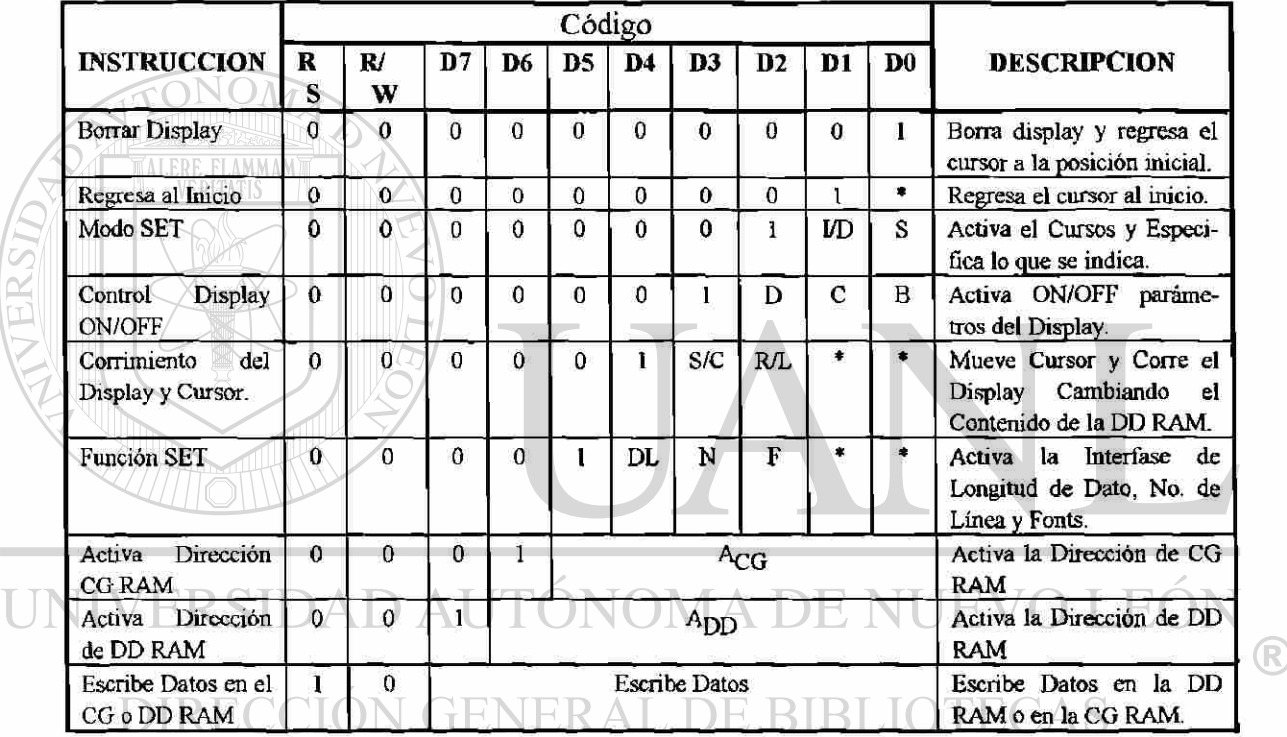

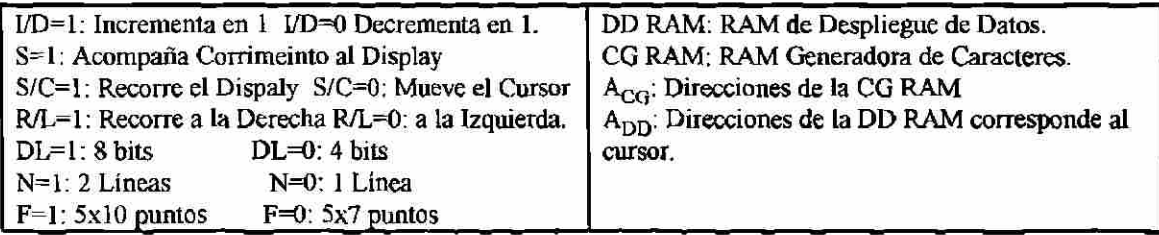

**Tabla No. 3.2: Comandos del Display.** 

En este proyecto se configuró el display a caracteres de 5x7 puntos, recorre el cursor, con corrimiento de la DD RAM a la derecha, con interfase de 8 bits y como el display es de 2 líneas se colocó N=1. Bastará seguir el diagrama mostrado en la Diagrama de Flujo No 3.5 para inicializar el display.

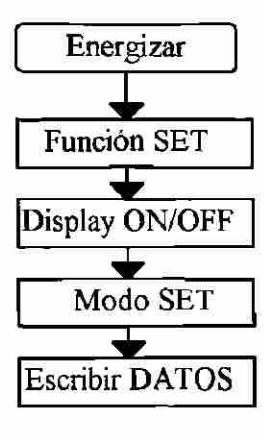

# **Diagrama de Flujo No. 3.5: Inicìalización del Display.**

Para desplegar información en el dispaly se guardó en un buffer que se reservó para ello en las direcciones \$1B0 a \$1FF de la RAM, esto permite guardar la hora cambiante a cada segundo en el momento preciso indicado por la interrupción. El despliegue se hizo atendiendo a las direcciones indicadas por el hardware de acuerdo al Diagrama de Flujo No. 3 .6.

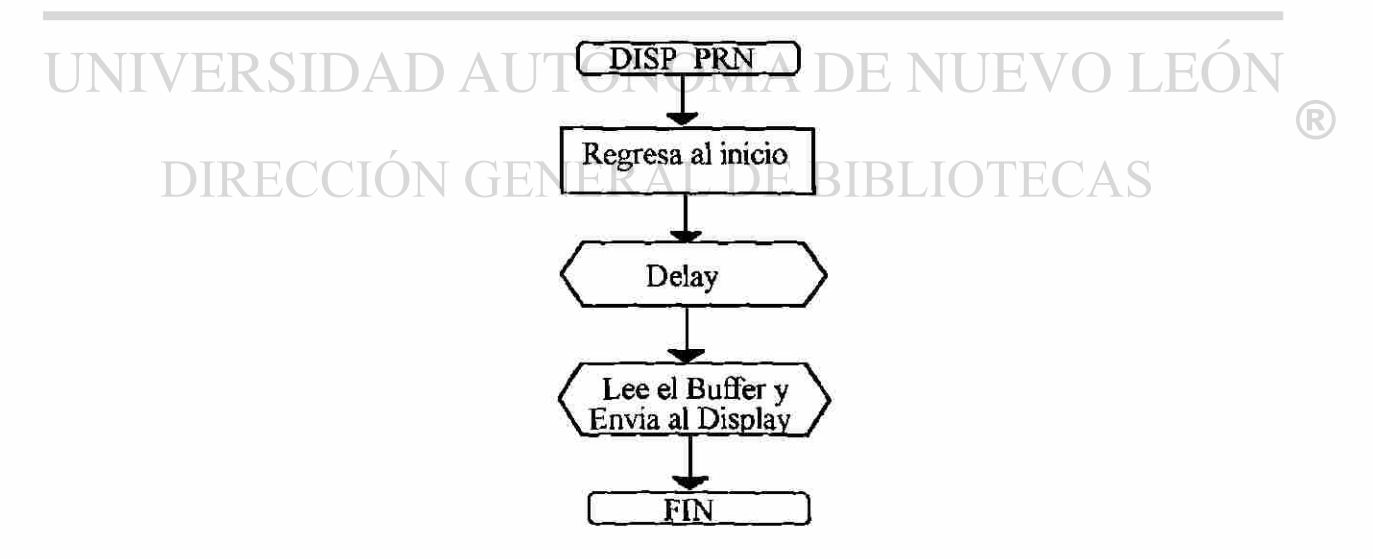

**Diagrama de Flujo No. 3.6: Rutina que Despliega la Información Contenida en el Buffer al Display.** 

La rutina denominada *delay* es con el fin de estabilizar el bus interno del display y es de algunos milisegundos, la rutina que lee el buffer del display y lo envía a este depués de haber colocado el cursor en el inicio, aunque se puede desplegar directamente la información, es decir sin usar el buffer, se eligió el uso de éste ya que la interrupción se hacía más lenta y generaba errores visuales en las décimas de segundo (no errores reales).

# **LA IMPRESORA.**

A la impresora se le asignó también un buffer con el fin de optimizar el tiempo ya que la velocidad de escritura en la impresora es más lenta que la escritura en la RAM, y la posición de los caracteres es más sencillo en el buffer que en la impresora; se tienen dos rutinas de impresión; una donde la impresora es transparente para el dispositivo y otra donde se verifica la presencia y buen funcionamiento de ésta. Ambas son muy similares y sólo difieren en la parte donde se verifica el estatus de la impresora, en el Diagrama de Flujo No. 3.7. se muestra esta última opción.

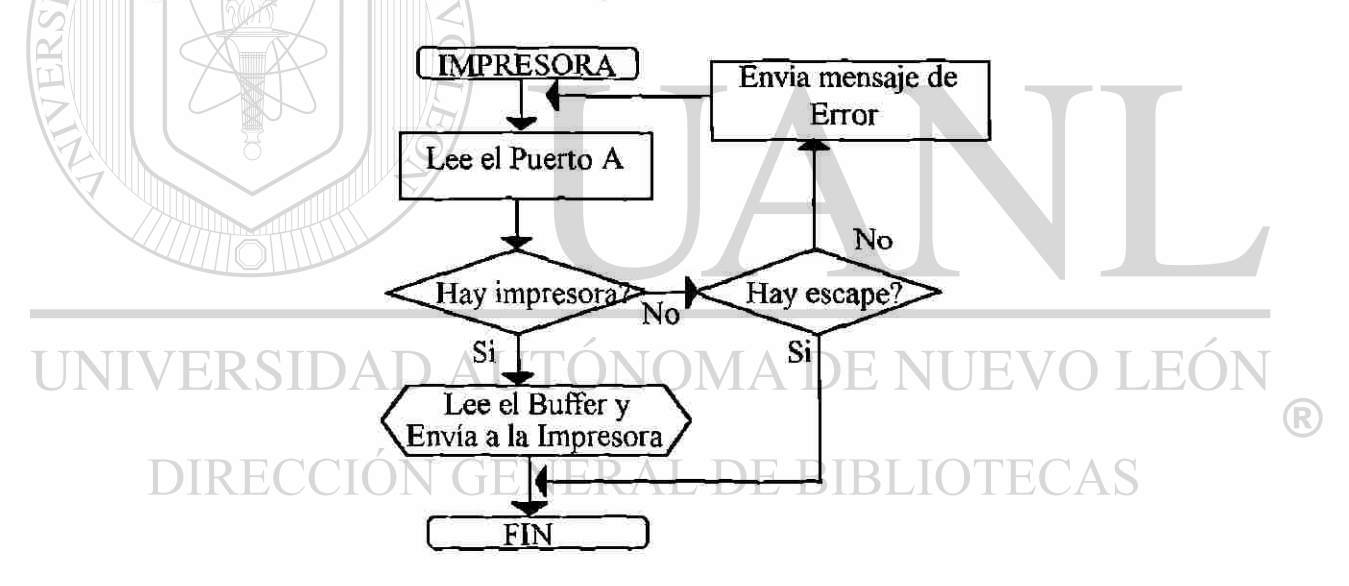

**Diagrama de Flujo No. 3.7: Rutina que Imprime la Información Contenida en el Buffer de la Impresora.** 

# **LA INTERRUPCION DE TIEMPO.**

Se crearon variables de tiempo, como lo son **CENTSEG, SEGUNDOS, MINUTOS, HORAS, DIA, MES Y AÑO** para guardar temporalmente estas referencias de tiempo; para los días del mes se creó una tabla que informa del número de días que tiene cada uno de ellos, esta tabla cambia en el segundo mes de acuerdo si es bisciesto o no. Para generar la interrupción se colocó un \$80 en TMSK2 y TFLG2 cuya dirección es la SB024 y \$B025.

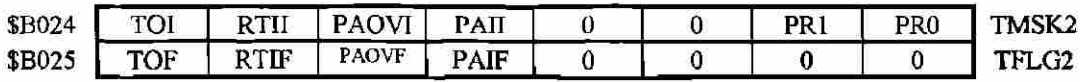

## **Figura No. 3.1: Representación del Registro TMSK2 del Timer.**

Al generarse la interrupción incrementa las centésimas de segundo en CENTSEG y cuando sean 60 borra esta variable e incrementa SEGUNDOS de igual forma se hace con el resto de las variables; cada vez que se genera la interrupción envía al buffer del display la fecha y la hora; también verifica si es año bisciesto para modificar el número de días del mes de Febrero. La rutina de interrupción se muestra en el Diagrama de Flujo No. 3.8.

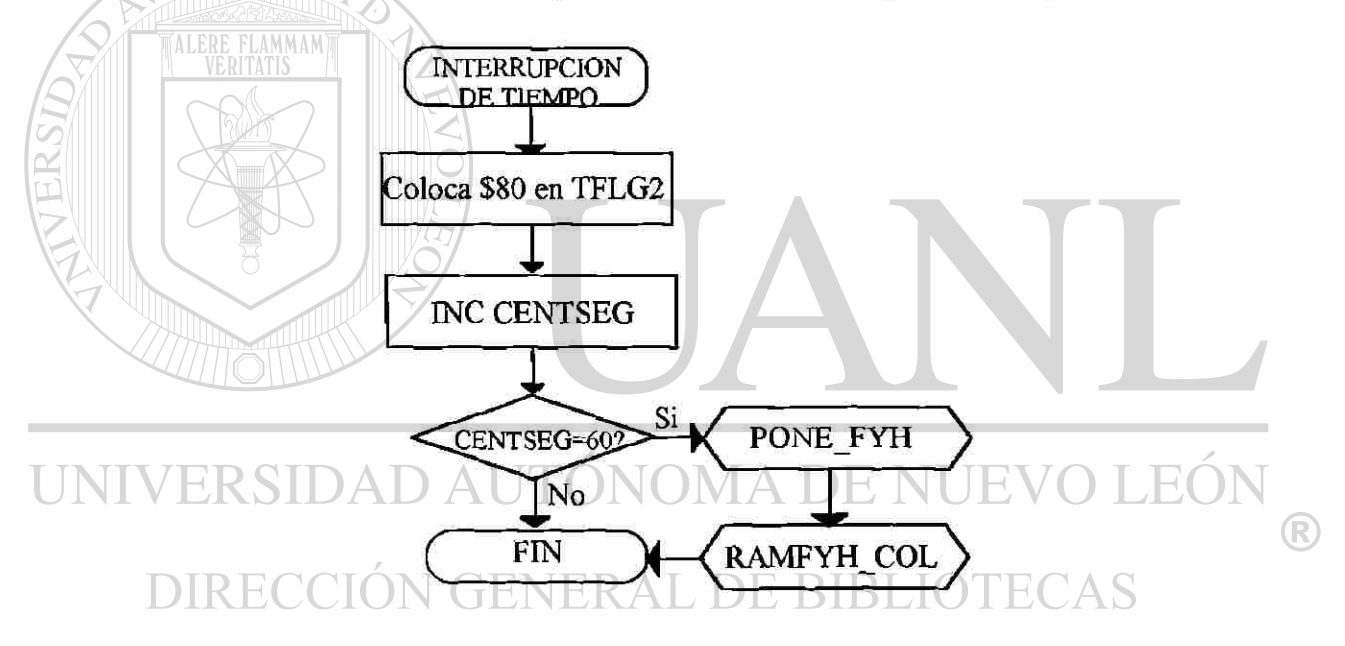

**Diagrama de Flujo No. 3.8: Rutina de la Interrupción de Tiempo.** 

La rutina PONE\_FYH es donde se incrementan los segundos, minutos, horas, días, meses y años, y se colocan en las variables correspondientes. La rutina RAMFYH COL coloca la fecha y hora en el buffer del display en la posición correspondiente.

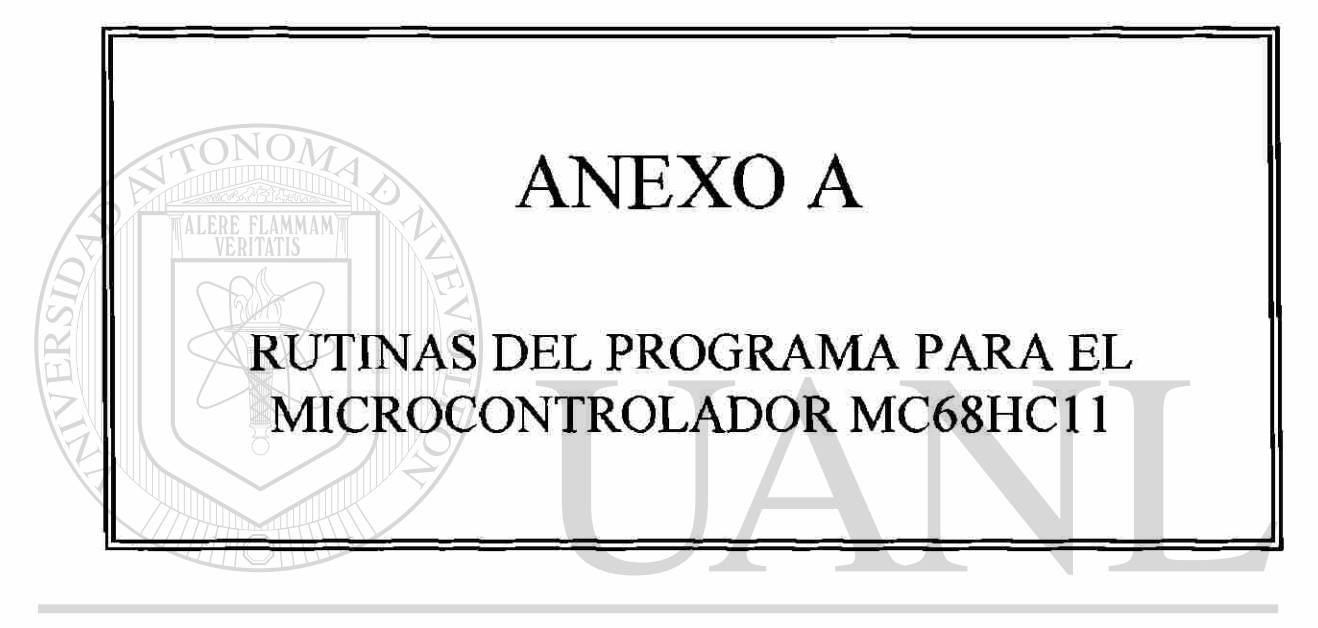

# UNIVERSIDAD AUTÓNOMA DE NUEVO LEÓN  $\bigcirc$ DIRECCIÓN GENERAL DE BIBLIOTECAS

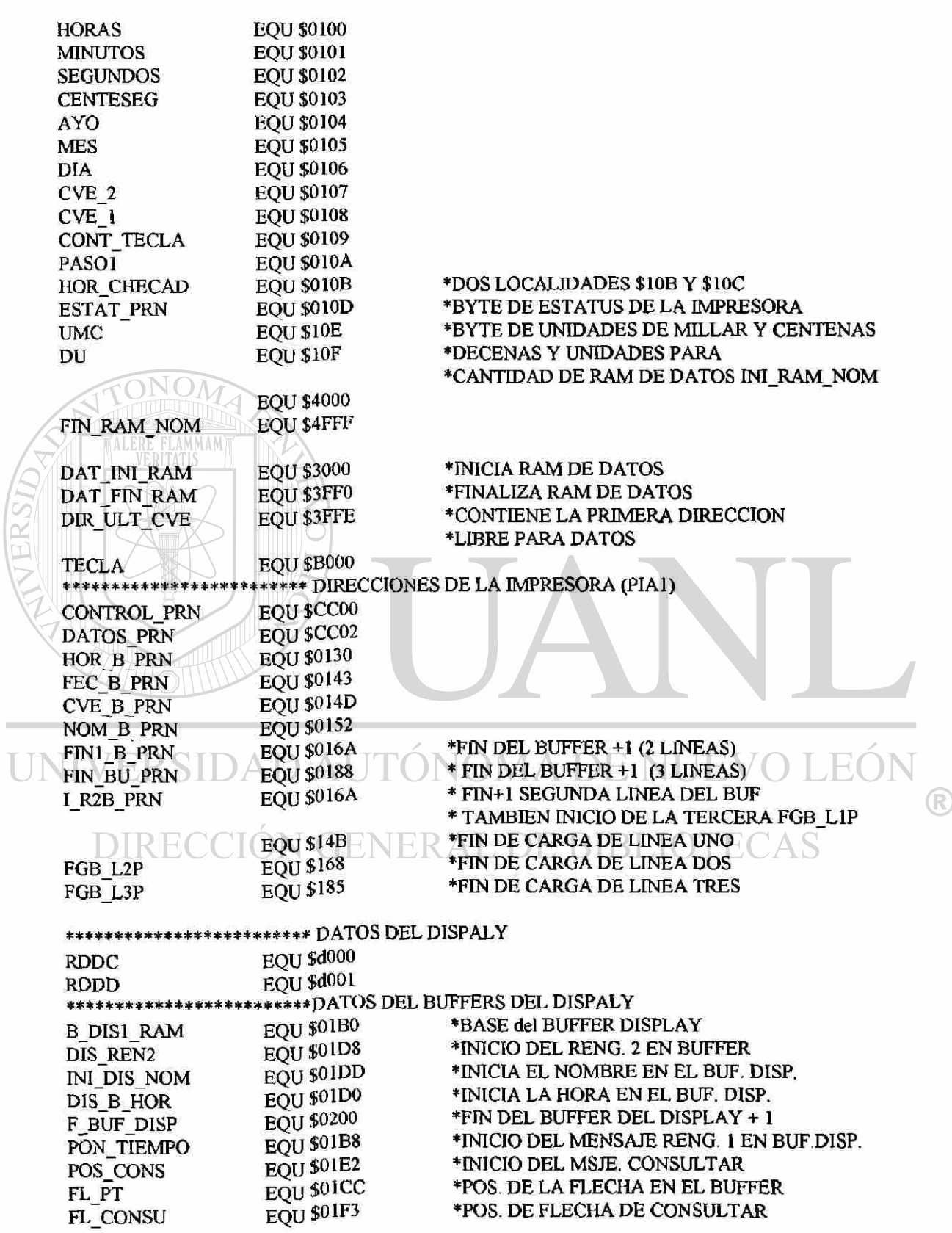

 $\overline{L}$ 

**ORG \$C000** 

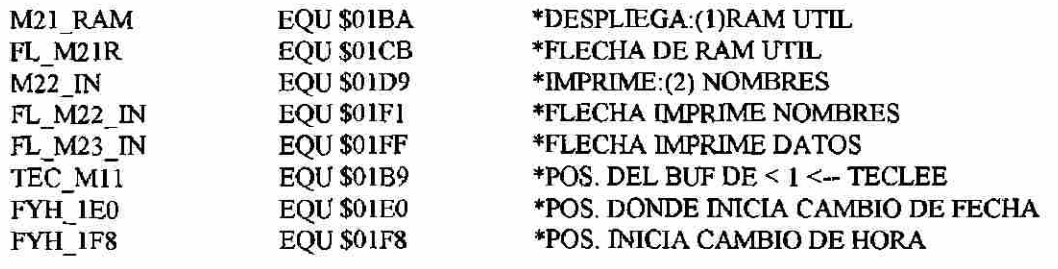

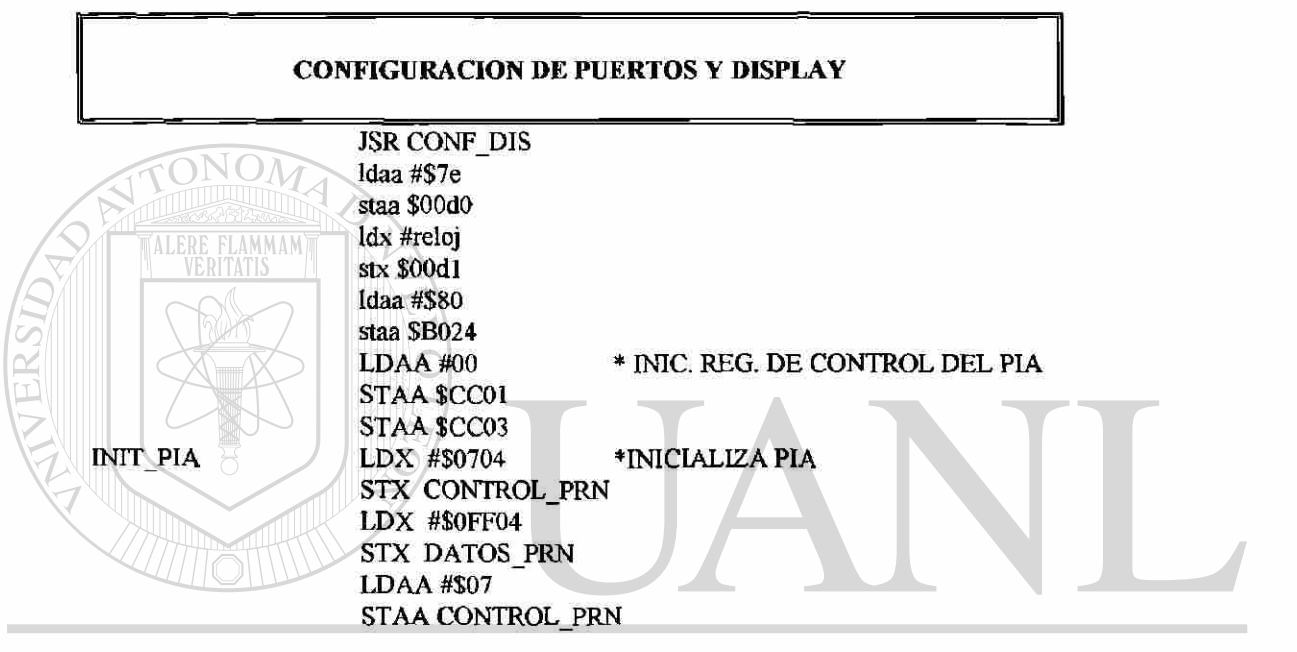

# UNIVERSIDAD AUTÓNOMA DE NUEVO LEÓN  $\bigcirc$

#### **DIRECO** IED A BIB PROGRAMA PRINCIPAL

**JSR BORRA DIS** LDX #\$FF **JSR ESPERA1** 

**AQUI\_DIAG** FUE\_E0

FUE\_E1

JMP AQUI\_DIAG

JSR E0

JSR E1 **JMP AQUI DIAG** FUE E2

**JMP AQUI\_DIAG** FIN\_PAL JMP AQUI\_DIAG  $\overline{\Lambda}$ S

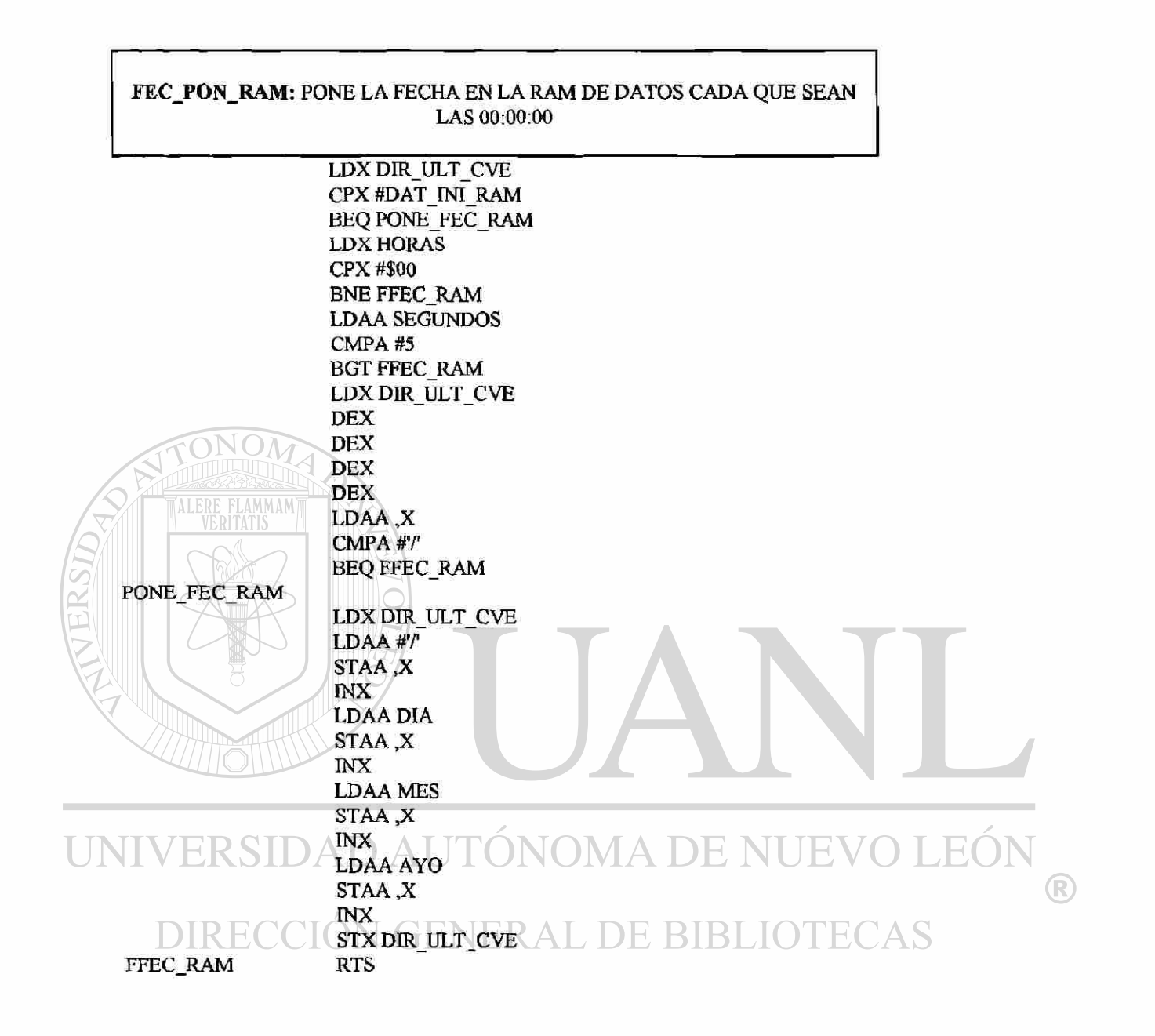

### E1: RUTINA QUE ENTRA A LA MODALIDAD El EN RAM

El

LDAA #\$20 JSR COL\_BL\_DIS JSR DISP\_PRN \*DESPLIEGA BUFFER DEL DISPLAY JSR E1\_MENU1 FIN E1 RTS

 $A-4$ 

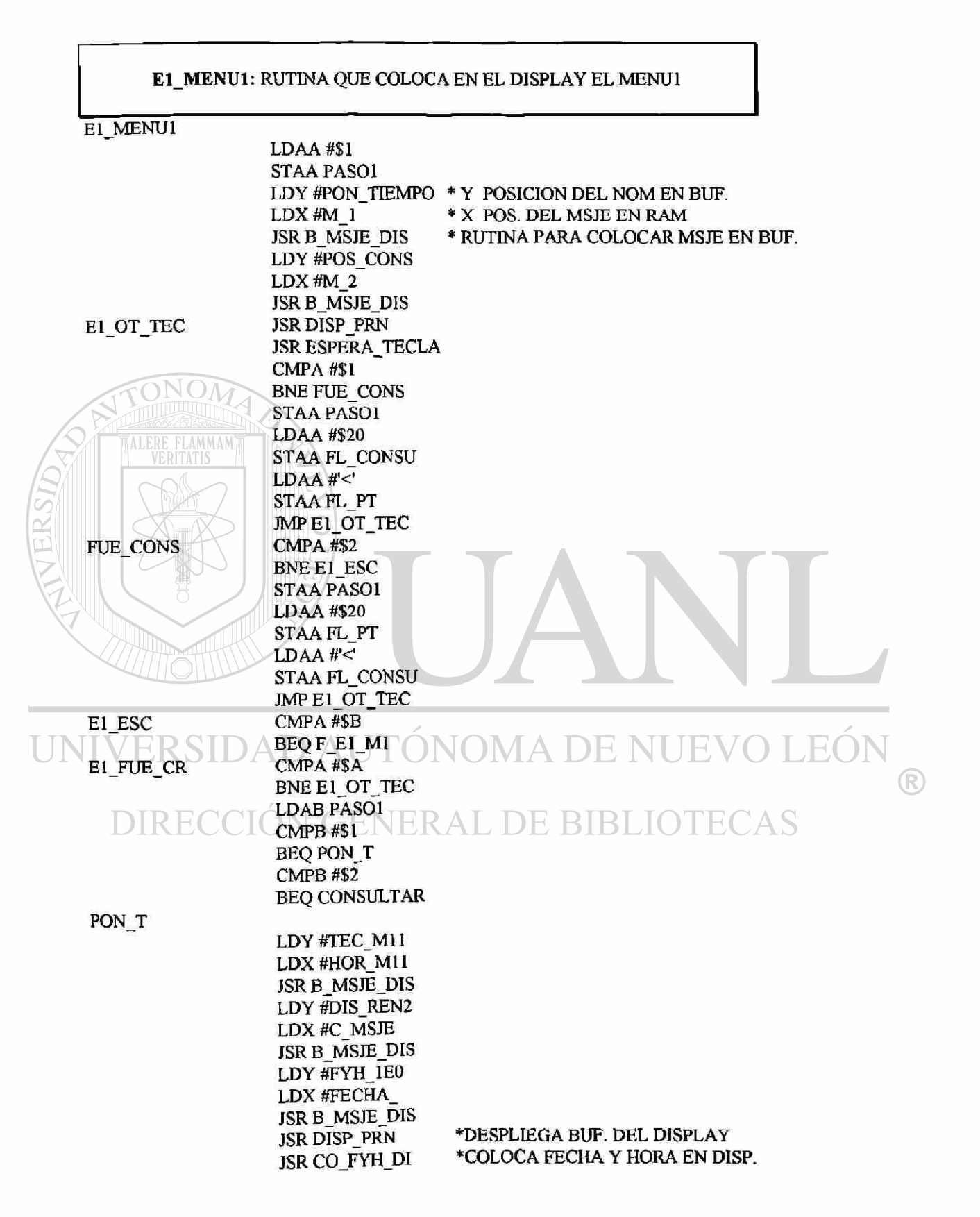

CONSULTAR F\_E1\_M1 JMP F\_E1\_M1 LDY #M21\_RAM LDX #M\_DES\_2\_1 JSR B\_MSJE\_DIS LDY  $\text{HM22}$  IN  $LDX #M$   $\overline{IMP}$  2 2 JSR B\_MSJE\_DIS JSR MENU2\_E1 RTS

 $\lambda_{\rm m}$ 

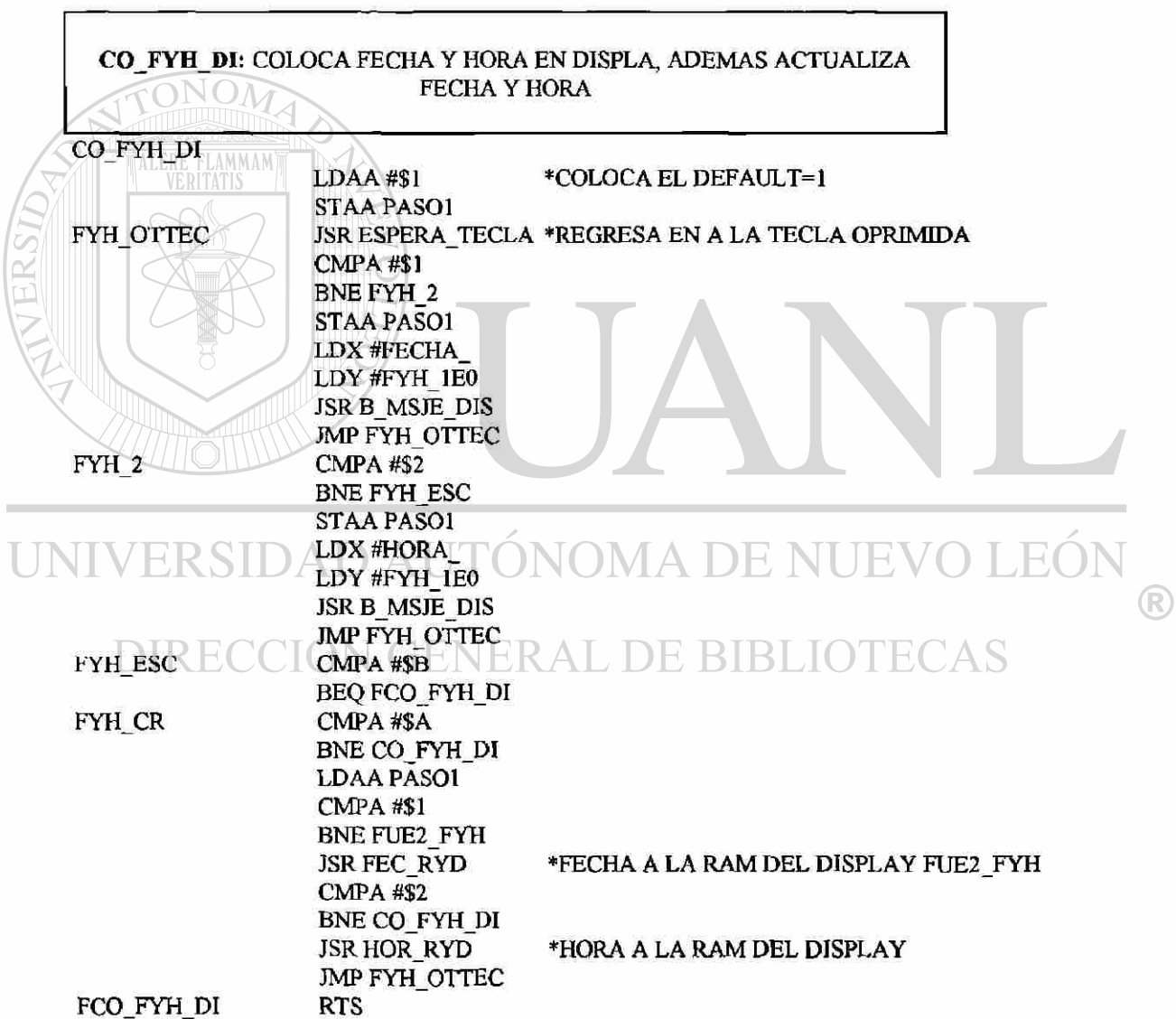

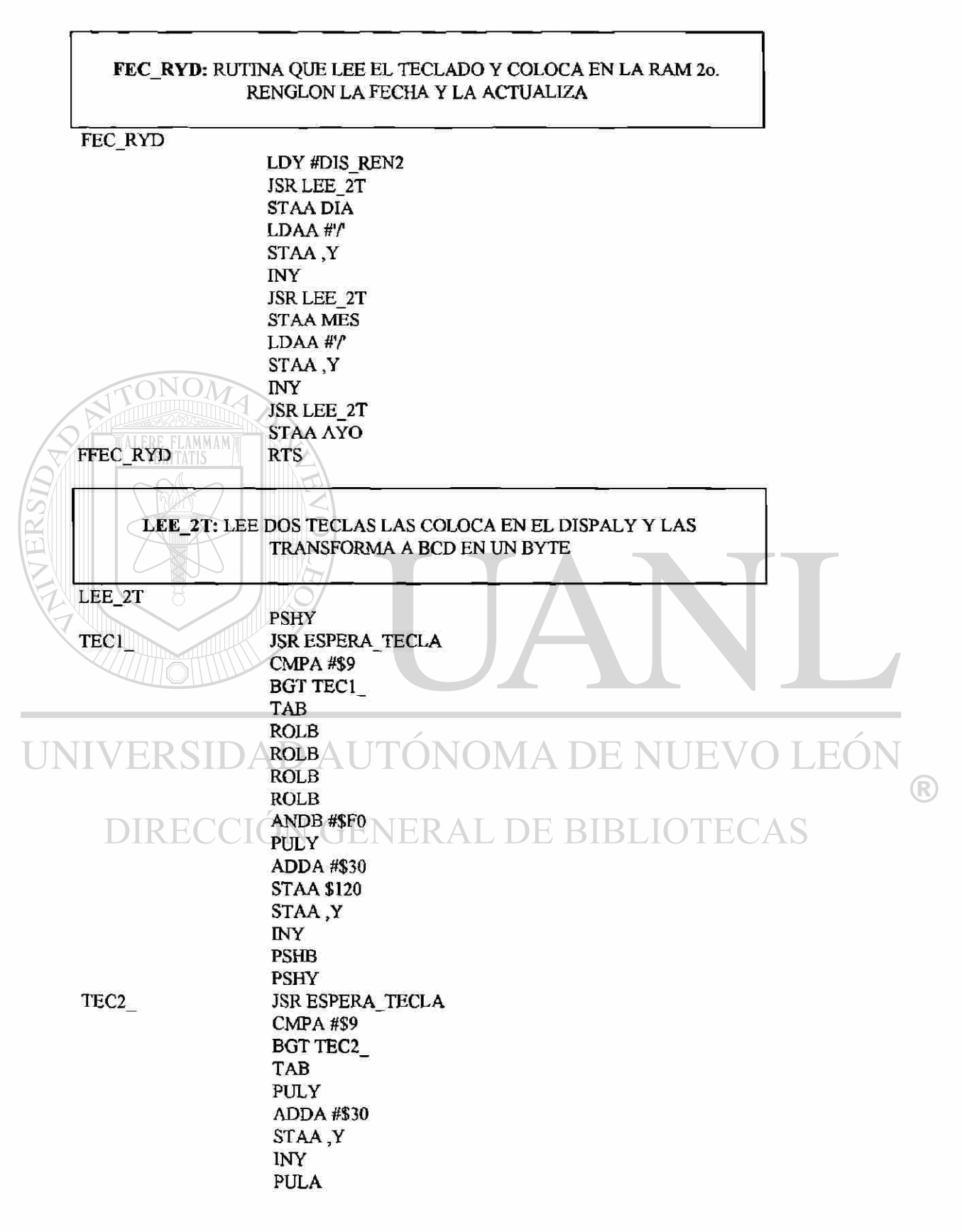

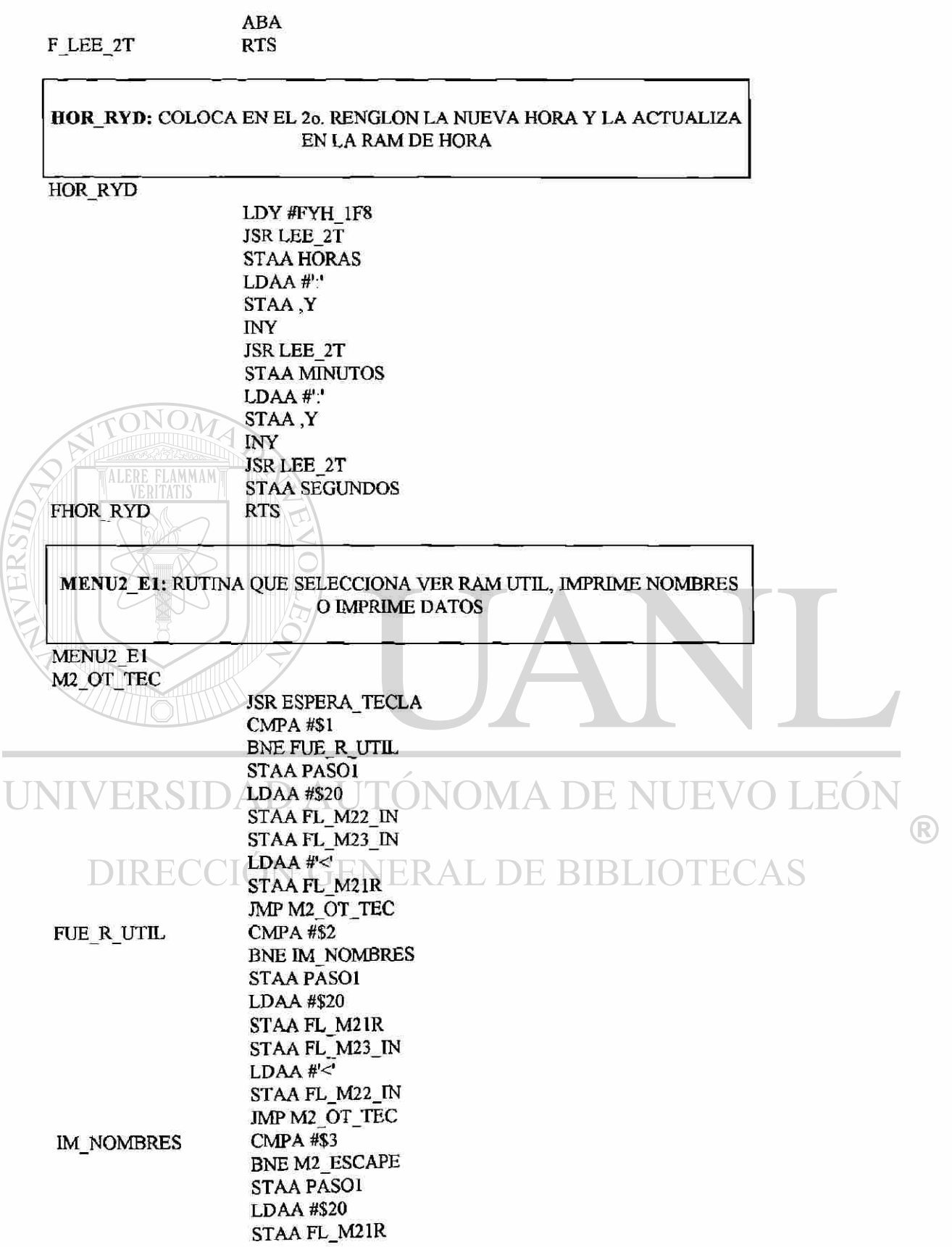

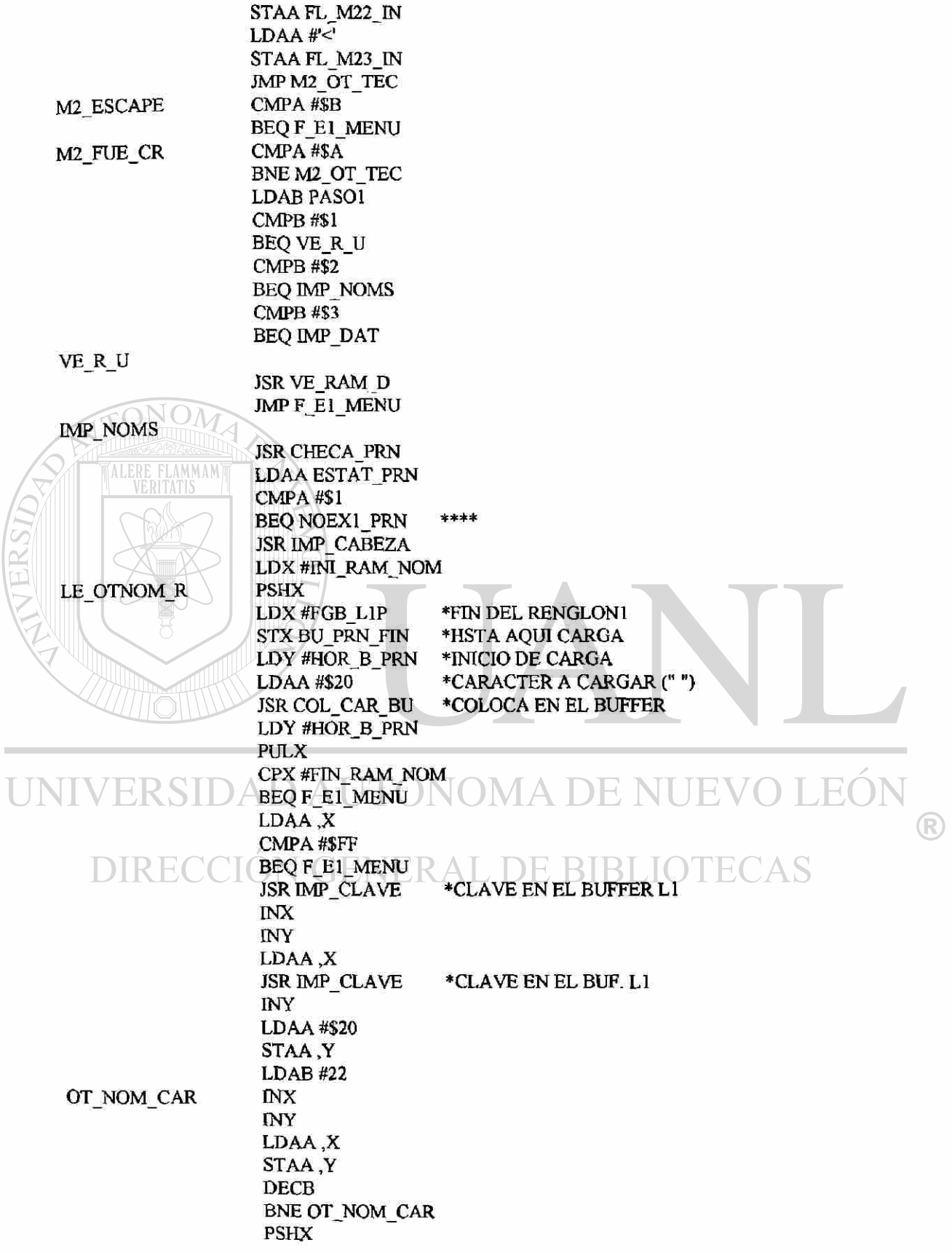

Ī

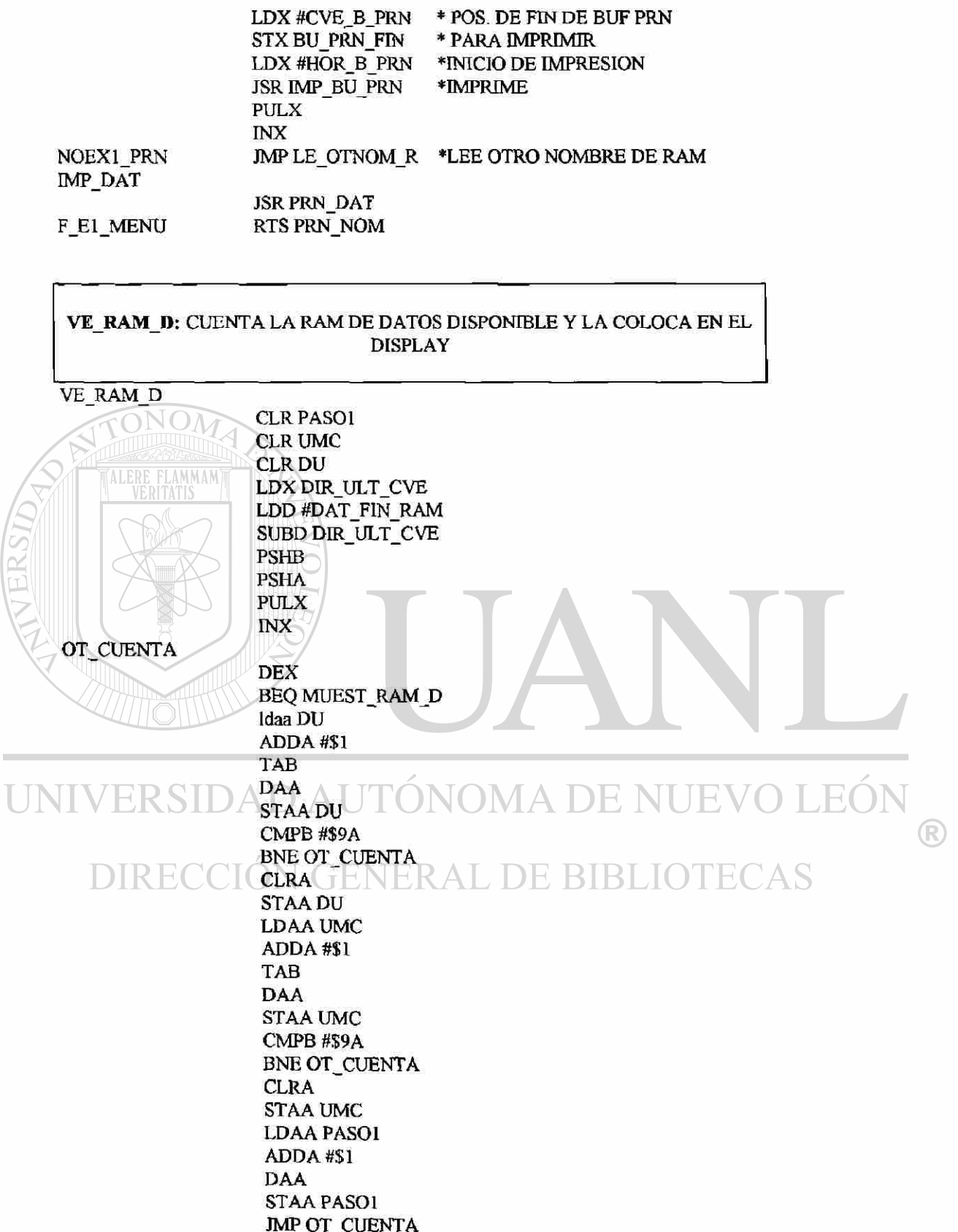

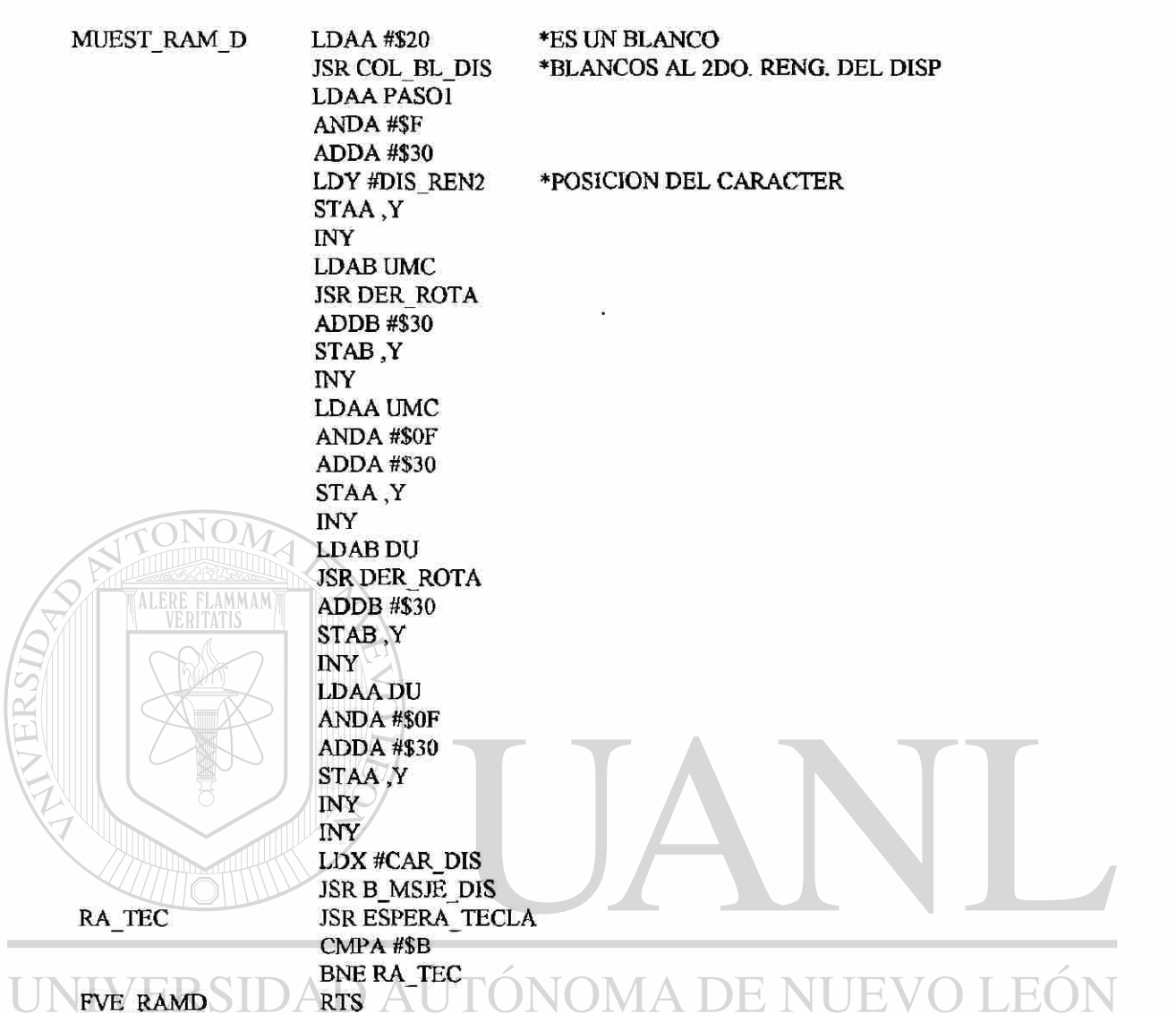

# DIRECCIÓN GENERAL DE BIBLIOTECAS

### **PRN DAT:** IMPRIME DATOS DE LA RAM DE DATOS

PRN\_DAT

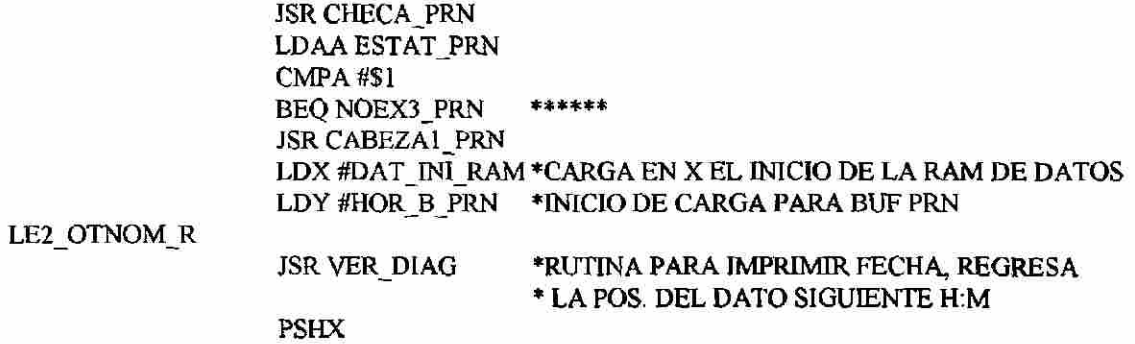

 $\bigcirc$ 

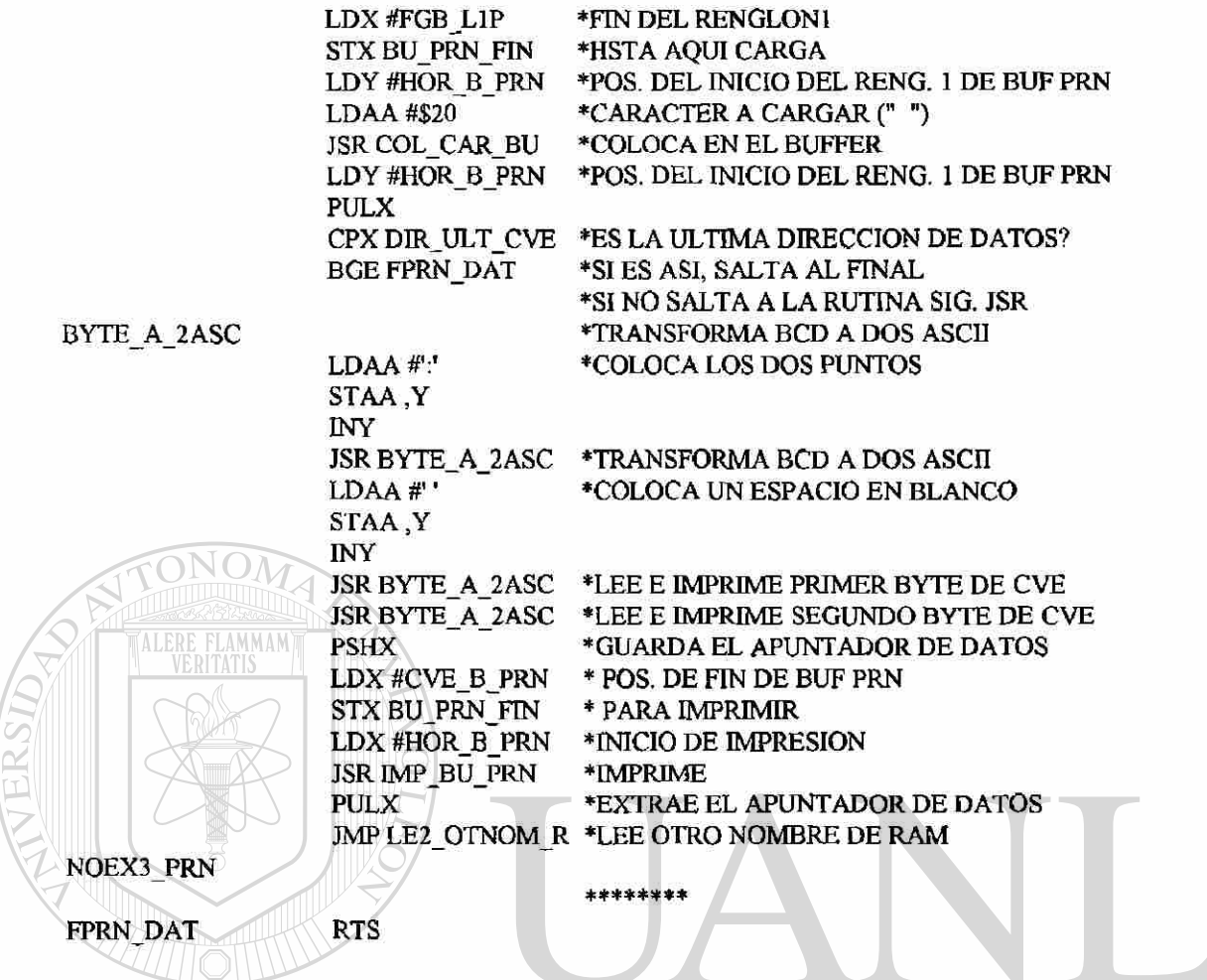

#### F. I INIVERSIDAD AI **IEVO I**

BYTE\_A\_2ASC: LEE UN BYTE Y LO TRANSFORMA EN ASCII COLOCANDOLO  $\overline{\rm AS}$ EN EL BUFFER DE LA IMPRESORA Y LO IMPRIME

#### BYTE A 2ASC

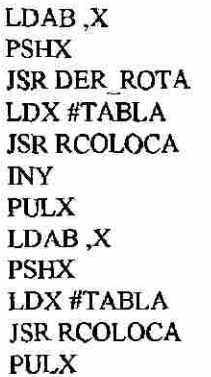

•SI NO ES FIN DE DATOS •CARCA UN BYTE •GUARDA POS. DEL DATO •LO ROTA B<~ DATO ROTADO (DECENAS) •APUNTA A LA TABLA •COLOCA VALOR EN BUFFER DEL DISP. •INCREMENTA POS. DEL BUF. PRN •EXTRAE POS. DEL DATO •EXTRAE DATO •EXTRAE EL EQUIVALENTE •LO COLOCA EN EL BUF. PRN

®

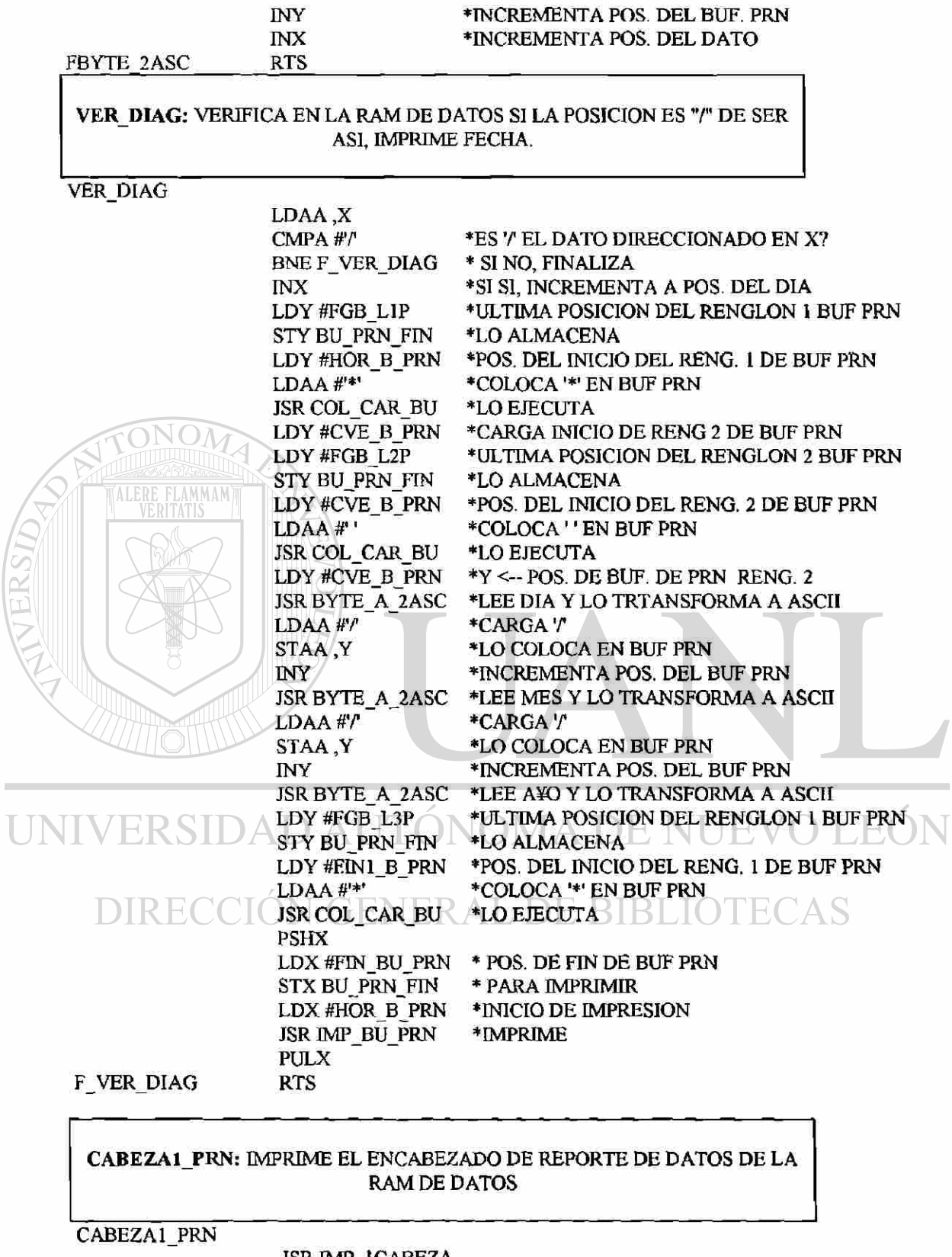

JSR IMP\_1 CABEZA LDX #16 CABEZA »CVE. NOMBRES EN RENG. 1  $\bigcirc$ 

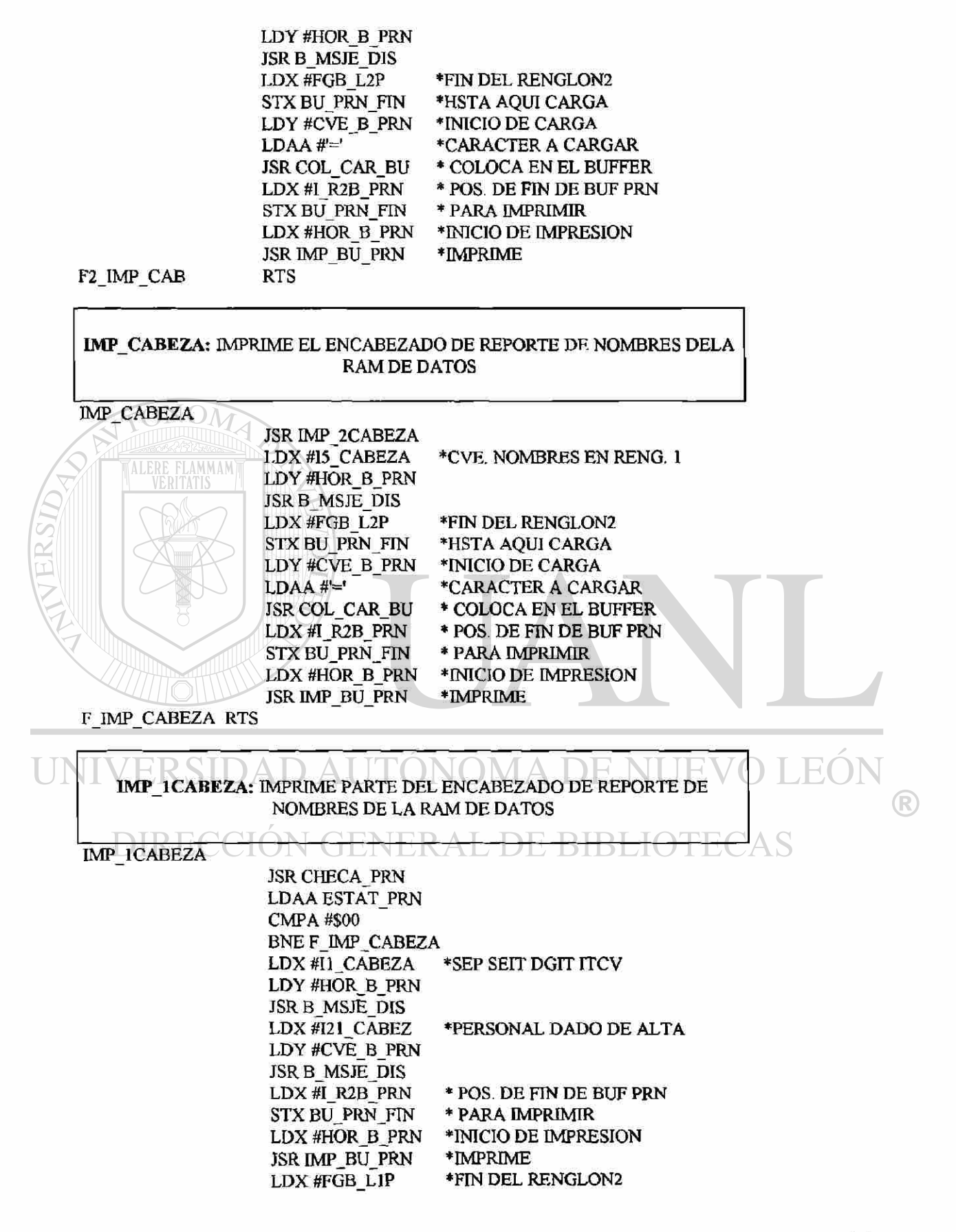

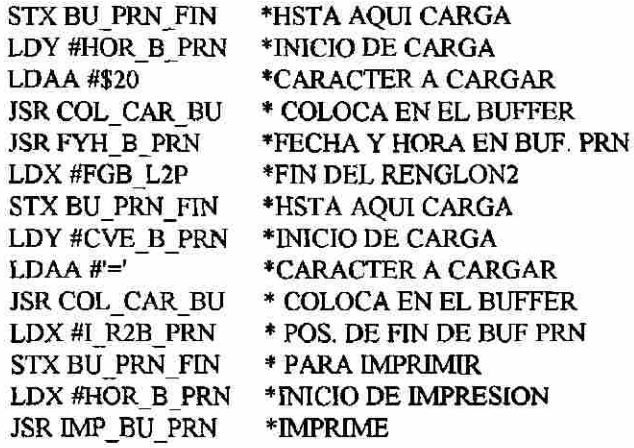

F\_IM1\_CAB RTS

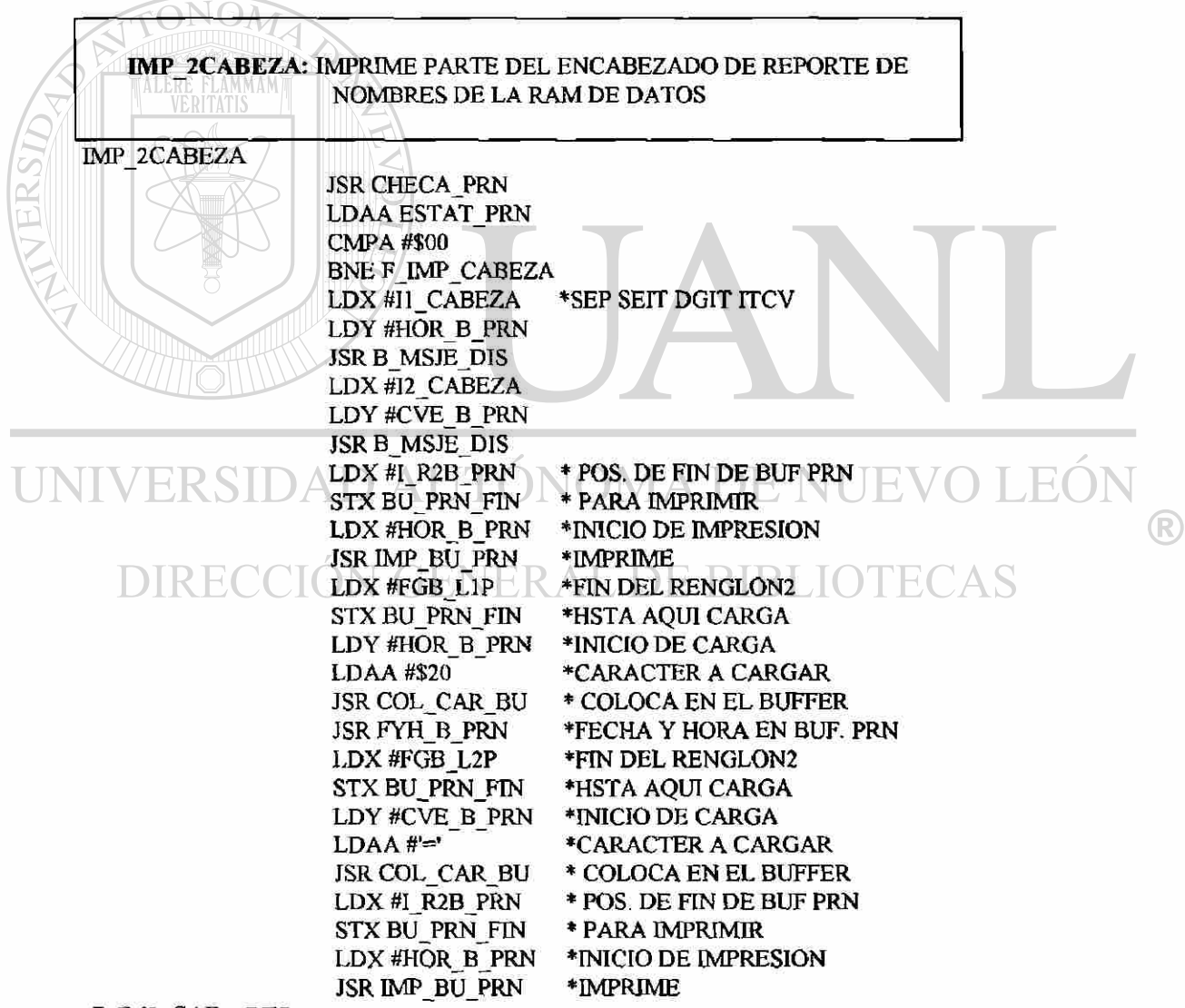

F IM2 CAB RTS

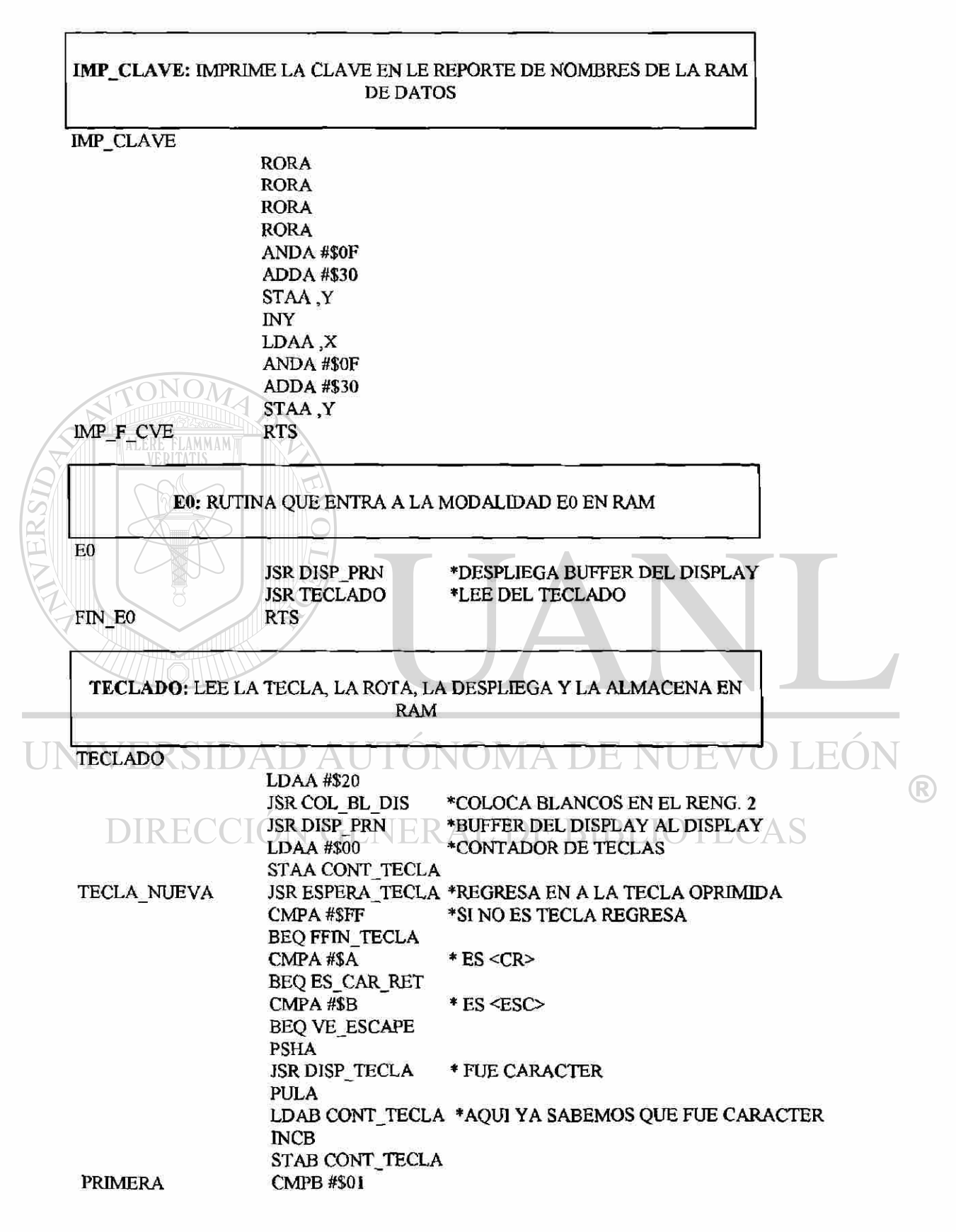

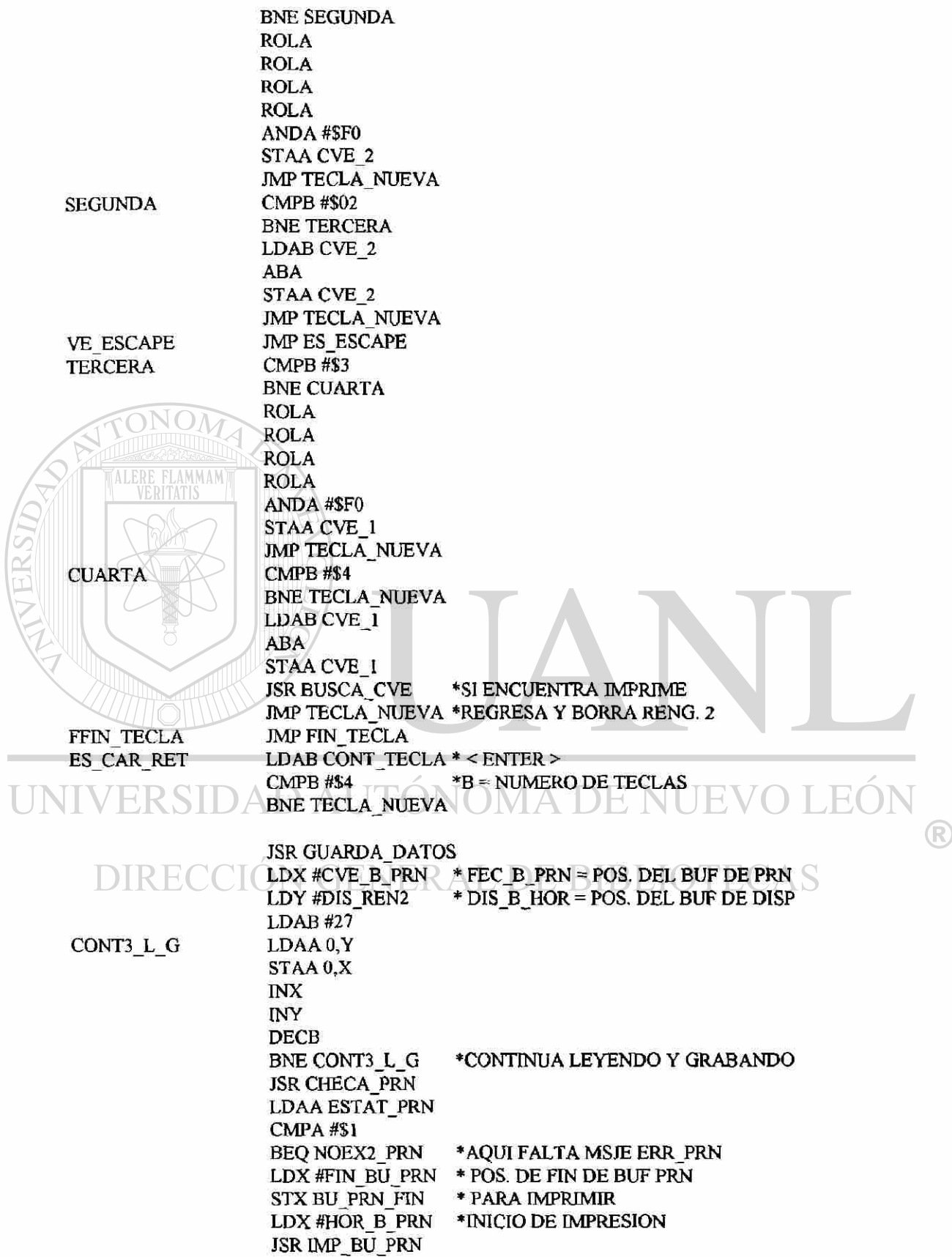

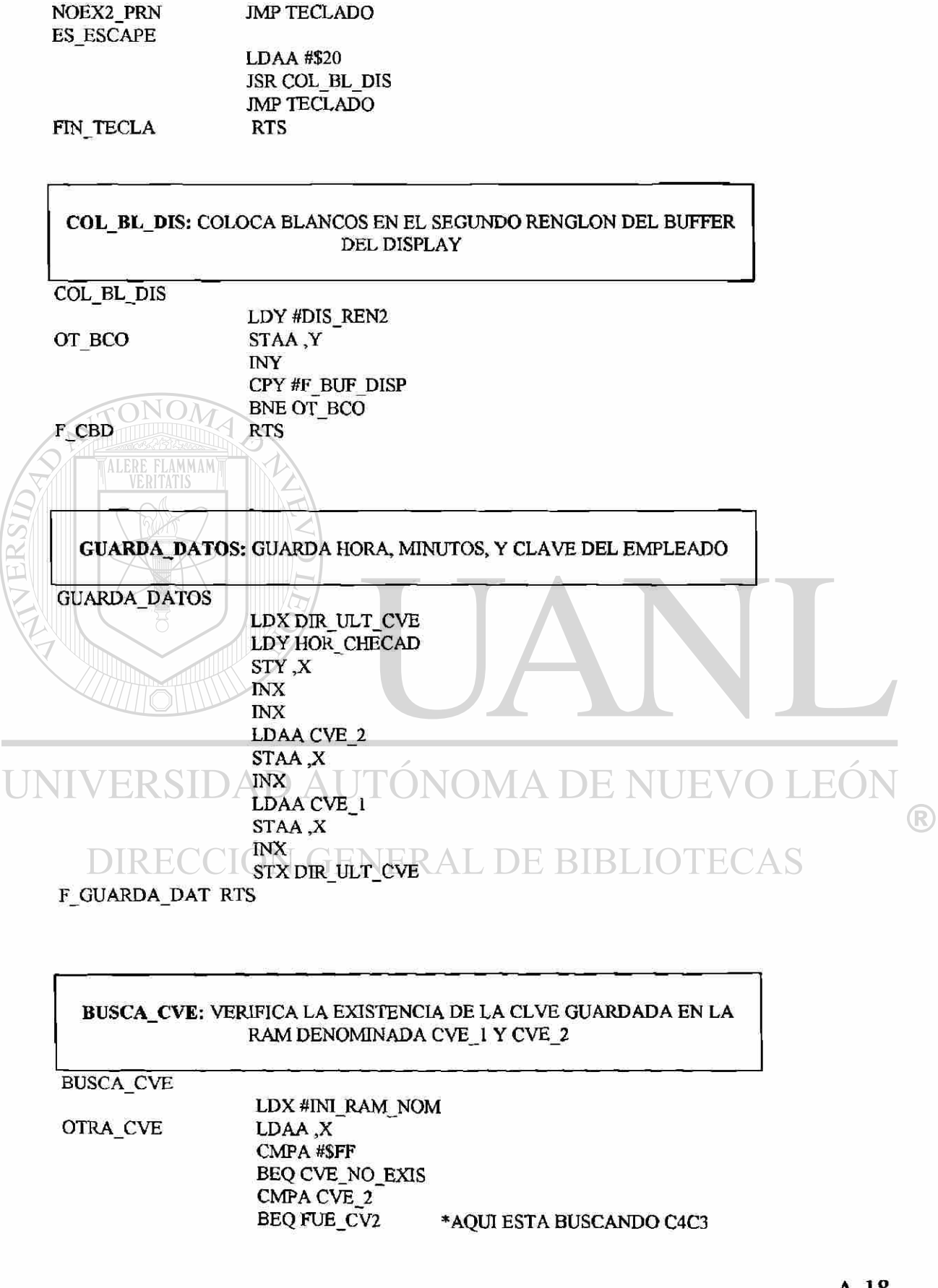

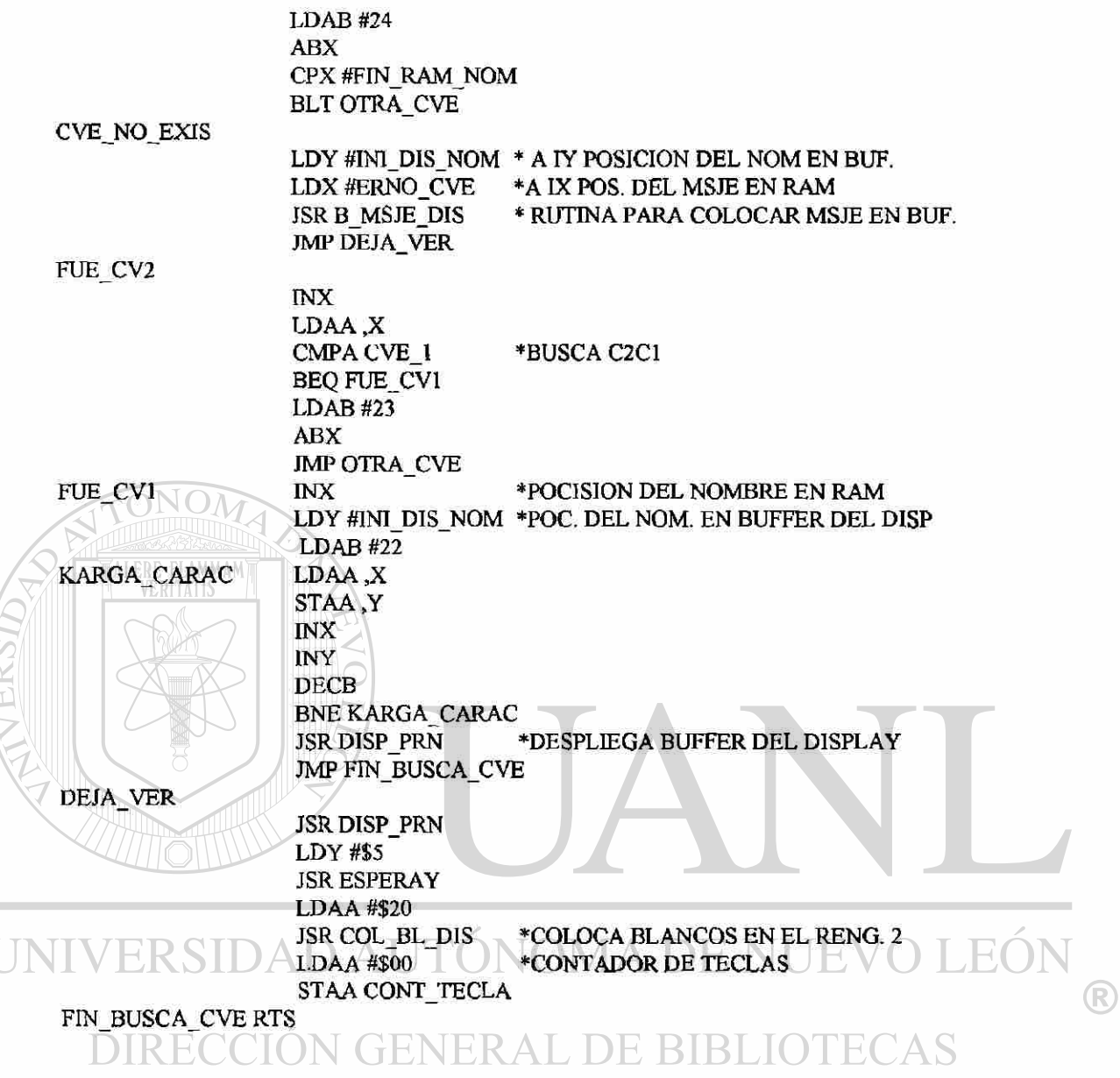

**B**\_MSJE\_D1S: COLOCA EL MENSAJE EN EL BUFFER DEL DISPLAY INICIANDO EN IX Y FINALIZA CON \$

B\_MSJE\_DIS

×

LDAA \$0,X »LEE MSJE DE LA POS. IX CMPA #\$24 BEQ #FB\_MSJE\_D STAA ,Y INX INY JMP B\_MSJE\_DIS FB\_MSJE\_D RTS

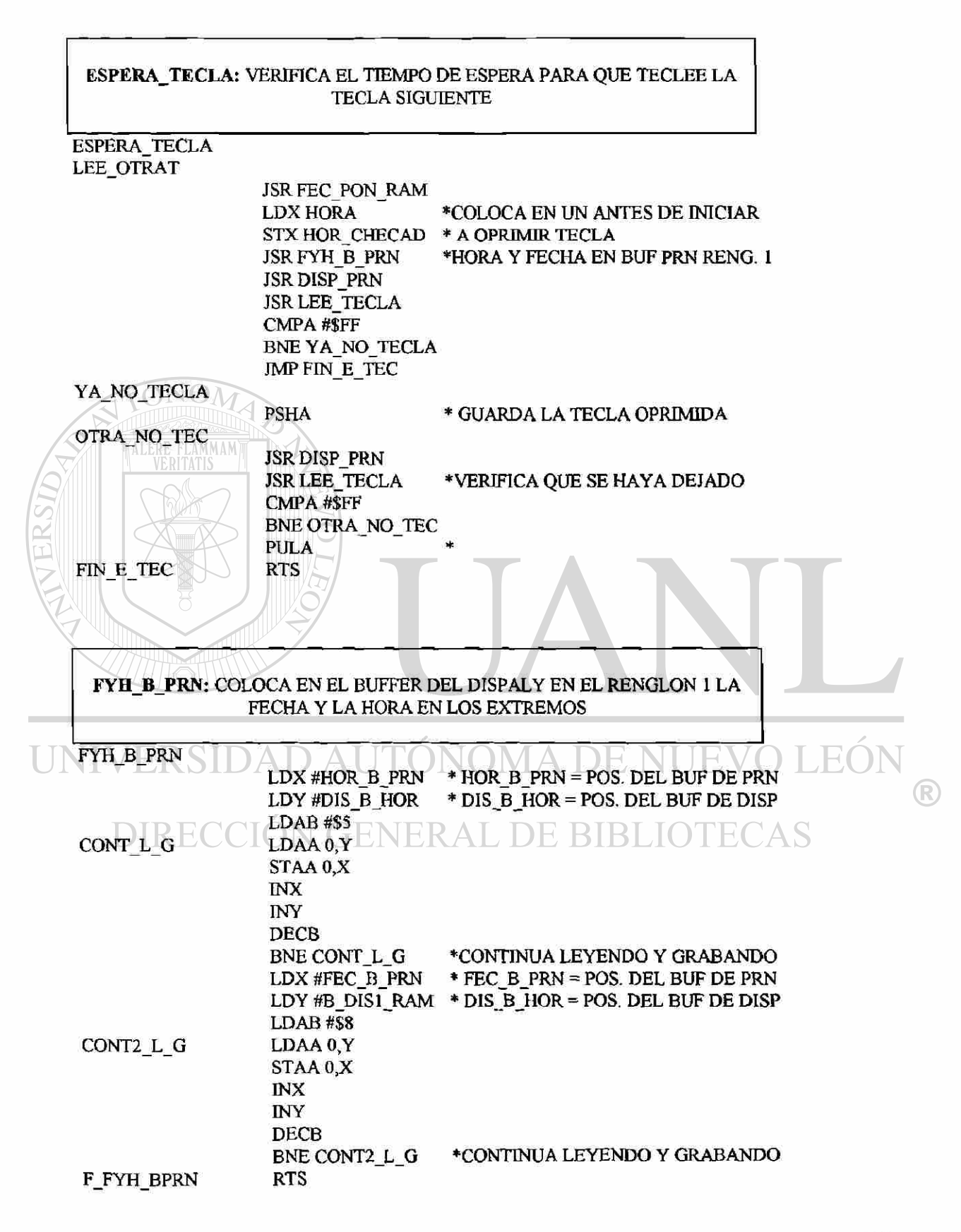

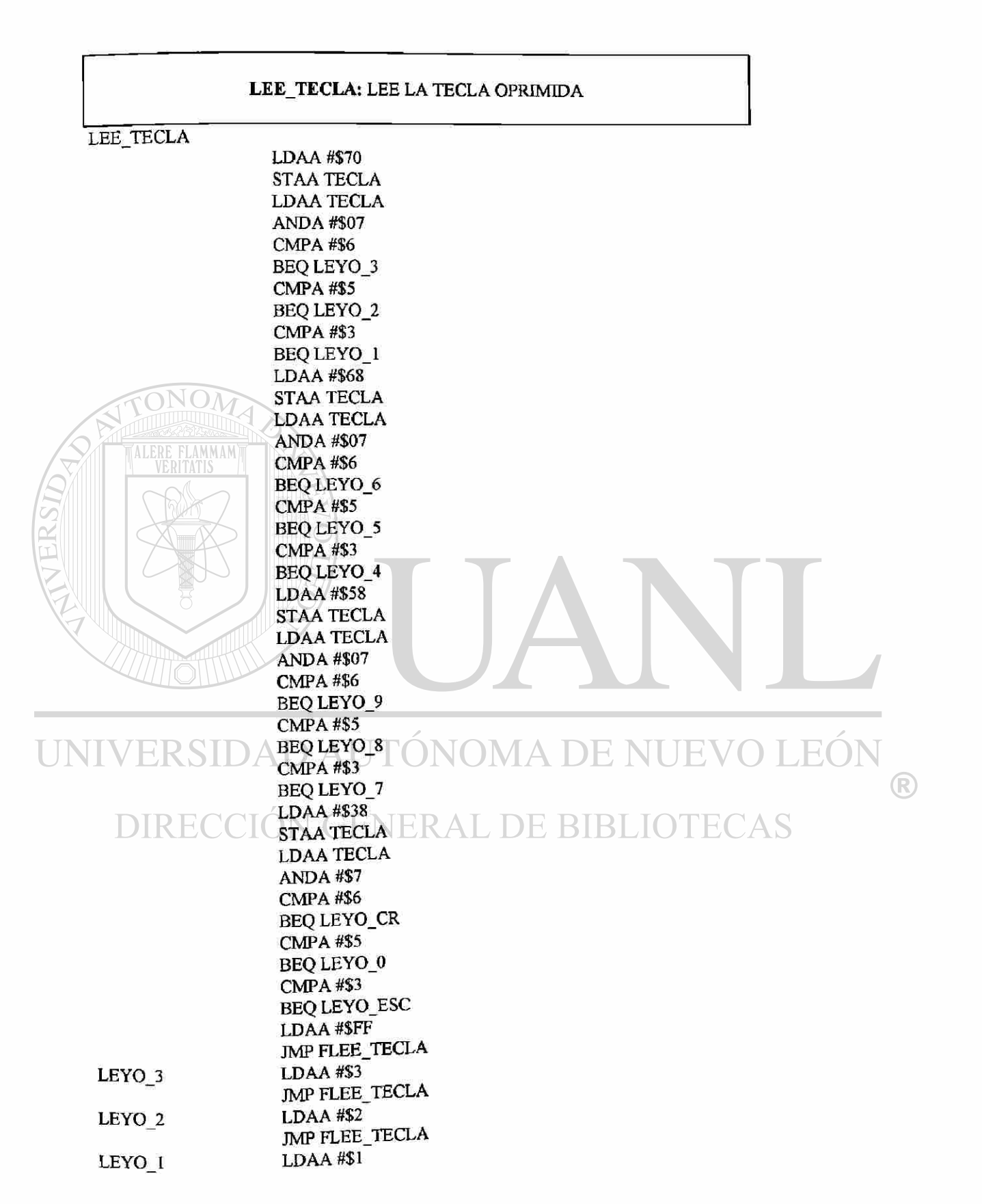

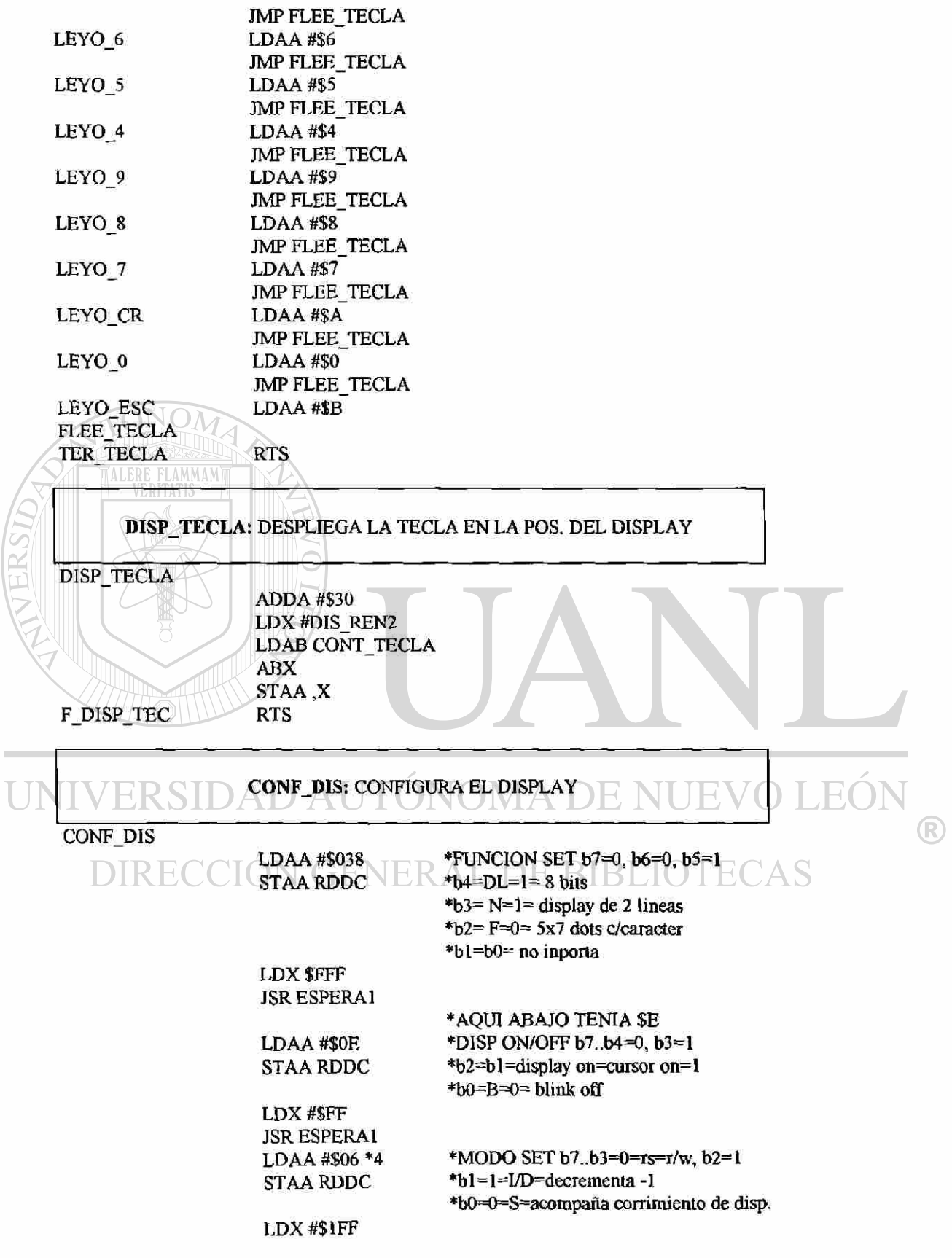

#### **JSR ESPERA1 RTS**

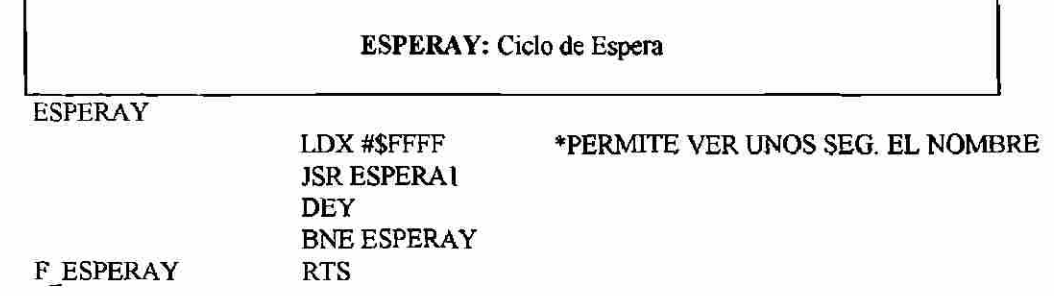

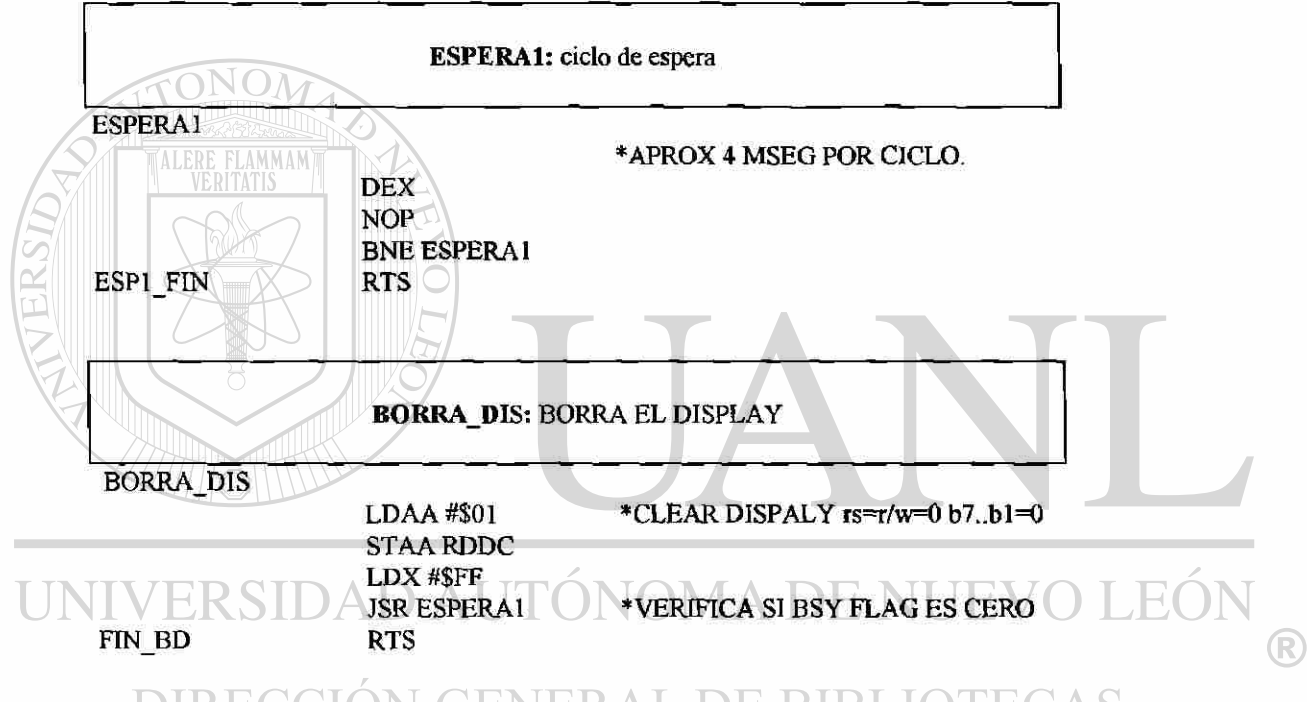

# DIRECCIÓN GENERAL DE BIBLIOTECAS

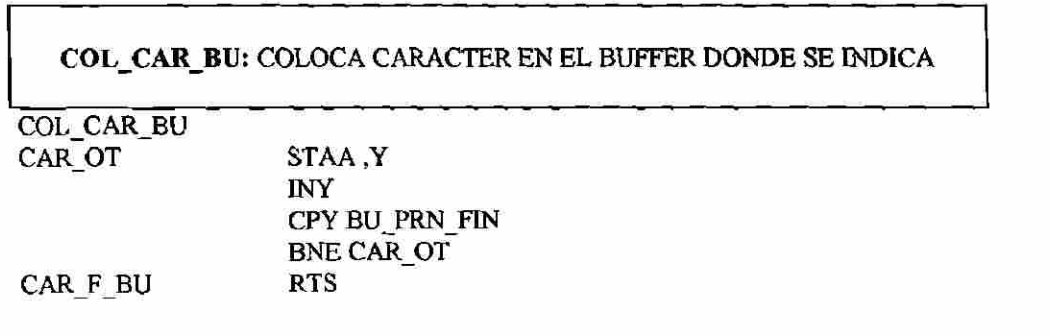

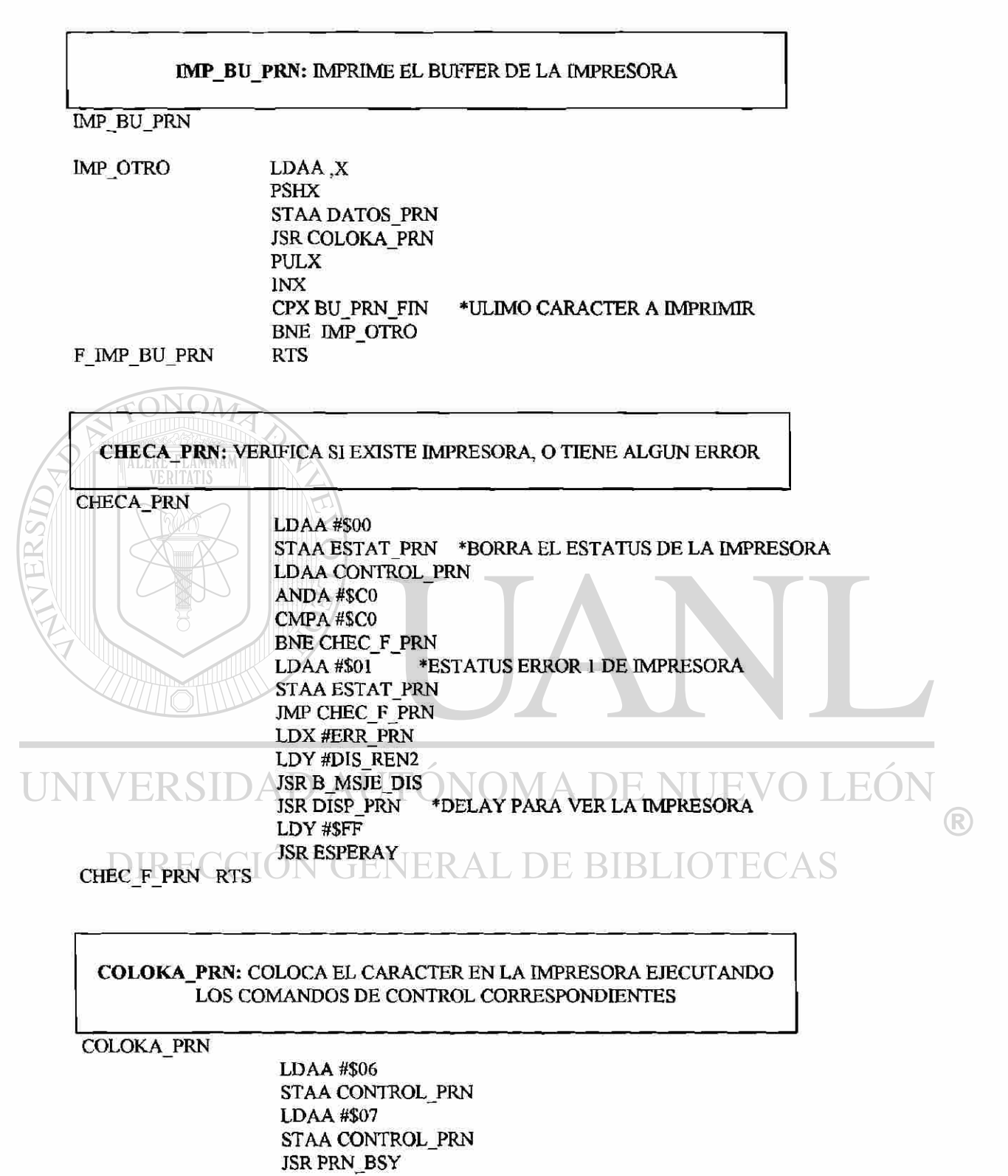

F COL PRN RTS

#### PRN\_BSY: VERIFICA EL BUSY DE LA IMPRESORA

PRN BSY

LDAA CONTROL\_PRN ANDA #\$C0 CMPA #\$40 BNEPRN BSY

F PRN BSY RTS

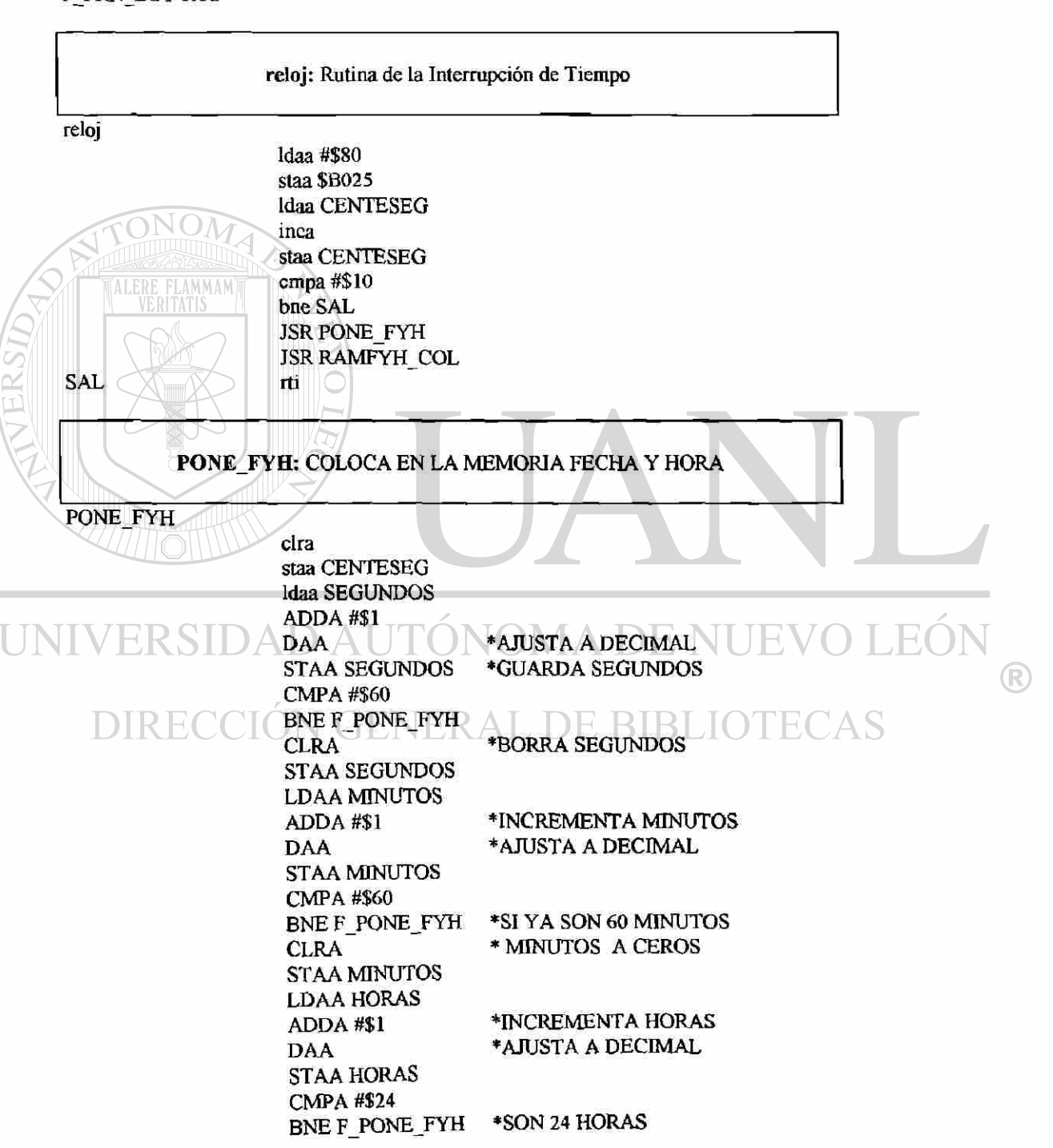
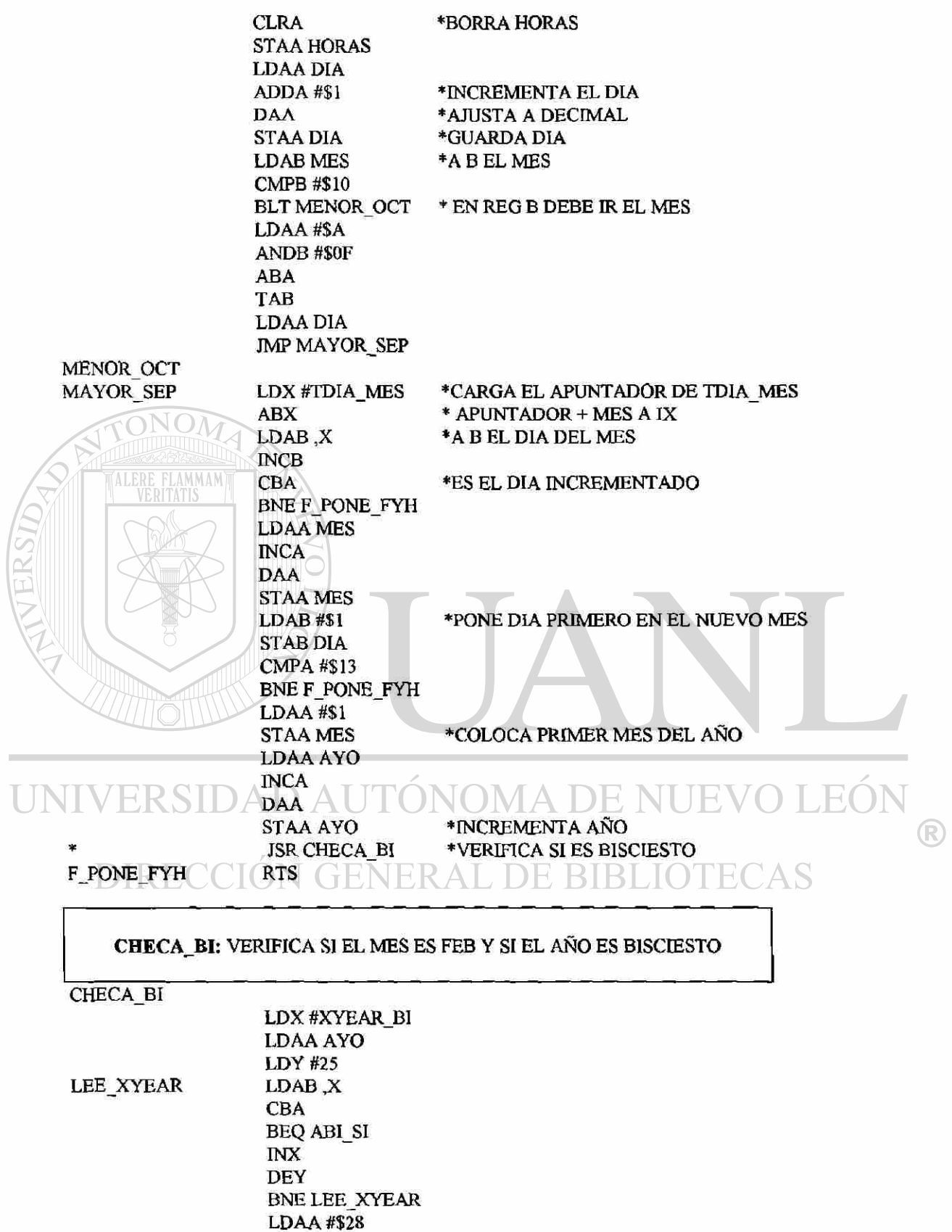

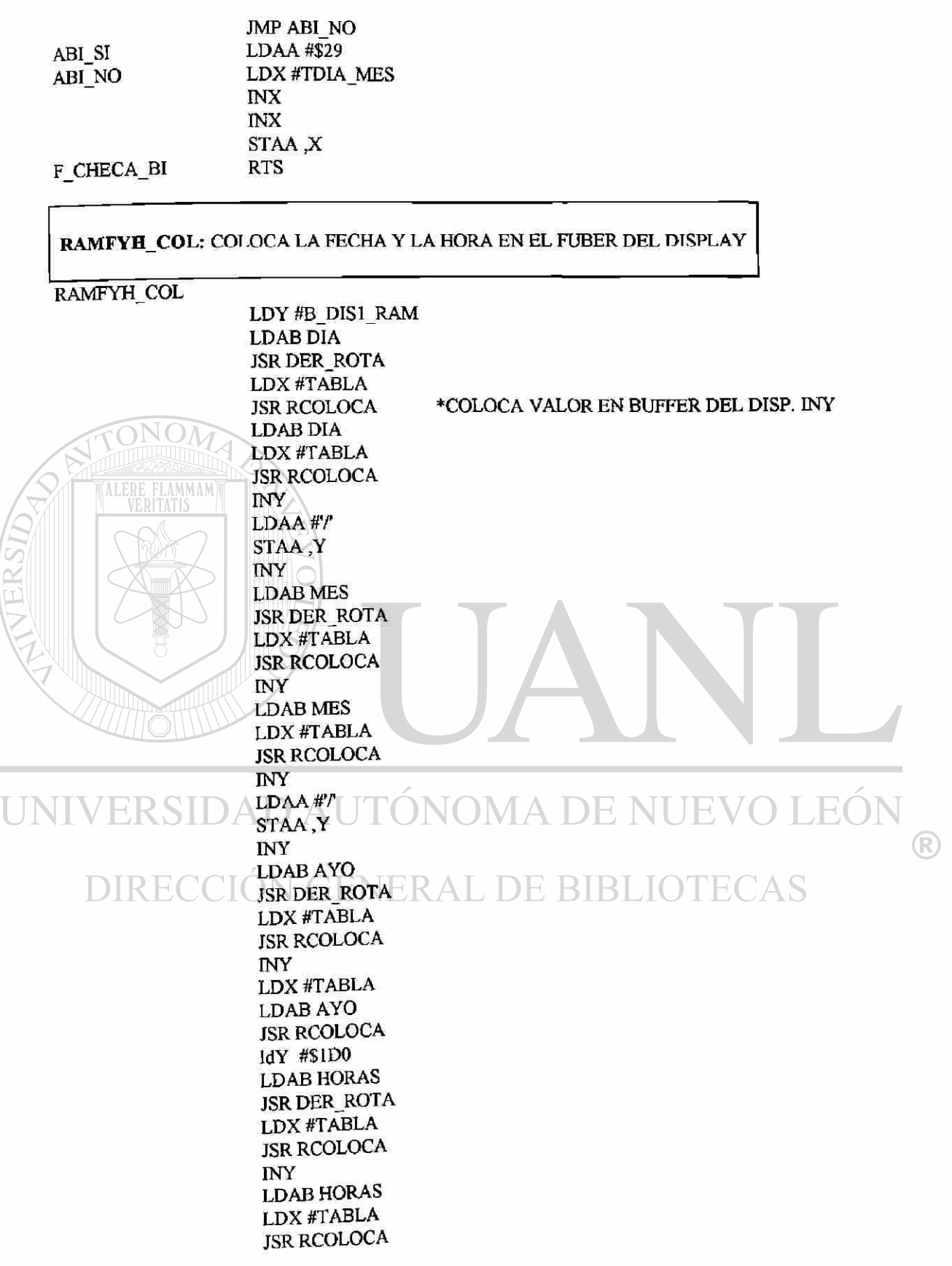

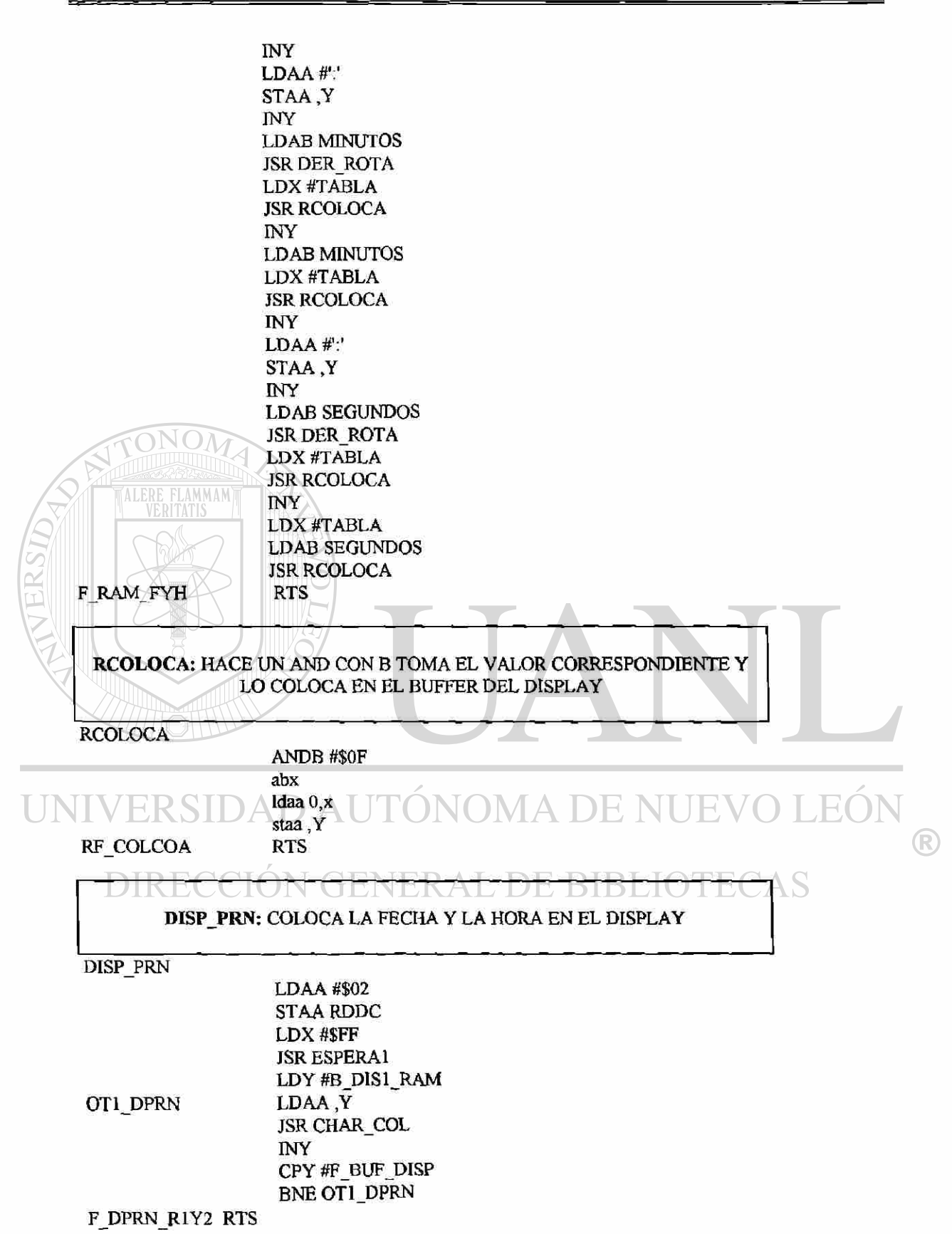

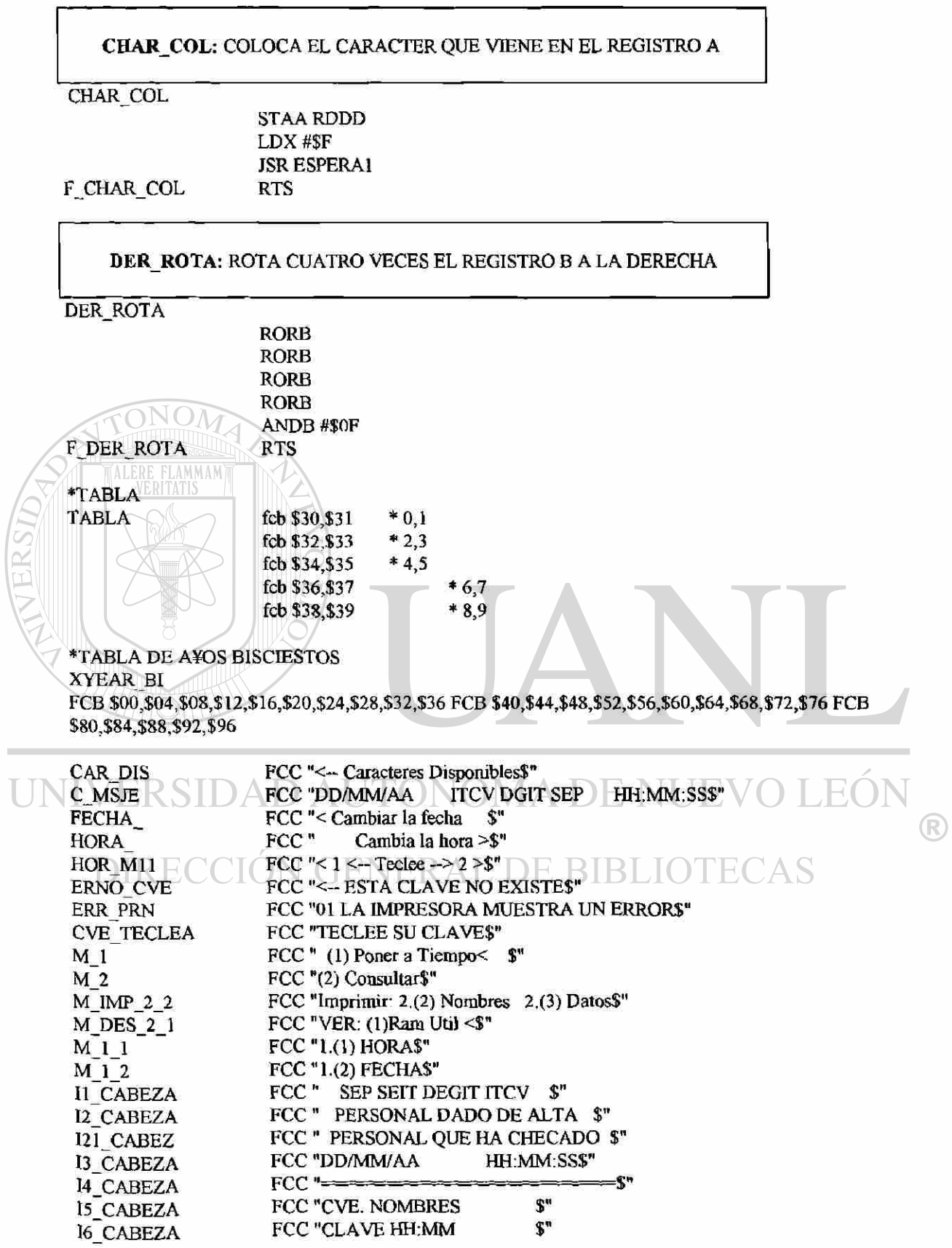

 $\overline{L}$ 

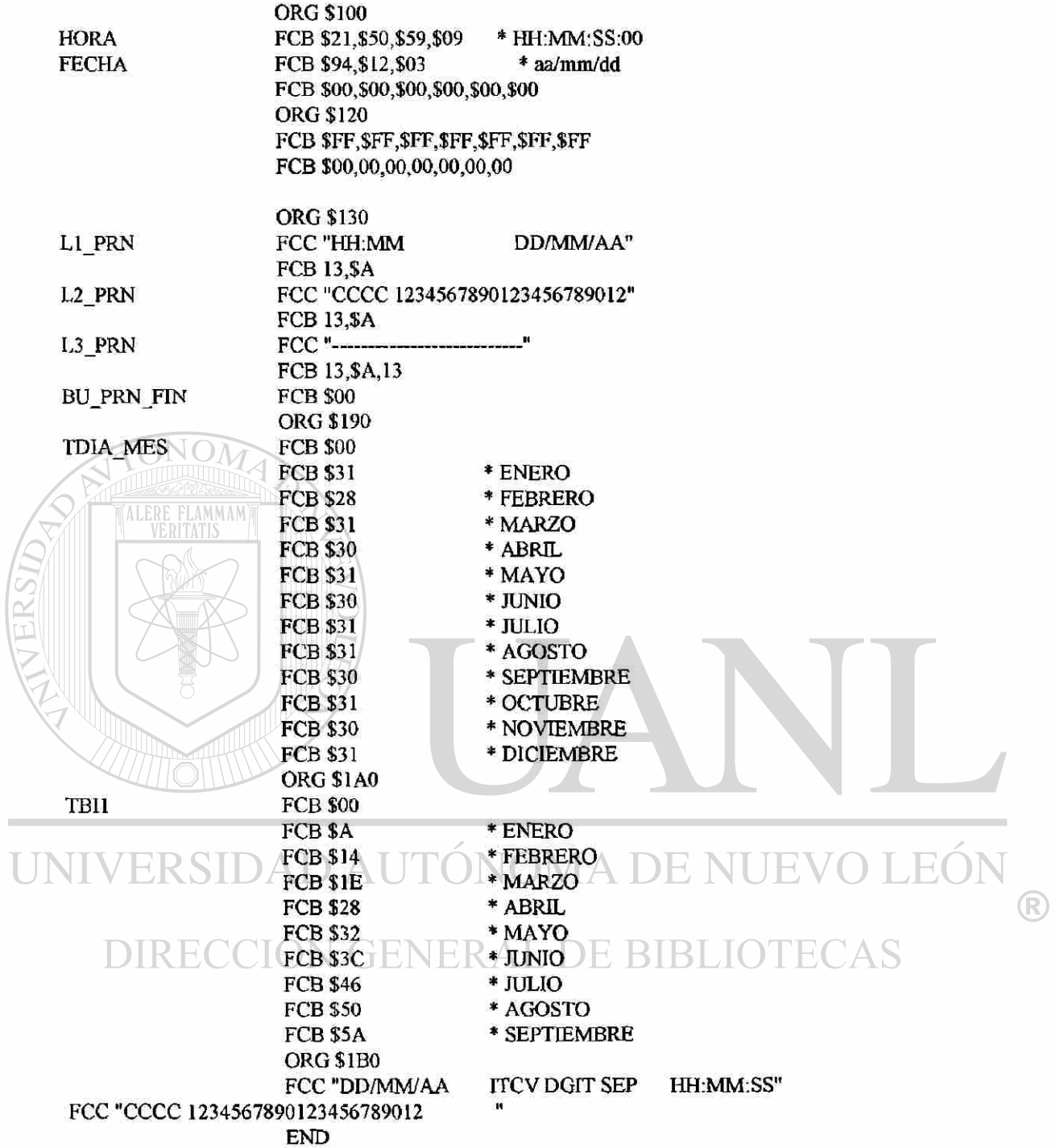

ANEXO A

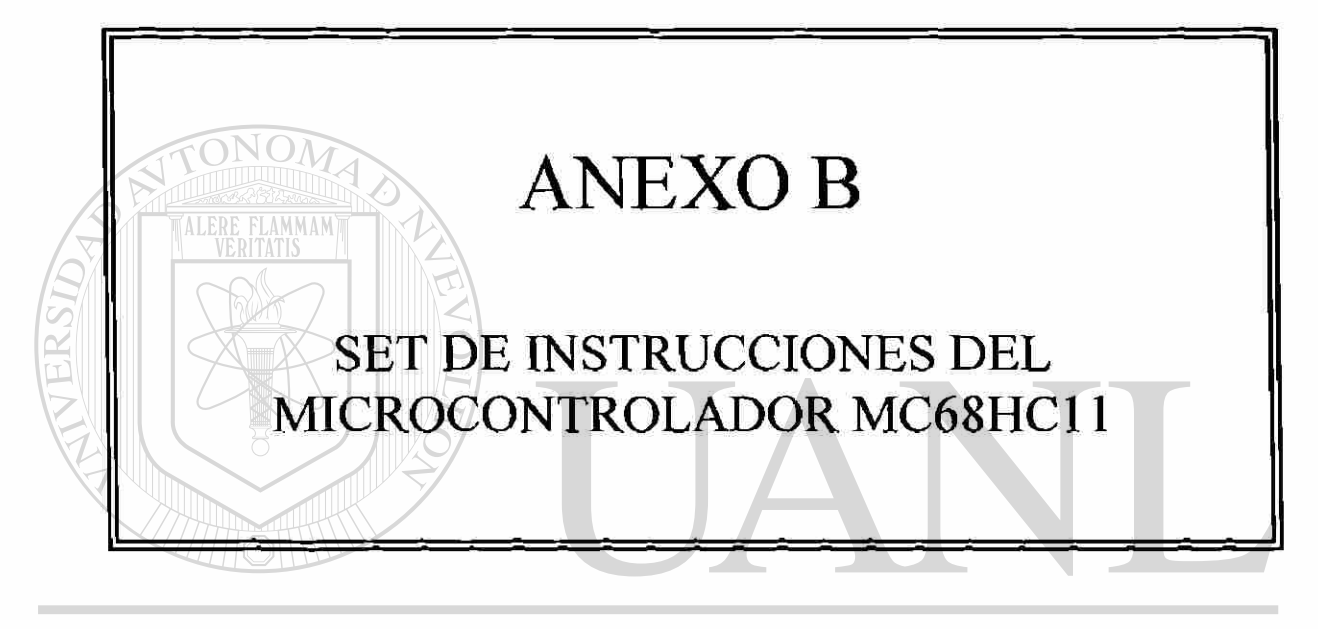

## UNIVERSIDAD AUTÓNOMA DE NUEVO LEÓN  $\bigcirc$ DIRECCIÓN GENERAL DE BIBLIOTECAS

×

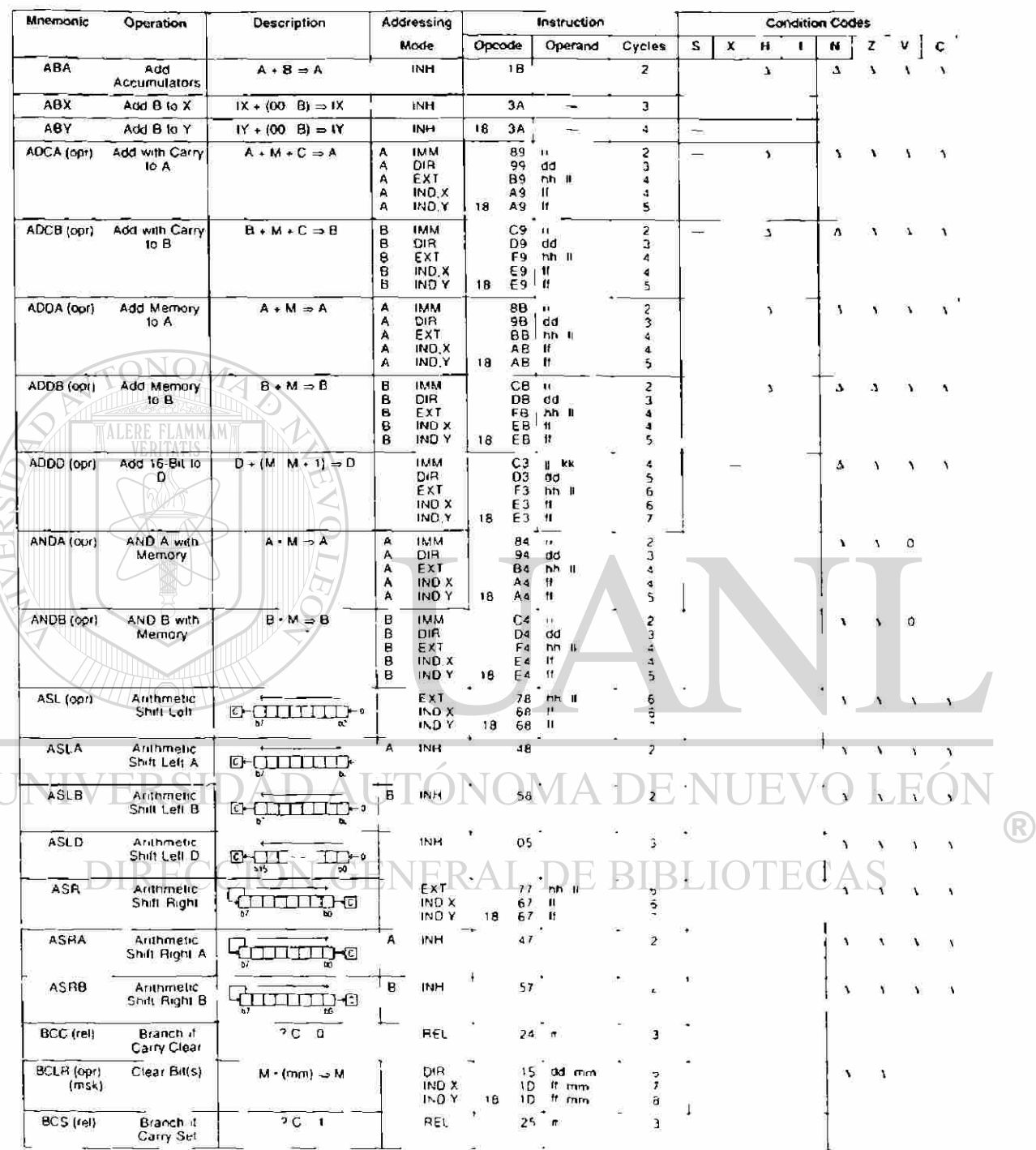

## SET DE INSTRUCCIONES DEL MICROCONTROLADOR MC68HC11 (1 DE 7)

 $\sim$ Ī

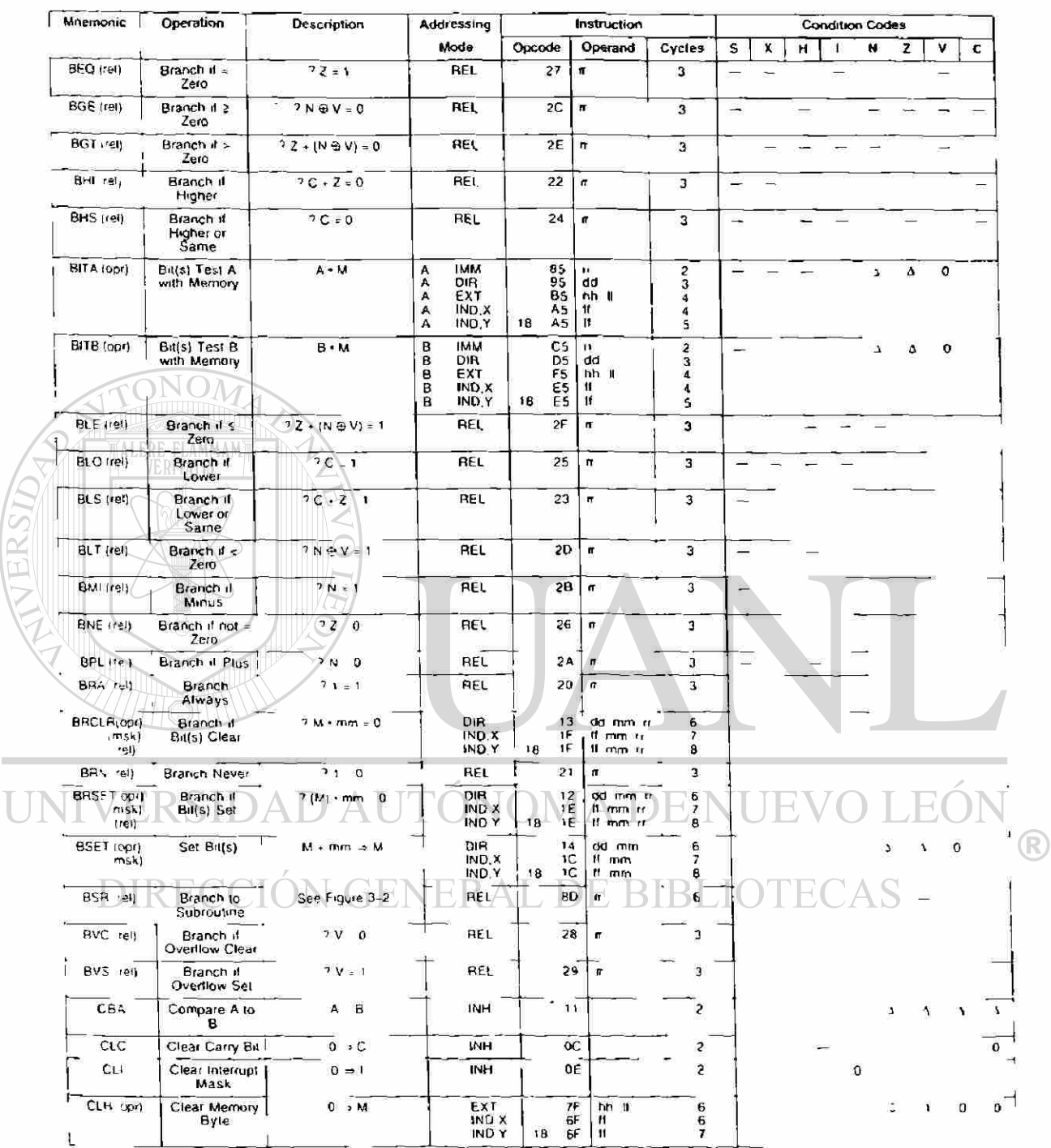

### SET DE INSTRUCCIONES DEL MICROCONTROLADOR MC68HC11 (2 DE 7)

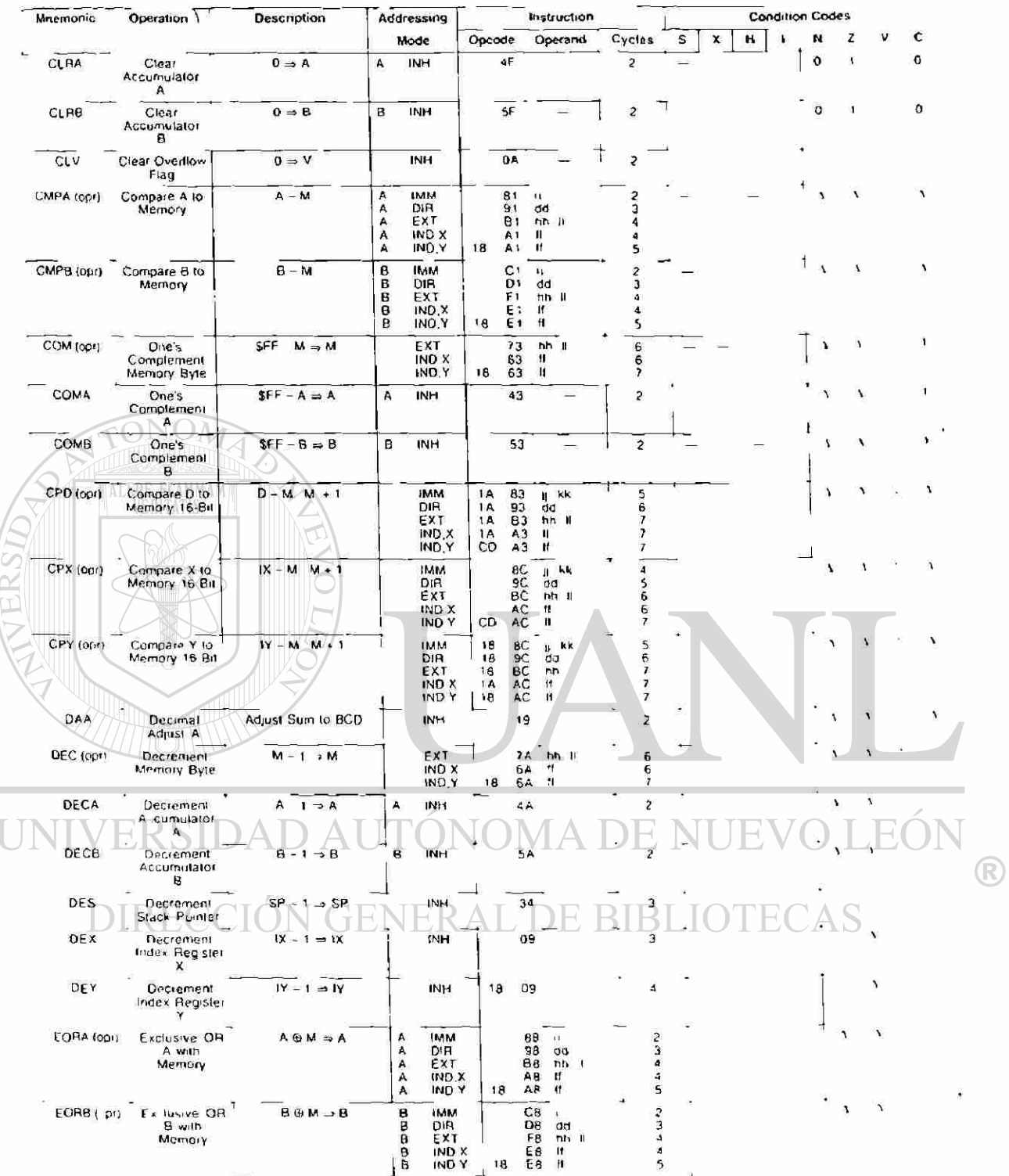

## SET DE INSTRUCCIONES DEL MICROCONTROLADOR MC68HC11 (3 DE 7)

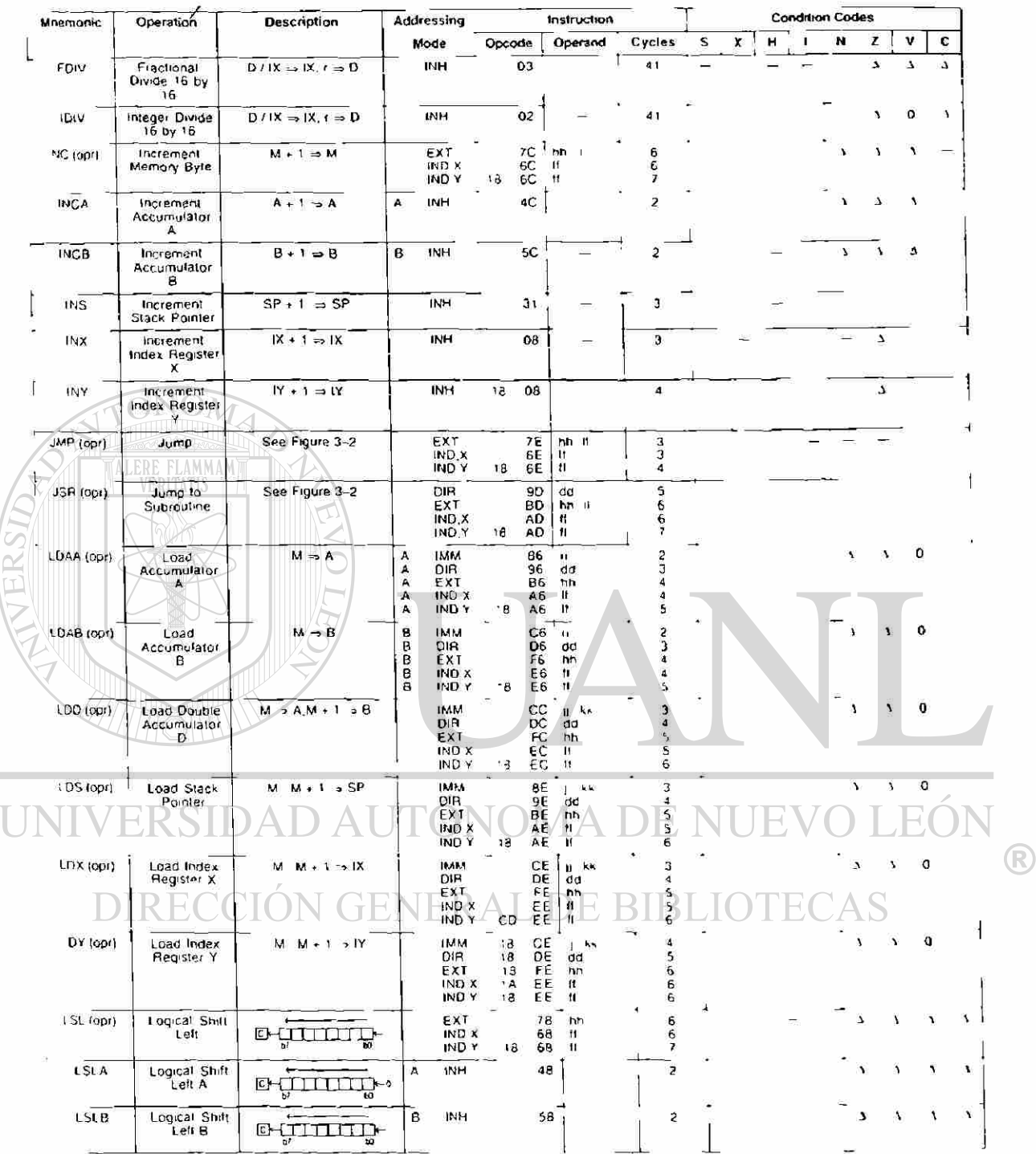

#### SET DE INSTRUCCIONES DEL MICROCONTROLADOR MC68HC11 (4 DE 7)

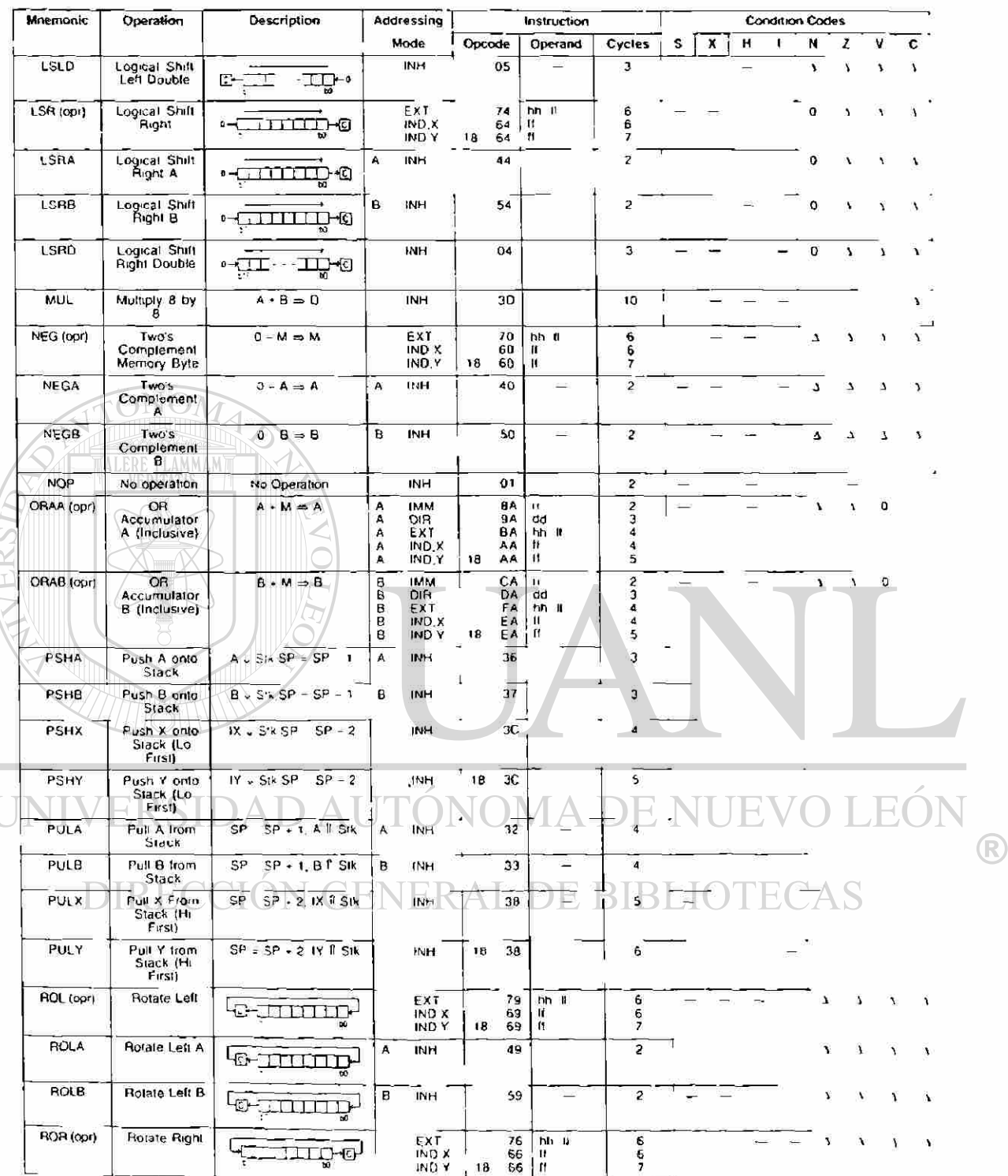

### SET DE INSTRUCCIONES DEL MICROCONTROLADOR MC68HC11 (5 DE 7)

 $\sim$ 

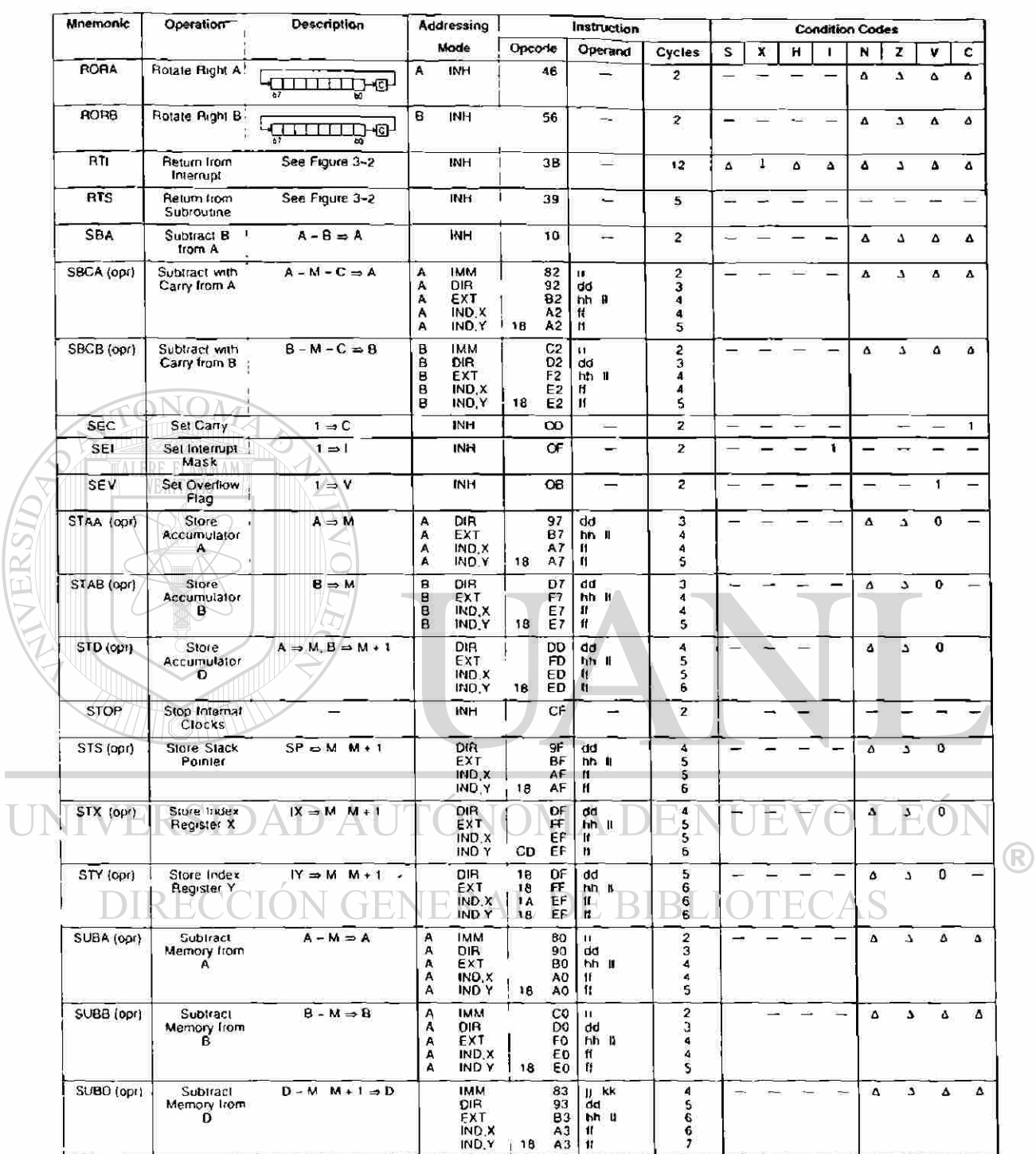

#### SET DE INSTRUCCIONES DEL MICROCONTROLADOR MC68HC11 (6 DE 7)

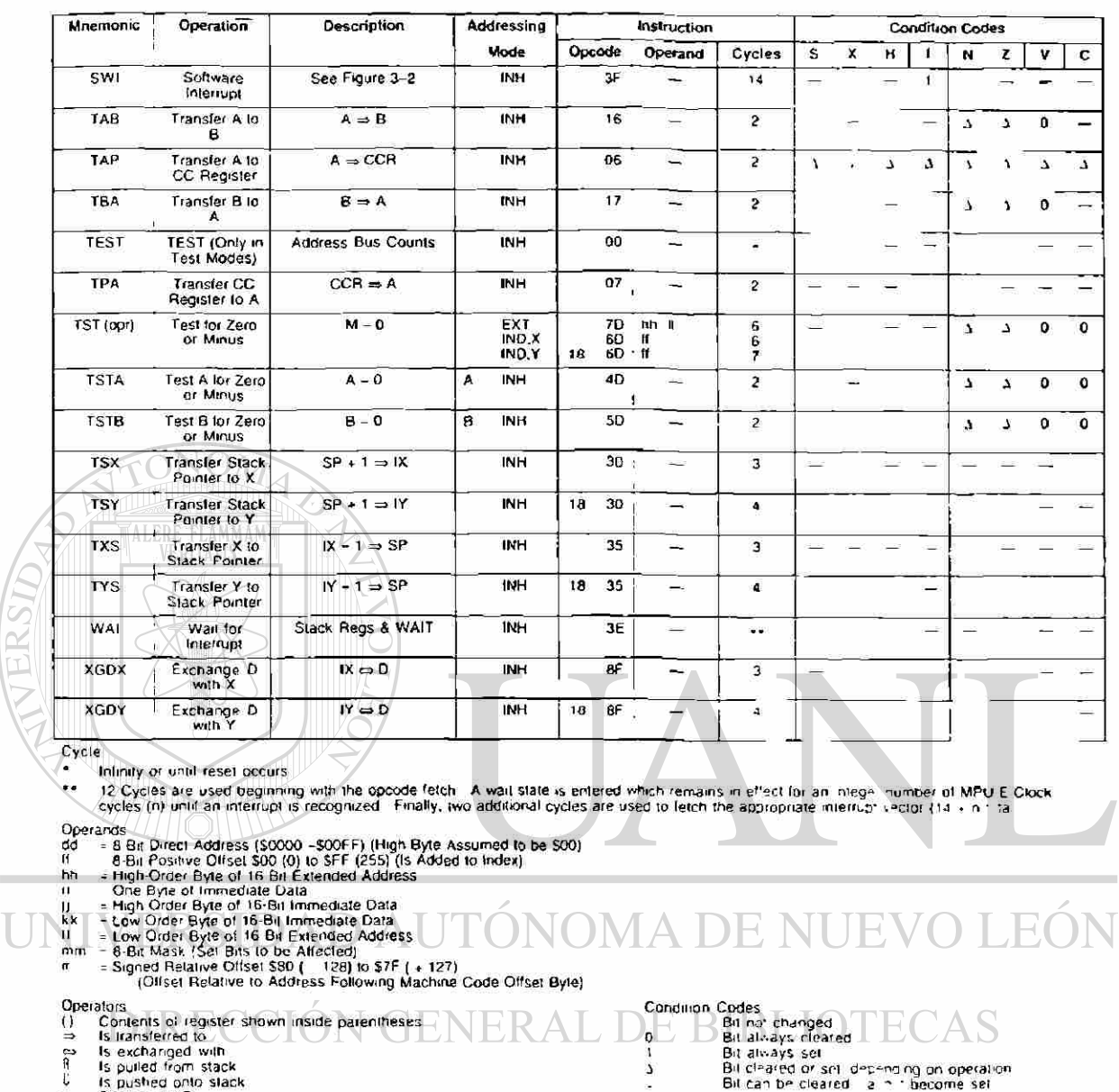

- 
- ÷
- is pued from stack<br>Bootean AND<br>Bootean AND<br>Antimetic Addition Symbol except where used as loclusive OR symbol<br>Antimetic Addition<br>Exclusive OR<br>Mortelenation<br>Concatenation<br>Antimetic subtraction symbol or Negalion symbol (Two  $\frac{\partial}{\partial x}$
- 
- $\ddot{\bullet}$

Т

- 
- ÷

## SET DE INSTRUCCIONES DEL MICROCONTROLADOR MC68HC11 (7 DE 7)

®

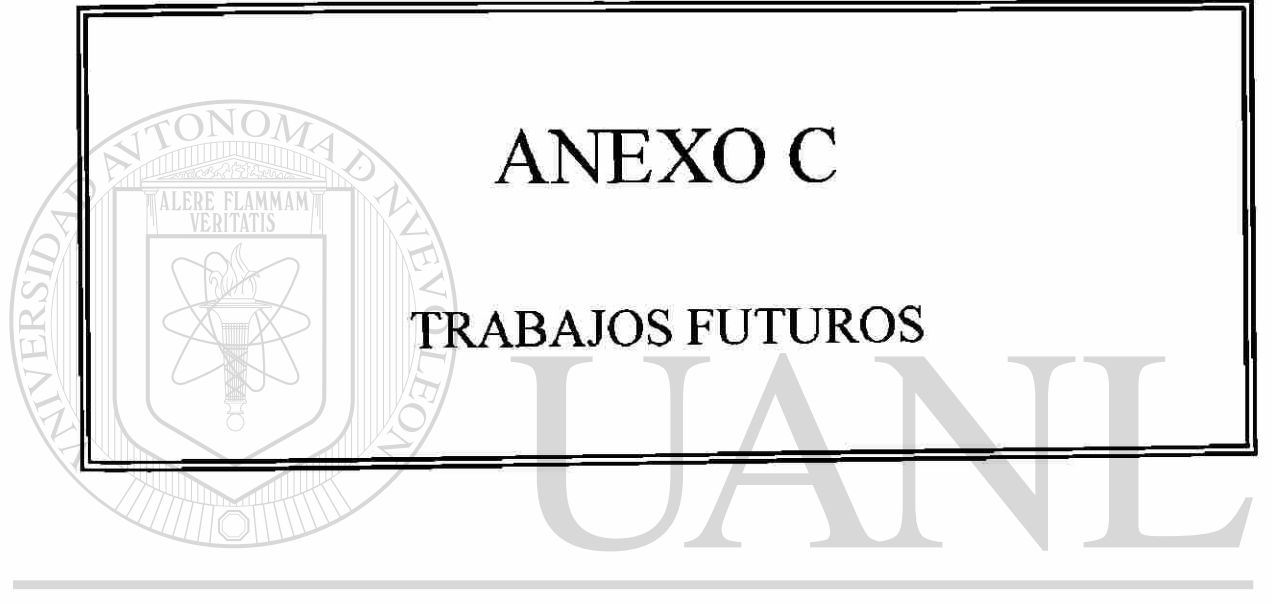

# UNIVERSIDAD AUTÓNOMA DE NUEVO LEÓN  $\circledR$ DIRECCIÓN GENERAL DE BIBLIOTECAS

### **TRABAJOS FUTUROS**

- Optimización de Rutinas.
- Desarrollo de otras Interrupciones.
- Implementarle una Lectora de Código de Barras.
- Completar la Idea Original.

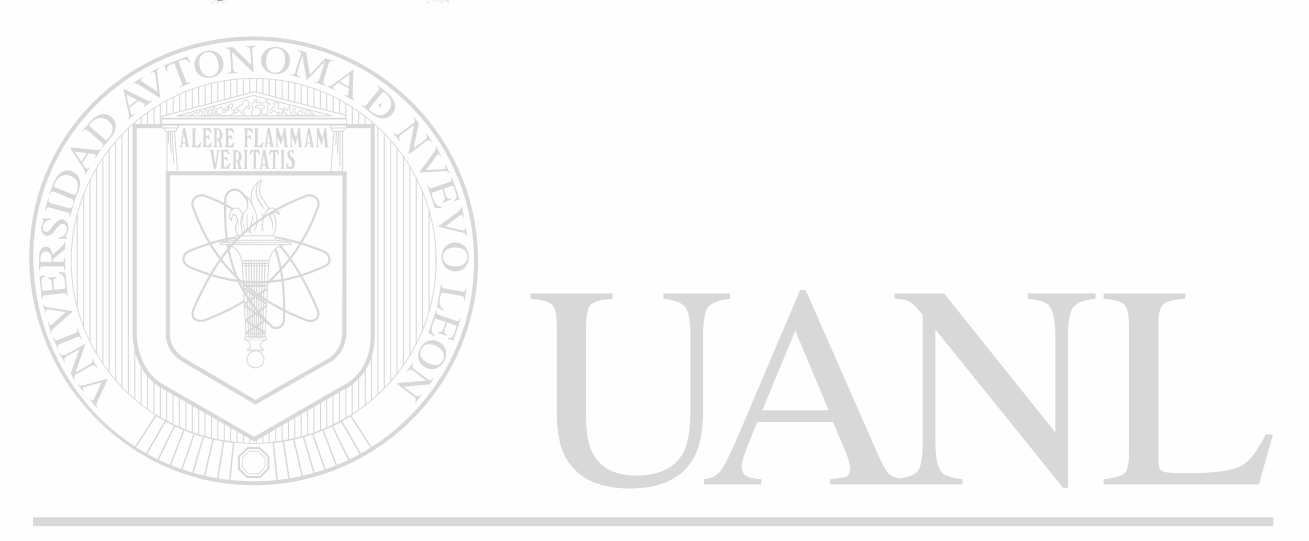

# UNIVERSIDAD AUTÓNOMA DE NUEVO LEÓN  $\bigcirc$ DIRECCIÓN GENERAL DE BIBLIOTECAS

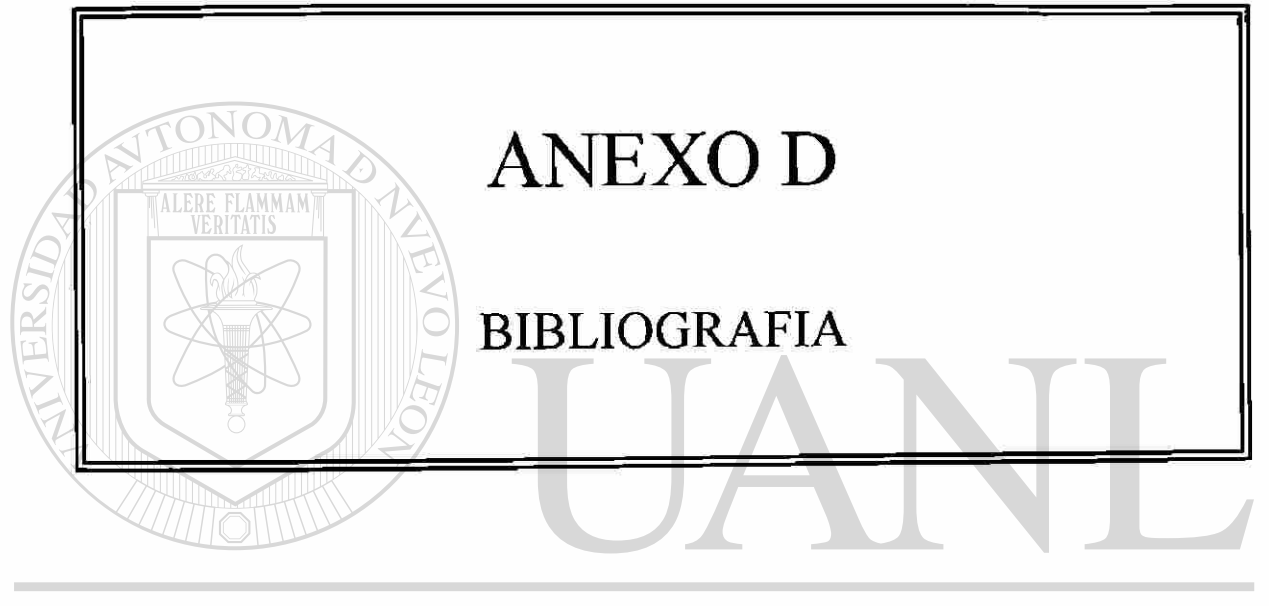

# UNIVERSIDAD AUTÓNOMA DE NUEVO LEÓN  $\circledR$ DIRECCIÓN GENERAL DE BIBLIOTECAS

Microporcessor Microcontroller and Peripherical Data Vol I y II MOTOROLA INC. 1988.

M68HC11 E Series Technical Data MOTOROLA INC. 1993.

M68HC11 E Series Reference Manual MOTOROLA INC. 1991.

8- bit MCU Applications Manual MOTOROLA INC. 1992.

Microcomputer Interfacing Bruce a. Artwick Pretice-Hall, Inc. 1980.

Laboratory Automation Using the IBM PC Stephen C. Gates with Jordan Becker. Prentice Hall. 1989.

The Peter Norton PC Programer's Bible. Peter Norton, Peter Aitken y Richard Wilton. Microsoft Press. 3a. Edic. 1993.

DOS Guia para Usuarios Expertos. Kris Jamsa. Osborne/McGraw Hill. 1988. NOMA DE NUEVO **T.EO** 

**CMOS DATABOOK** Nacional Semiconductor Corporation. 1981. DE BIBLIOTECAS

Memory Components Handbook INTEL. 1985.

Apuntes del Curso del Microcontrolador MC68HC11 Instituto Tecnológico de Morelia, Mich. Septiembre de 1983. M.C. JUAN JOSE DARIO DELGADO ROMERO.

Lenguaje Ensamblador para Microcomputadoras IBM para Principiantes y Avanzados. J. Terry Godfrey PHH 1991.

R

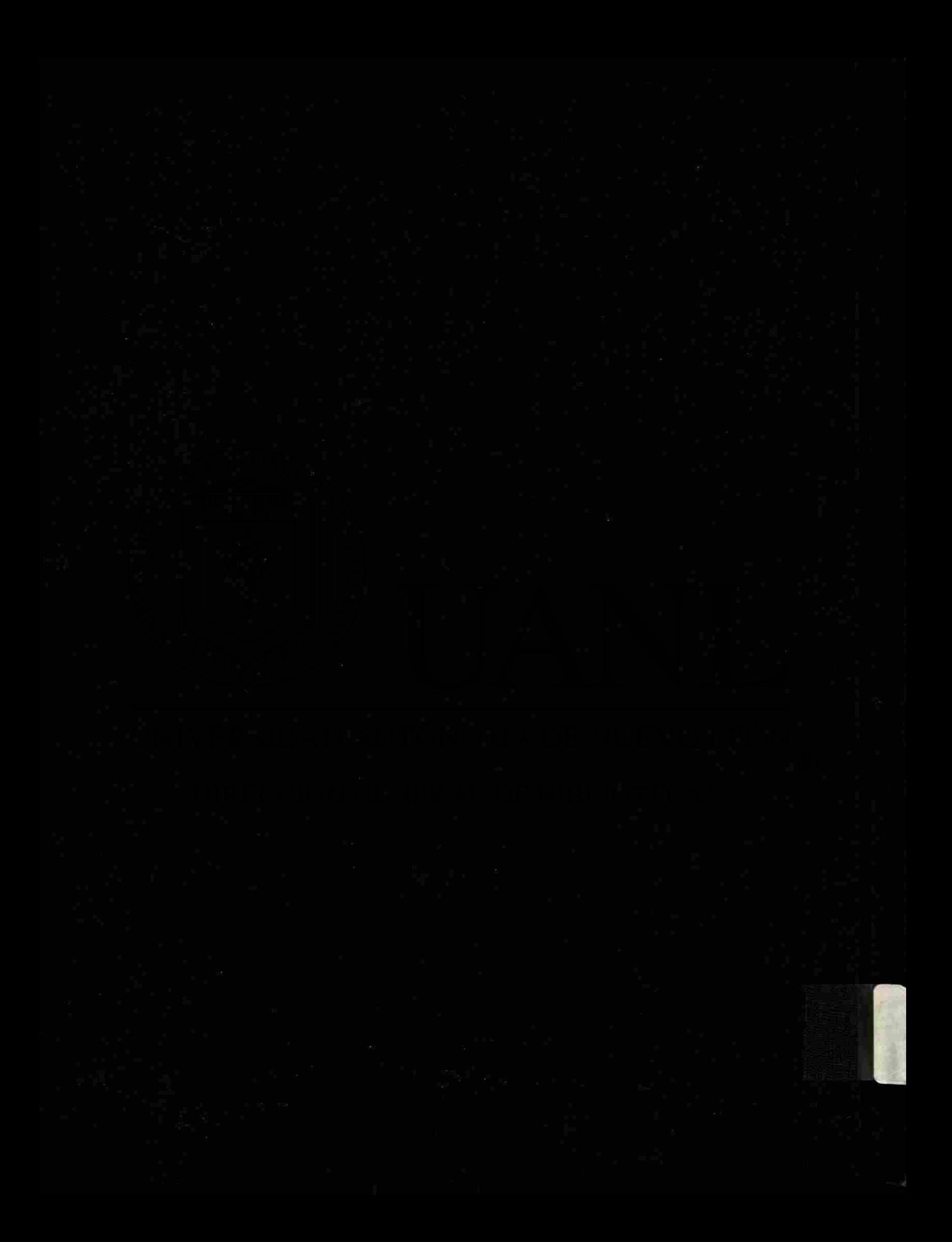